# Pengembangan Aplikasi Dashboard Manajemen

# Basil Tes Kompetensi Bahasa

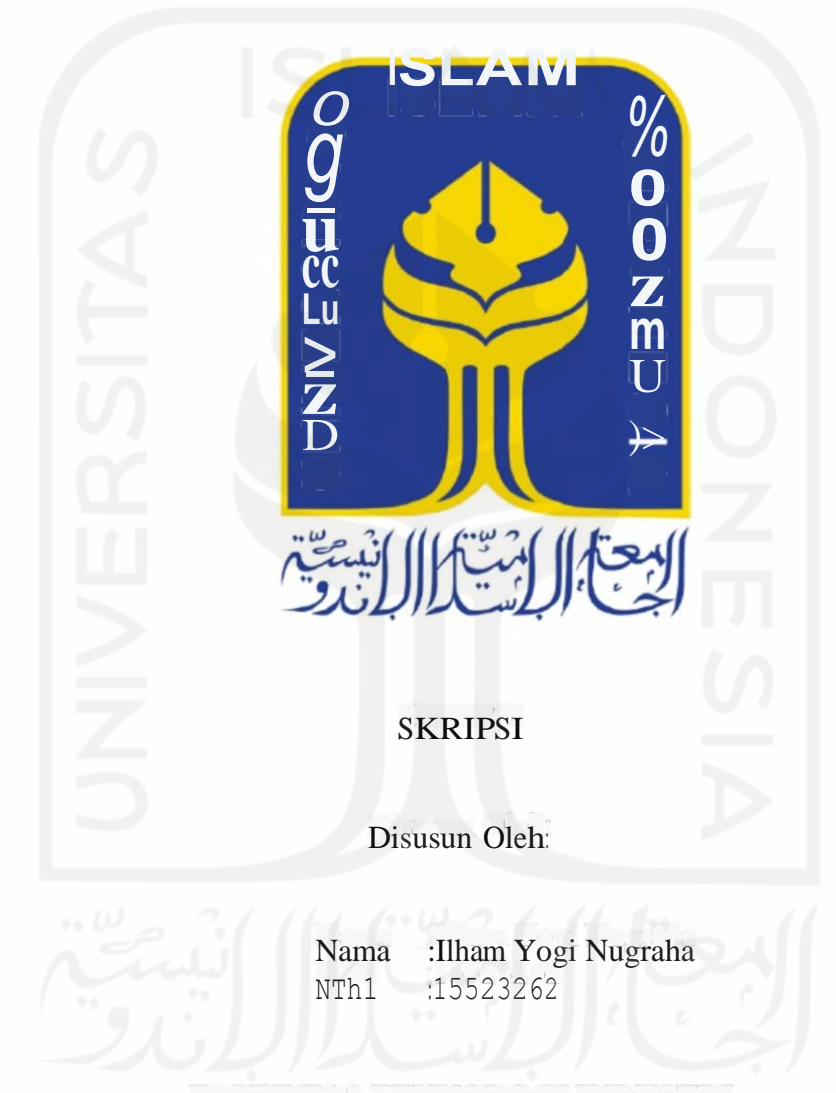

# FAKULTAS TEKNOLOGIINDUSTRI

# UNIVERSITAS ISLAM INDONESIA

# YOGYAKARTA

2022

## HALAMAN PENGESAHAN DOSEN PEMBIMBING

# Pengembangan Aplikasi Dashboard Manajemen Basil Tes Kompetensi Bahasa

# Tugas Akhir z∕  $\frac{1}{2}$  $\delta$  $\bar{0}$ <u>D</u> Disusun Oleh: Ilham Yogi Nam <sup>a</sup> : 15523262 NIM Yogyakarta, <sup>19</sup> Mei 2022 Pendimbing, (Lizda Iswari, $M.Sc$ .)

# HALAMAN PENGESAHAN DOSEN PENGUJI

# **Pengembangan Aplikasi Dashboard Manajemen Hasil** Tes **Kompetensi Bahasa**

**Tugas Akhir**

*g* **<sup>A</sup>**

Telah dipertahankan di depan sidang penguji sebagai salah satu syarat untuk memperoleh gelar Sarjana Komputer dani Program Stud Infomat $\mathbf{k}$ a – Program Sarjana di Fakultas Telkologi Industni Unversitas Islam Indonesia *<sup>Y</sup>*ogyakarta, 19 Agustus <sup>2022</sup>

ե<br>5

Tim Penguji

Lizda Iswani, S.**I**, MSc.

Anggot<sup>1</sup>

Kholid Haryono, S.T., **Anggot2**

Anggo $\epsilon$  Mantoro Putre, S.I., MT. **1. ·klau** de **1. ·k**<br>**1. ·kd**<br>**1. ·***d* 

Menzeahui. Ketua Program Stud Informatka – Progam Sarjana Fakultas Teknolog Industn Universitas Islam IndonesiaYOGYAKAR

TEKNOBE. Raden Teduk Dirgahayu, S.T., M.Sc.)

#### HALAMAN PERNYATAAN KEASLIAN TUGAS AKHIR

Yang bertanda tangan di bawah ini:

Nama : Ilham Yogi Nugraha NIM 15523262

Tugas **akhir** dengan judul:

# Pengembangan Aplikasi Dashboard Manajemen Hasil Tes Kompetensi Bahasa

Menyatakan bahwa seluruh komponen dan isi dalam tugas akhir ini adalah hasil karya saya sendiri. Apabila di kemudian hari terbukti ada beberapa bagian dari karyaini adalah bukan hasil karya sendiri, tugas akhir yang diajukan sebagai hasil karya sendiri ini siap ditarik kembali dan siap menanggung risiko dan konsekuensi apapun.

Demikian surat permyataan ini dibuat, semoga dapat dipergunakan sebagai mana

mestinya

Yogyakarta, 19 Mei 2022

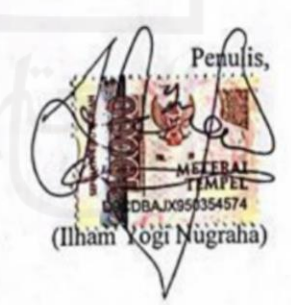

#### **HALAMAN PERSEMBAHAN**

Alhamdulillah puji dan syukur saya panjatkan kepada Allah SWT, atas segala rahmat dan juga kesempatan yang telah diberikan, sehingga saya dapat menyelesaikan tugas akhir saya dengan segala kelebihan dan kekurangan yang saya miliki.

Saya mempersembahkan Tugas Akhir ini kepada:

- 1. Allah SWT yang telah memberikan saya kesehatan, rahmat, kebutuhan dan kemampuan untuk mengerjakan tugas akhir ini dengan sebaik• baiknya.
- 2. Kedua orang tua saya Bapak Sugiyono dan Alm. Ibu Rumiyati yang selalu mendoakan, membimbing, memberikan semangat serta memenuhi segala kebutuhan saya selama menyelesaikan tugas akhir ini. Dan tak lupa juga saya ucapkan terima kasih kepada kakak saya Nanda Ramadani yang selalu memberikan nasihat dan bimbingan kepada saya selama ini.
- 3. Dosen Pembimbing saya Ibu Lida Iswari, ST., M.Sc. yang telah memberikan saya bimbingan, arahan, masukan serta ilmu yang bermanfaat bagi saya sehingga saya dapat menyelesaikan tugas akhir ini dengan baik.
- 4. Kepada adik-adik saya yang tak henti memberikan dorongan kepada saya.
- 5. Dan yang terakhir untuk para sahabat dan teman saya, di mana mereka selalu memberikan dukungan serta bantuan kepada saya. Maafkan jika ada sesuatu yang kurang berkenan di hati kalian semua.

#### **MOTTO**

*"Sesungguhnya Allah tidak akan mengubah keadaan suatu kaum sehingga merekamengubah keadaan yang ada pada diri mereka sendiri" (OS Ar Ra'd: 11).*

*"Barang siapa menempuh satu jalan (cara) untuk mendapatkan ilmu, maka Allahpasti mudahkan baginyajalan menuju surga" (HR. Muslim).*

Kemudian apabila kamu telah membulatkan tekad, maka bertawakkallah kepada Allah. Sesungguhnya Allah menyukai orang-orang yang bertawakkal

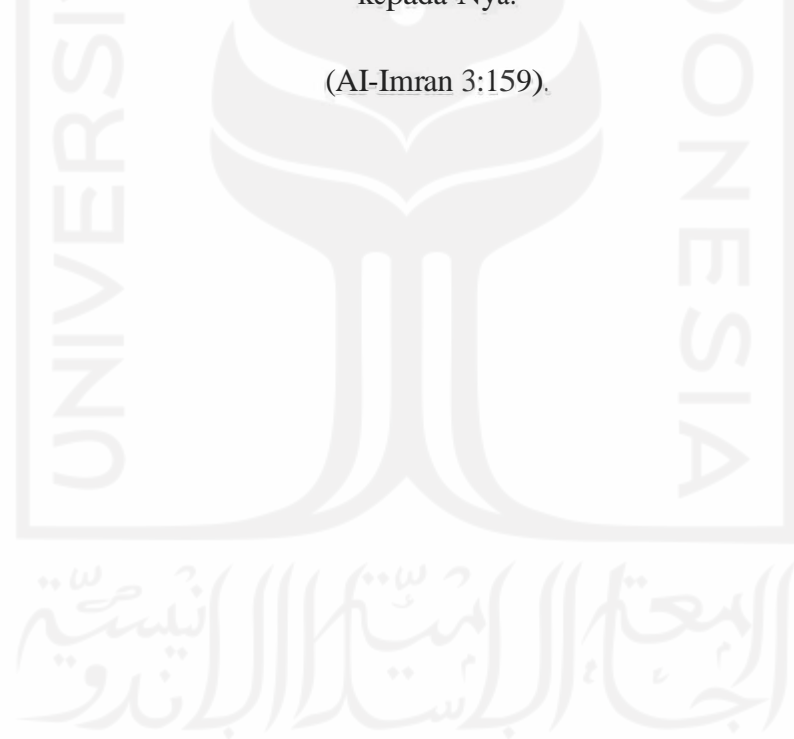

kepada-Nya.

#### **KATA PENGANTAR**

Alhamdulillah, segala puji dan syukur saya panjatkan ke hadirat Allah SWT karena telah memberikan saya rahmat dan karunia-Nya. Tidak lupa sholawat dan salam saya curahkan kepada junjungan kita semua Nabi pembawa kebaikan dunia dan akhirat, Nabi Muhammad SAW sehingga saya sebagai penulis dapat menyelesaikan tugas akhir yang berjudul Pengembangan Aplikasi Dashboard Untuk Manajemen Hasil Tes Kompetensi Bahasa. Dalam pembuatan tugas akhir ini banyak pihak yang telah memberikan saya motivasi serta dukungan kepada, dari itu saya ingin menyampaikan rasa terima kasih saya kepada:

- 1. Kedua orang tua saya Bapak Sugiyono dan Ahn. Ibu Rumiyati, karena mereka tidak berhenti-hentinya memberikan saya dukungan, motivasi, serta doa-doa yang tidak pemah putus kepada saya.
- 2. Kepada Adik-adik saya Rizqi Qolbi Chanafi dan Firda Azahra yang selalu memberikan saya semangat, semoga kita bisa menjadi kebanggaan orangtua.
- 3. Bapak Fathul Wahid selaku Rektor Universitas Islam Indonesia dan seluruh jajaran Rektorat Universitas Islam Indonesia
- 4. Bapak Raden Teduh Dirgahayu selaku Ketua Program Studi Teknik Informatika Program Sarjana Fakultas Teknologi Industri Universitas Islam Indonesia production Designation Designation Designation
- 5. Ibu Lizda Iswari, ST., M.Sc. selaku dosen pembimbing saya yang telah memberikan motivasi, arahan, dan dukungan kepada saya, sehingga saya dapatmenyelesaikan tugas akhir ini.
- 6. Junita Leviana Rosa, S.Ak., M.Ak. sahabat saya yang telah membantu, memberikan motivasi, memberikan semangat kepada saya, sehingga saya dapatmenyelesaikan tugas akhir ini.
- 7. Dan terakhir para sahabat saya, Wowo, Nugi, Okto, Dimas, Aan, Dimas Ali, Hisyam, Jeki, Anwar, Nanda, dan teman-teman LGDR, Teras Nanan, Gempi FC. Terimakasih semua atas dukungan kalian sangat berarti.

Dan saya menyadari masih banyak kekurangan dalam tugas akhir ini, karena hal tersebut saya mengharapkan saran dan kritik yang dapat membangun serta memberikanperkembangan yang positifkepada saya sebagai penulis.

Saya harapkan tugas akhir ini dapat bermanfaat bagi seluruh orang, dan dapat digunakan dengan sebaik-baiknya.

Yogyakarta, <sup>21</sup> Mei <sup>2022</sup>

Penulis,

(llham Yogi Nugraha)

**SARI**

Dashboard merupakan aplikasi yang digunakan untuk menyajikan informasi berupa data yang disajikan dalam tampilan visual secara sekilas dalam layar tunggal. Pada pengolahan data hasil test kompetensi informasi yang ditampilkan berupa tabel dalam format excel yang terbagi dalam beberapa sheet sehingga pihak manajemen perlu lebih detail dalam menangkap informasi yang disajikan. Dengan menggunakan metode analisis dan perencanaan sistem diperoleh hasil untuk mengembangkan sistem *dashboard* kedalam website. Penyajian data *dashboard* berbentuk statistik yang terbagi menjadi diagram dan grafik. Pada sistem *dashboard* ini dilakukan pengujian kelayakan sistem kepada pengguna yang menggunakan metode *blackbox testing* yang terdiri dari 3 tahapan yaitu *portability testing & performance Testing, security testing* dan *functional testing* dimana didapatkan hasil kesimpulan penggunaan *dashboard* dapat mengolah data mentah berupa data dalam bentuk tabel menjadi lebih informatif dan variatif sehingga membantu user dalam memperoleh informasi secara tepat dalam satu visualisasi data dalam satu layar.

**Keywords:** *Dashboard, Website,* Visualisasi Data, CEPT, Grafik

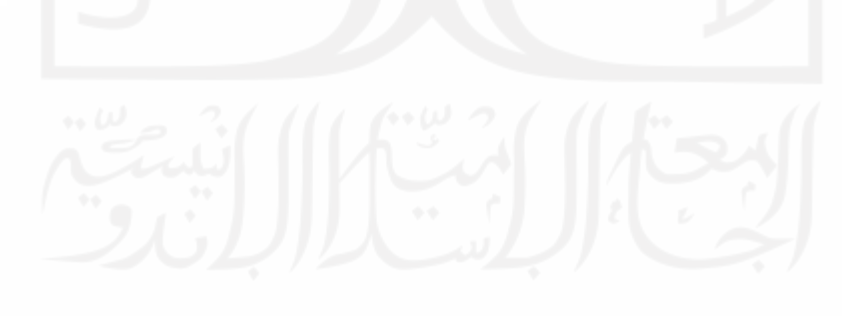

# **GLOSARIUM**

*Activity Diagram* Diagram aktivitas adalah bentuk visual dari alir kerja yang berisi aktivitas dan tindakan, yang juga dapat berisi pilihan, pengulangan, dan concurrency. *Entity Relation Diagram* Gamba.ran atau bentuk suatu peracangan relasi antara setiap tabel pada *database. Testing* Suatu metode pengujian aplikasi. *Framework* Mempakan kumpulan dari prosedur, fungsi dan class yang sudah siap digunakan, sehingga mempermudah dan mempercepat pekerjaan seorang programer, tanpa harus membuat fungsi atau class dari awal. Suatu diagram atau teknik yang digunakan dalam tahapan *Use Case Diagram* pembangunan untuk menggambarkan hubungan antara aktor Can Cast dengan sistem

## **DAFTARISI**

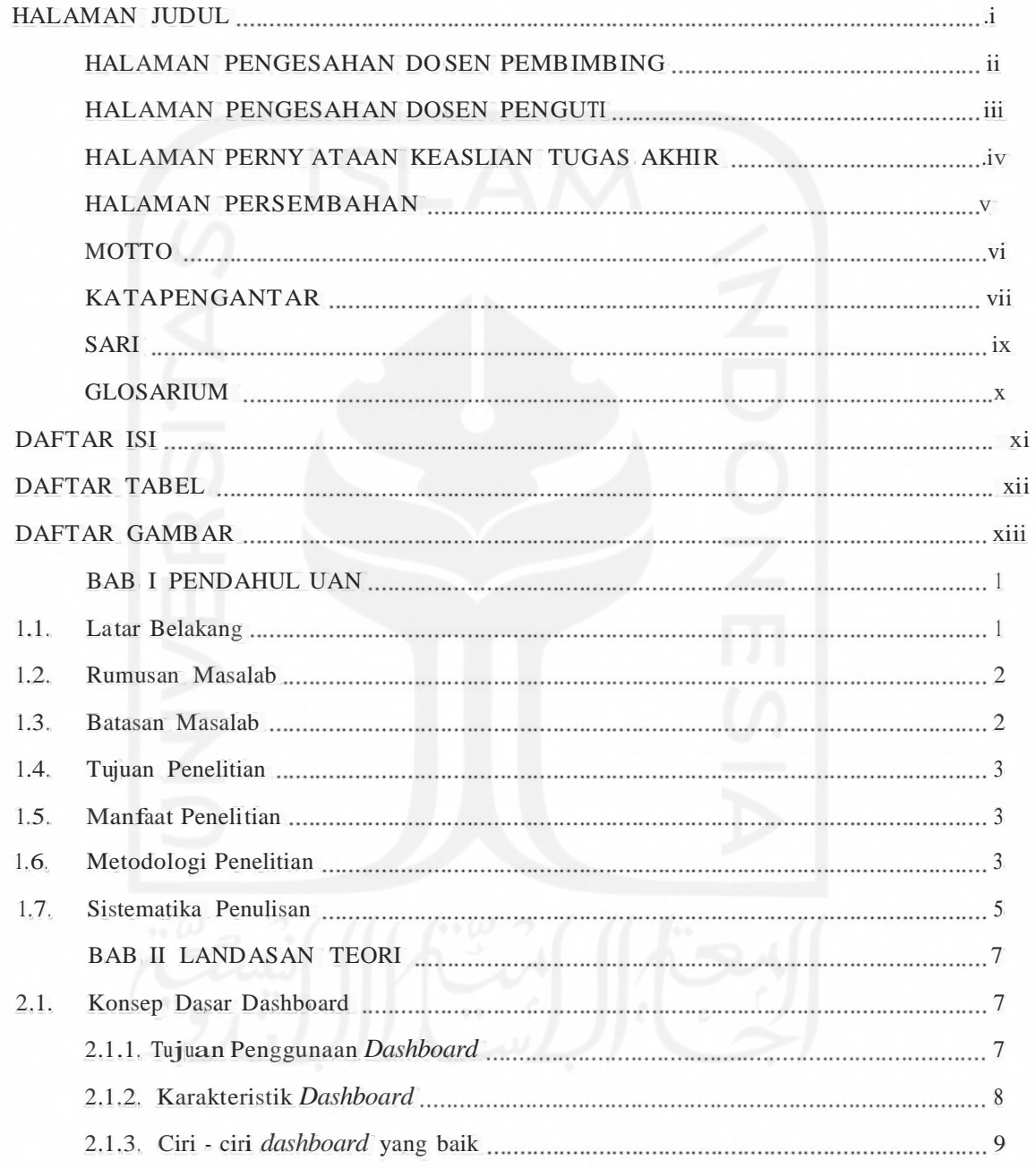

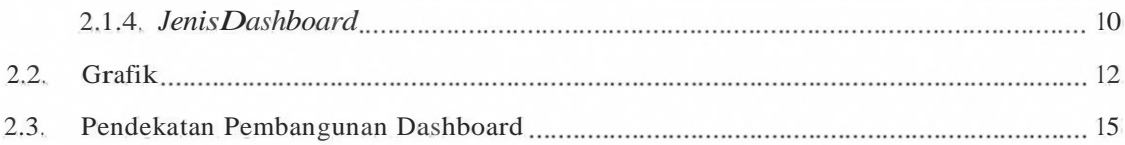

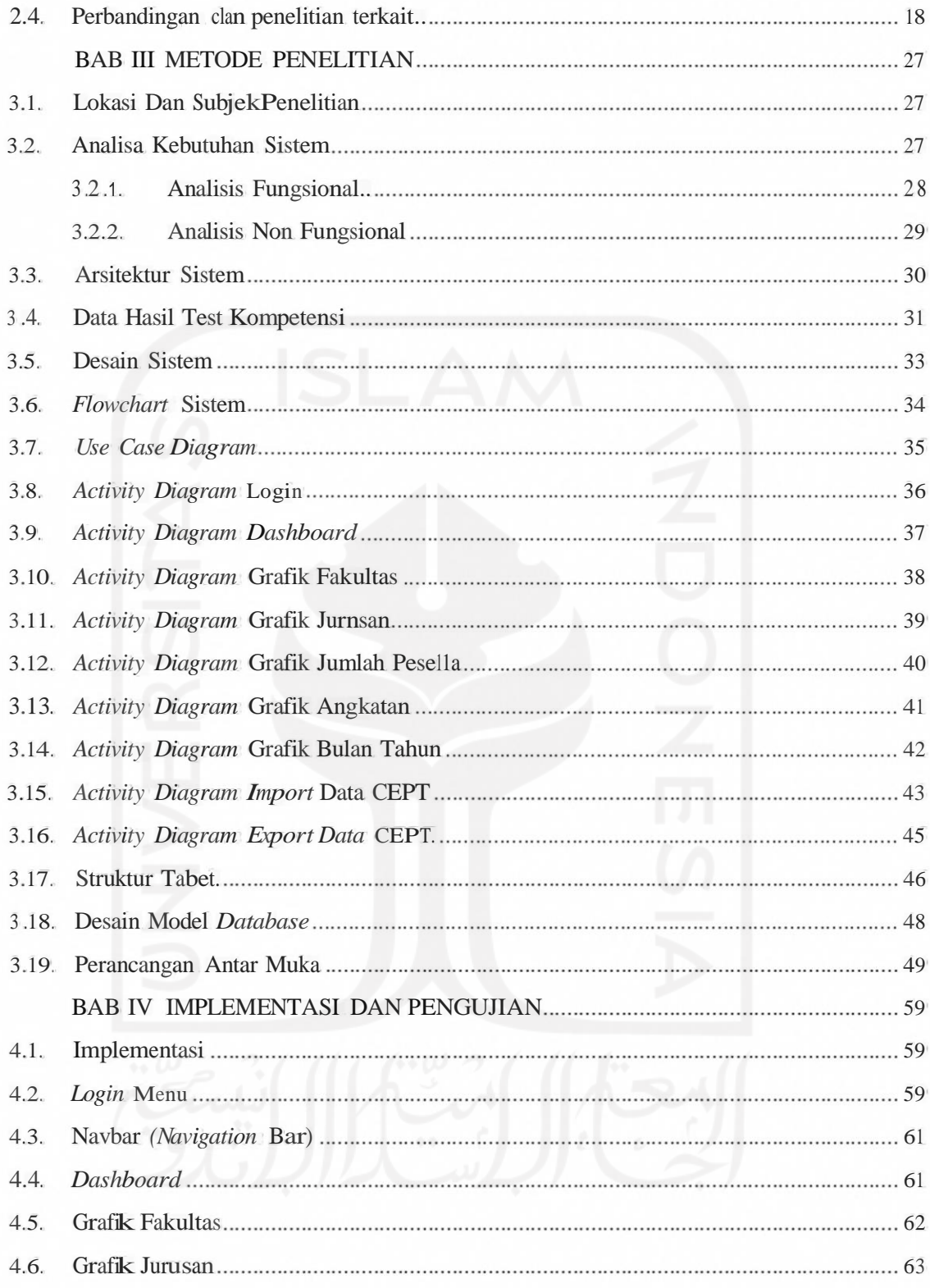

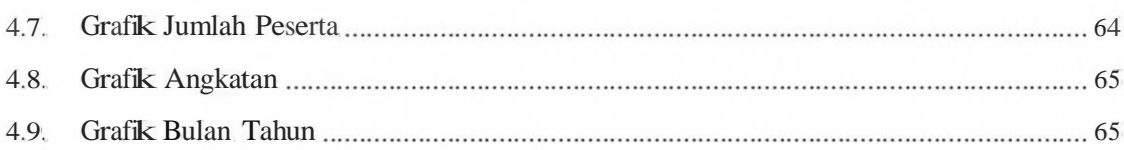

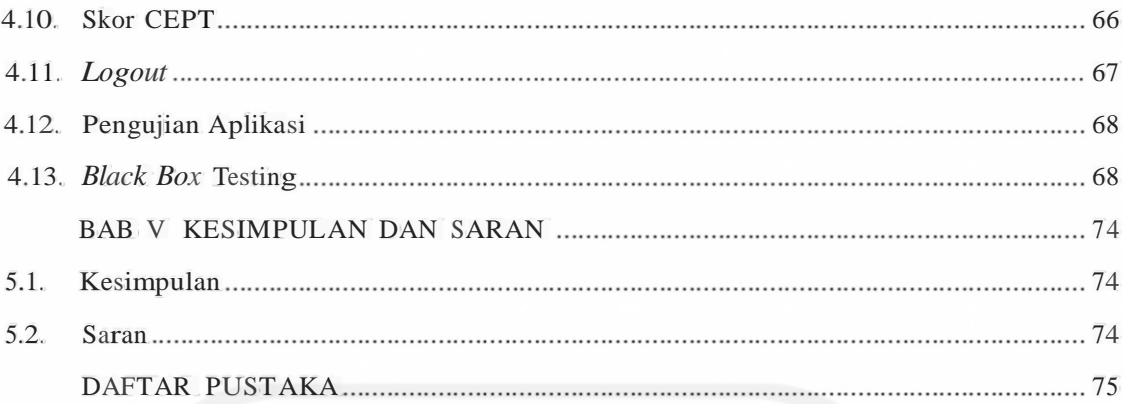

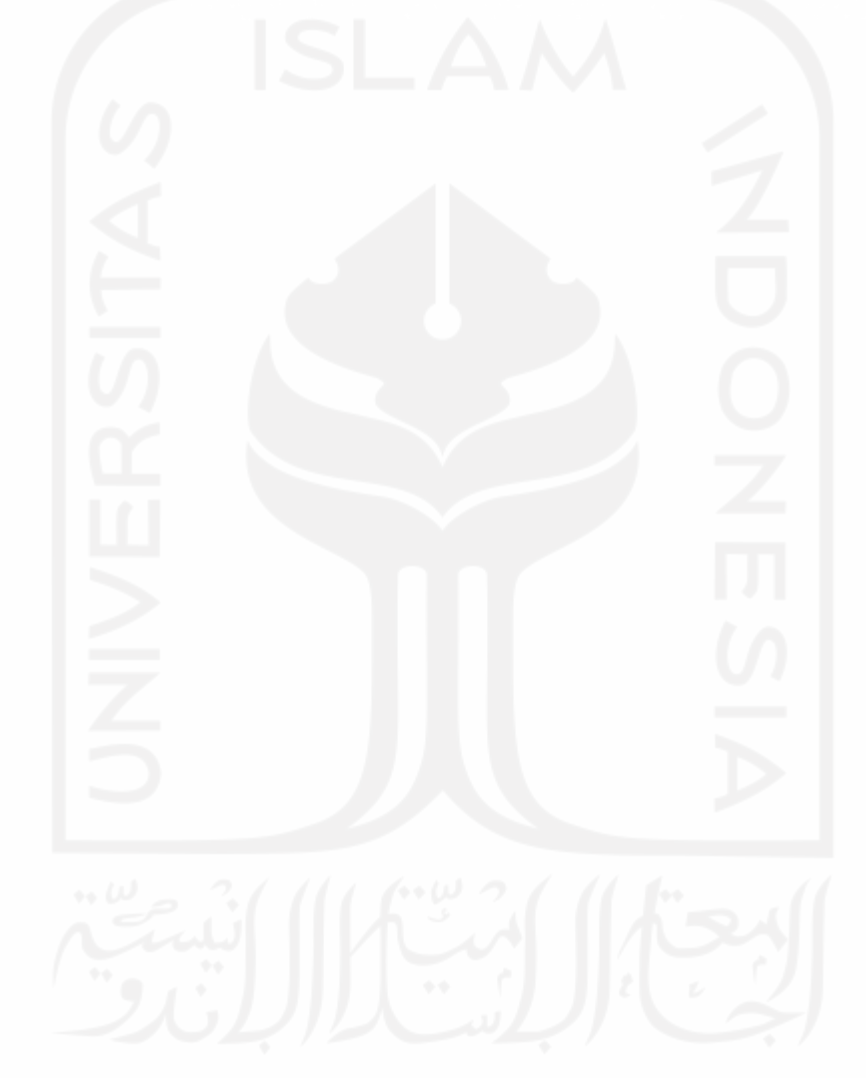

# **DAFTAR TABEL**

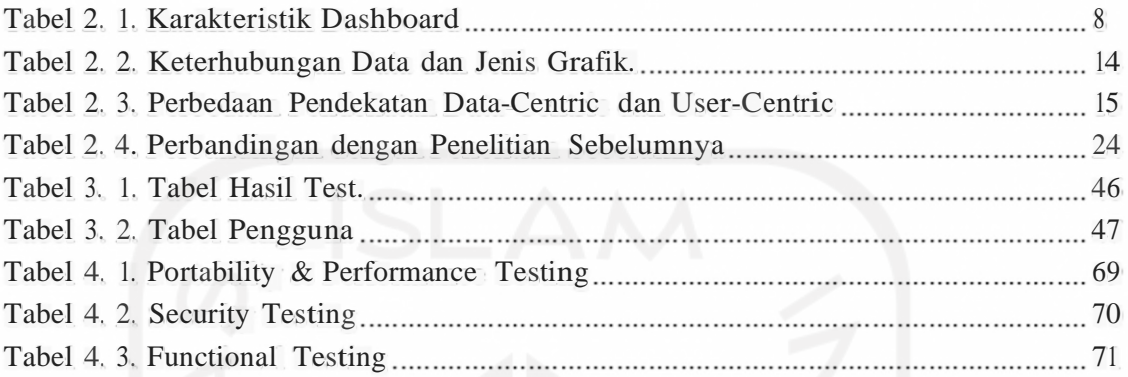

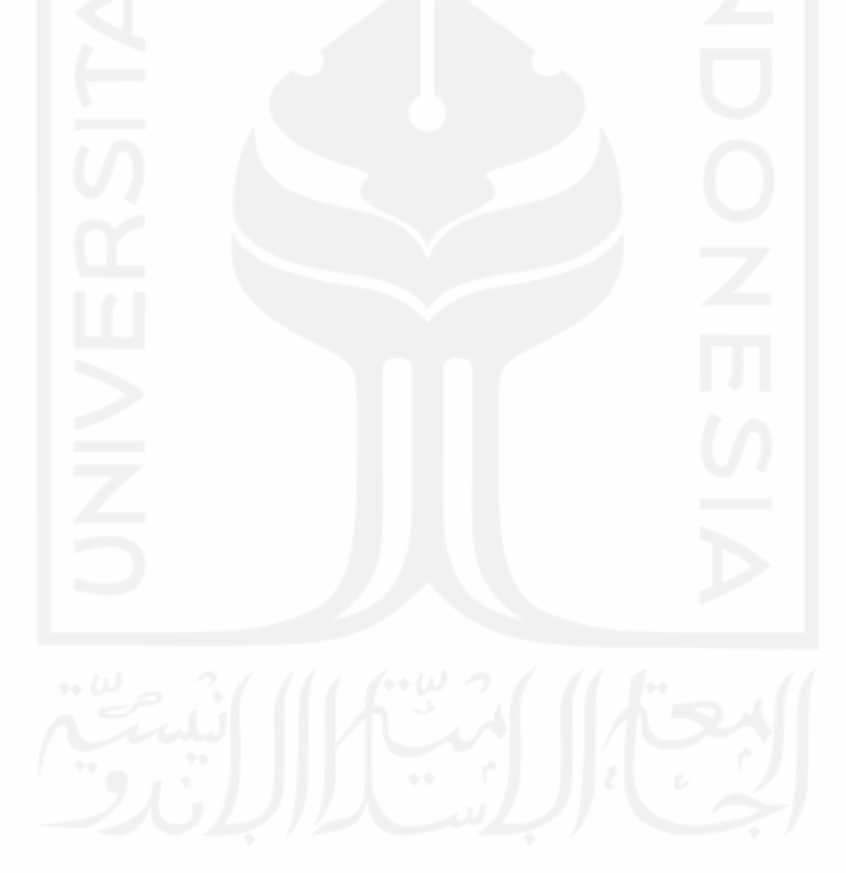

## **DAFTAR GAMBAR**

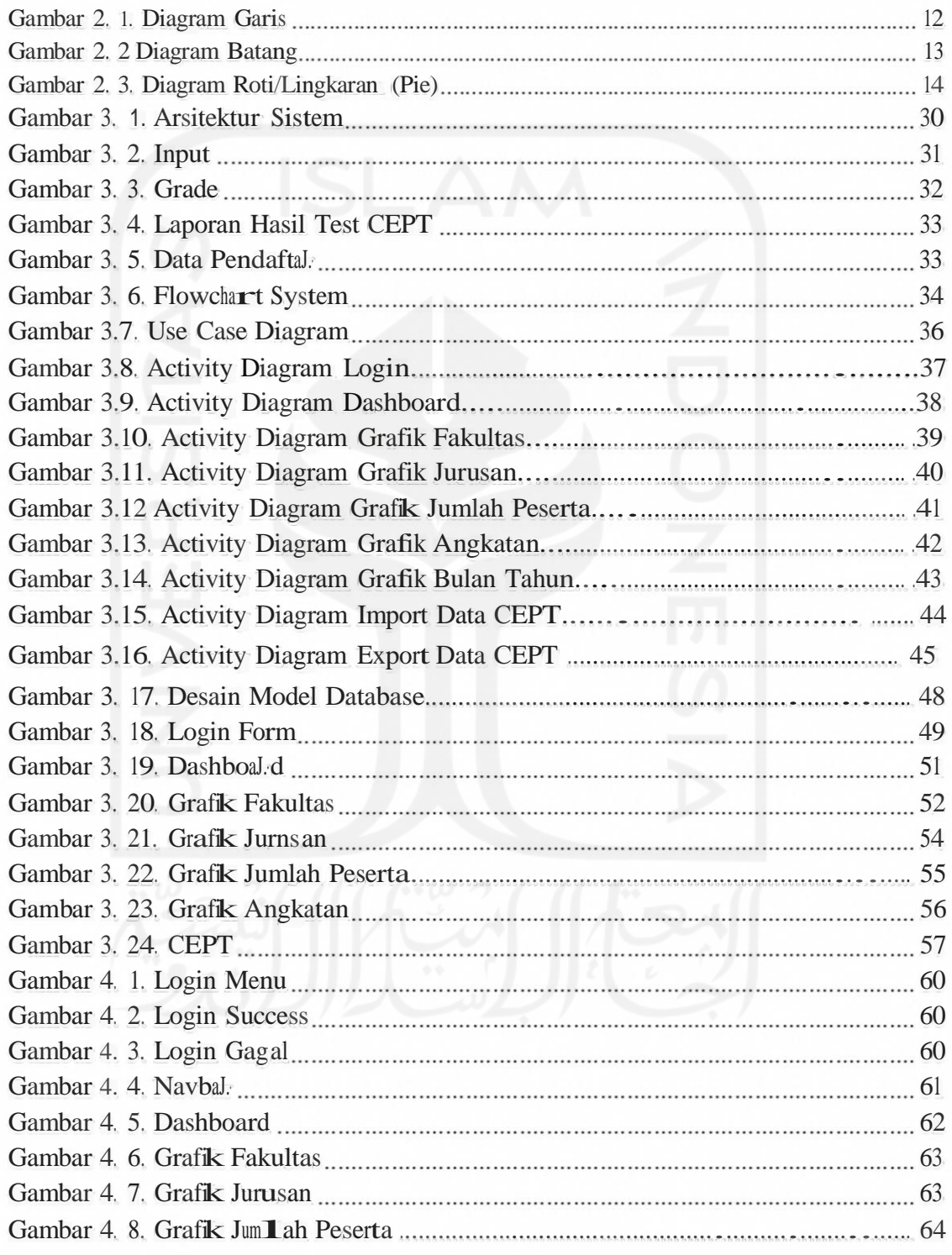

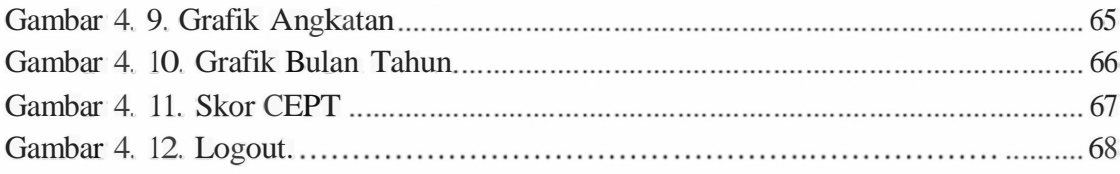

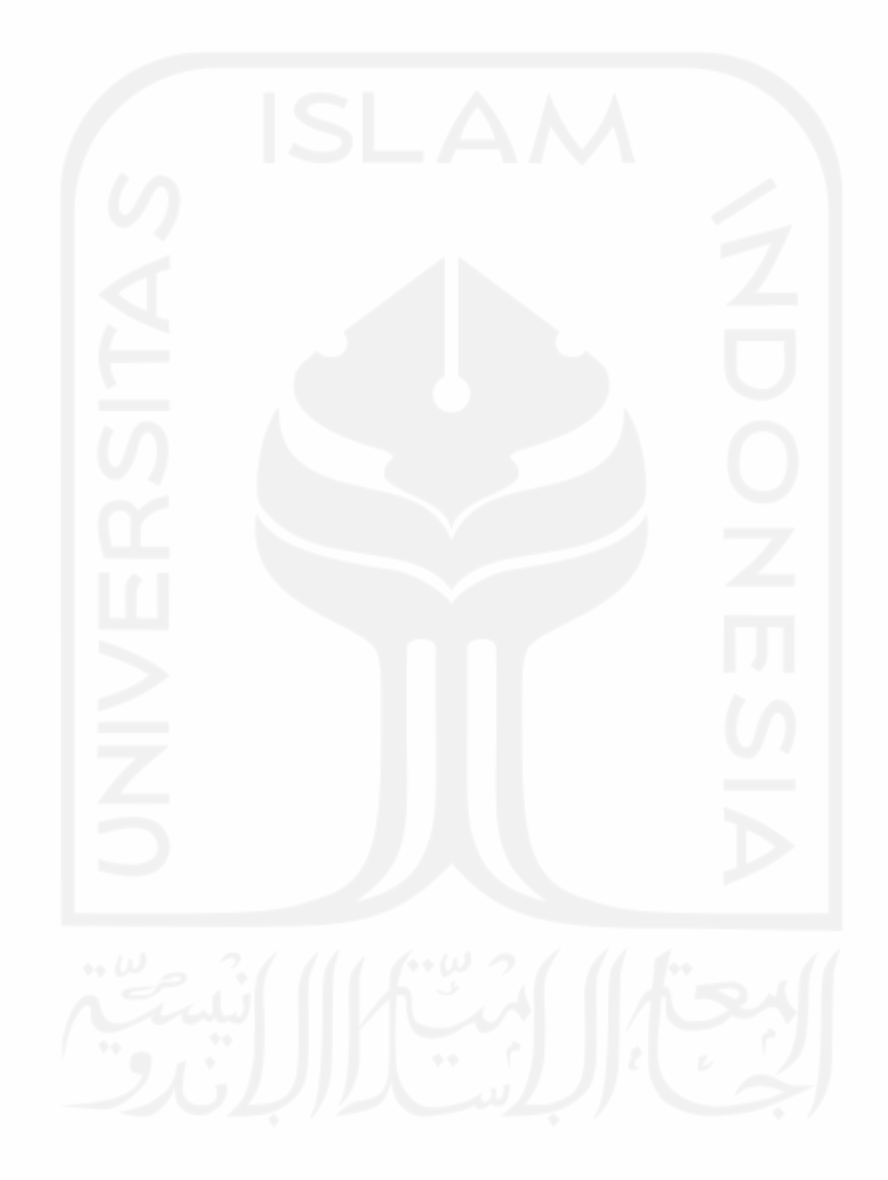

# **BABI PENDAHULUAN**

1

#### **1.1. Latar Belakang**

Pesatnya perkembangan teknologi di dalam organisasi maupun institusi menimbulkan tuntutan untuk dapat memberikan layanan yang baik bagi pengguna infmmasi. Penyajian informasi yang tepat salah satunya adalah *dashboard.* Menurut Turban et al., (2011), *dashboard* adalah suatu elemen yang umumnya berisikan *Performance Management system, Performance Measurement System, BPM Suitest, dan BI Platforms. Dashboard* akan memberikan suatu tampilan visual yang berisikan gabungan informasi-informasi penting yang kemudian disusun dalam sebuah layer tunggal, sehingga informasi mudah untuk dipahami dan dieksplorasi meskipun cukup hanya sekali lihat (Turban, E., Sharda, R., Delen, D., & King, D. 2011).

Terdapat sejumlah penelitian yang telah memanfaatkan *dashboard* dalam penyajian informasinya. *Dashboard* dapat digunakan untuk meningkatkan proses penyampaian informasi kepada mahasiswa terhadap hasil ujian. Hal ini disebabkan sistem sebelumnya hanya mampu menampilkan hasil ujian yang masih dalam bentuk tabel *Microsoft Excel* yang digitalisasikan. Setelah adanya pembuatan *dashboard* dalam bentuk *charts information* yang ditampilkan menjadi lebih ringkas serta mudah dipahami, hingga dapat membantu dosen dalam mempermudah proses *input* nilai ujian. *Dashboard* mempermudah proses rekap dan dokumentasi dalam bentuk *charts* dan

mampu mengurangi proses *human error* yang terjadi karena tidak memerlukan ketelitian tinggi seperti saat menginput pada data *Microsoft Excel* (Rahardja, Untung, Aini, Qurotul dan Faradilla, Fitri. 2018)

Pada penelitian lain, *dashboard* digunakan untuk memvisualisasikan hasil *Big Data* pada Tableau dalam bentuk grafik untuk mempermudah penyajian informasi sehingga membantu dalam pembuatan laporan perkembangan akademik dalam memanajemen Pendidikan (Hartama, Dedy. 2018).

Cilacs adalah salah satu Lembaga yang sudah memanfaatkan penggunaan *dashboard.* Cilacs sendiri merupakan lembaga di lingkungan UII yang memberikan layanan kebahasaan bagi mahasiswa UII sendiri maupun masyarakat umum. Untuk menjalankan roda bisnisnya, Cilacs membutuhkan informasi yang cepat, ringkas dan mudah dipahami terkait layanan yang diberikan *kepada pengguna.* Namun hingga saat ini, berbagai data transaksi yang dimiliki masih terpencar di berbagai unit yang terkait dan belum disatupadankan dalam sebuah sistem yang membantu dalam pengambilan keputusan yang strategis. Untuk itu, penelitian ini mengangkat tema tentang pengembangan sebuah sistem *dashboard* yang mampu mengelola salah satu layanan utama Cilacs, yaitu data test kompetensi bahasa.

#### **1.2. Rumusan Masalah**

Berdasarkan uraian latar belakang diatas, rumusan masalah yang akan dihadapi yaitu bagaimana membangun sebuah sistem *dashboard* berbasis *web* yang dapat digunakan untuk menyajikan informasi peserta dan hasil test kompetensi bahasa?

#### **1.3. Batasan Masalah**

Batasan masalah dalam penelitian ini adalah sebagai berikut:

*a.* Pembuatan sistem yang berbasis *website.*

- b. Pengambilan data berdasarkan ekstensi .xlsx yang didapat pada hasil test kompetensi bahasa.
- c. Data yang disajikan dalam bentuk visual ke dalam *dashboard.*
- d. Mengetahui sebaran nilai rata-rata skor peserta per fakultas dan prodi.
- e. Mengetahui sebaran jumlah peserta per fakultas dan prodi yang memilikiskor di atas nilai kelulusan yang ditetapkan oleh UII.

#### **1.4. Tujuan Penelitian**

Tujuan dari penelitian ini yaitu untuk mengembangkan sebuah aplikasi berbasis web yang mengolah data test kompetensi yang sebelumnya terdiri dari beberapa data yang ditampung dalam excel yang didalamnya terdapat beberapa sheet menjadi satu aplikasi yang bisa menampung dalam satu layar visual.

#### **1.5. Manfaat Penelitian**

Penelitian ini diharapkan dapat memberikan manfaat sebagai berikut:

- a. Mempermudah pengguna dalam mendapatkan informasi visual pada datahasil test kompetensi bahasa.
- b. Membantu pengguna dalam mendapatkan informasi visual pada data hasiltest kompetensi bahasa.

#### **1.6. Metodologi Penelitian**

Metodologi penelitian yang digunakan dalam penyusunan tugas akhir ini adalah sebagai berikut:

a. Pengumpulan data dan Analisis Kebutuhan *(Requirements analysis and definition)*  Pada tahap ini penulis mencoba mengumpulan data-data yangdiperlukan di dalam penelitian ini. Semua data tersebut kemudian akan digunakan sebagai pondasi akan kebutuhan yang diperlukan ketika membangun sistem tersebut. Data didapatkan

dari hasil test kompetensi dalam ekstensi xlsx yang diolah oleh user admin CEPT.

b. Desain Sistem *(System and software design)*

Pada ta.hap ini penulis merancang sistem yang digunakan untuk proses implementasi. Rancangan sistem yang digunakan meliputi kebutuhan fungsionalitas, pemodelan visual berbentuk UML *(Unified Modelling Language),*  dan perancangan *interface.* Sela.in itu, peneliti juga mempersiapkan kebutuhan dalam pembuatan "Pengembangan Aplikasi Dashboard Untuk Manajemen Hasil Test Kompetensi Bahasa". Terdapat beberapa ta.ha.pan analisis, di antaranya adalah analisis kebutuhan *input,* kebutuhan *process,* kebutuhan *output* dan kebutuhan *interface.*

c. *Implementation*

Pada ta.hap ini, penulis akan mulai mengimplementasikan hasil rancangan sistem yang sudah dibuat. Sistem dikembangkan dengan menggunakan bahasa pemrograman *HTML, PHP,* CSS, dan *Framework Laravel,* serta *Mysql* sebagai *Database.*

*d.* Pengujian *Black Box Testing*

Ta.hap ini peneliti akan melakukan beberapa pengujian *black box testing* yang terdiri dari *portability testing* dan *performance testing, security testing* dan *functional testing* terhadap sistem yang sudah berhasil dibuat. Tujuan testing ini adalah untuk melakukan pengukuran dan penilaian terhadap sistem yang telah dikembangakan, dan juga menilai hasil *output* dari suatu sistem, apakah sesuai dengan yang diharapkan atau tidak, serta menguji kelayakan apakah aplikasi berhasil dijalankan dan sesuai dengan alur yang di buat atau tidak.

#### **1.7. Sistematika Penulisan**

Sistematika penulisan terdiri atas lima bab, adapun tujuan dari sistematika penulisan adalah memberikan gambaran umum tentang penelitian yang dikerjakan. Adapun sistematika penulisan adalah sebagai berikut:

#### **BAB I: PENDAHULUAN**

Bab ini menjelaskan dasar dari pembuatan penelitian ini. Hal ini meliputi dari latar belakang tentang pengembangan *dashboard* dan segala bentuk permasalahan yang terdapat dalam proses pengembangan *dashboard,* rumusan masalah, batasan masalah, manfaat dari penelitian dan metode penelitian yang digunakan serta sistematika penulisan tugas akhir.

#### **BAB II: LANDASAN TEORI**

Landasan teori merupakan bagian yang memberikan penjelasan tentang konsep dasar, teori, dan metode yang digunakan pada penelitian ini. Landasan ini berguna untuk membantu memberikan petunjuk dan membangun sistem yang baik dan sesuai dengan yang diharapkan.

#### **BAB III: METODOLOGI PENELITIAN**

Metodologi penelitian ini menjelaskan tentang analisis sistem yang dibutuhkandan menjelaskan tentang identifikasi masalah, serta gambaran umum sistem yang akan dibangun. Selain itu ada juga perancangan sistem yang dibentuk berdasarkan analisis kebutuhan sistem yang ada, berguna untuk menjelaskan tentang perancangan sistem

seperti *Use Case Diagram, Activity diagram, Sequence Diagram,* relasi database & basis data serta perancangan dan antarmuka.

#### **BAB IV: BASIL PENELITIAN DAN PEMBAHASAN**

Bab ini menjelaskan hasil dan implementasi dari sistem yang telah dibuat. Di sini dapat dilihat seberapa efektif sistem ini berjalan dan berapa banyak kebutuhan yang terpenuhi sesuai dengan yang diharapkan. Bab ini berisi tentang sistem yang dirancang, gambar hasil yang dibuat selama penyelesaian tugas akhir, pengujian sistem dengan *blackbox testing, usability testing & performance testing.*

#### **BAB V: PENUTUP**

Bab terakhir ini berisikan kesimpulan dari pembangunan sistem manajemen pergudangan, dan juga saransaran yang perlu untuk membuat sistem ini menjadi lebih baik lagi.

# **BAB II LANDASAN TEORI**

#### **2.1. Konsep Dasar Dashboard**

Bagian ini akan memberikan penjelasan teori-teori yang masih memiliki keterkaitan dengan *dashboard,* dan seperti apa karakteristik *dashboard* besertajenisnya.

*Information dashboard* merupakan suatu tampilan visual yang berisikan informasi yang penting dan diperlukan dalam mencapaisatu ataupun banyak tujuan dengan cara menautkan serta membuat pengaturan terhadap keseluruhan informasi di dalam satu layar *(single screen)* dan diharapkan mampu membantu organisasi dalam memantau kinerjanya meskipun hanya dilihat sekilas saja (Few, Stephen. 2006). Tampilan visual harus mampu mencerminkan penyajian informasi yang telah diilustrasikan dengan baik, sehingga mata manusia mampu melihat informasi dengan cepat dan kemudian dapat dicerna dan dipahami oleh otak manusia secara tepat, sehingga hal ini juga diharapkan dapat menjadi dasar pengambilan keputusan yang tepat (Nash, John F. 1995).

#### **2.1.1. Tujuan Penggunaan Dashboard**

Manfaat-manfaat dari penggunaan *dashboard* yaitu sebagai berikut (Eckerson, W. 2006)

- 1. Mengomunikasikan strategi. *Dashboard* dapat dijadikan sebagai alat komunikasi strategi maupun tujuan organisasi yang telah diajukan oleh manajemen eksekutifkepada *stakeholders.*
- 2. Memantau dan menyesuaikan pelaksanaan strategi.

*Dashboard* dapat dimanfaatkan sebagai alat pantau atas kegiatan dari perencanaan dan strategi yang sudah dibuat. *Dashboard* akan membantu manajemen puncak dalam melakukan proses identifikasi hingga membuat strategi terhadap suatu masalah yang timbul.

3. Menyampaikan wawasan dan informasi ke semua pihak

*Dashboard* akan memberikan gambaran informasi secara singkat dalam bentuk visual seperti grafik, *symbol,* bagan dan warna-warna yang memungkinkan *user•*  nya untuk dapat mengerti dengan mudah suatu informasi yang ingin diungkapkan.

#### **2.1.2. Karakteristik** *Dashboard*

Adapun karakteristik *dashboard* dapat dirumuskan dalam singkatan SMART

*(Synergetic, Monitor, Accurate, Responsive, Timely)* serta IMPACT *(Interactive, More* 

*data history, Personalized, Analytical, Collaborative, Trackability)* (E. Hariyanti

2008). Adapun penjelasan atas karakteristik tersebut dapat dilihat dalam Tabel 2 **.1.**

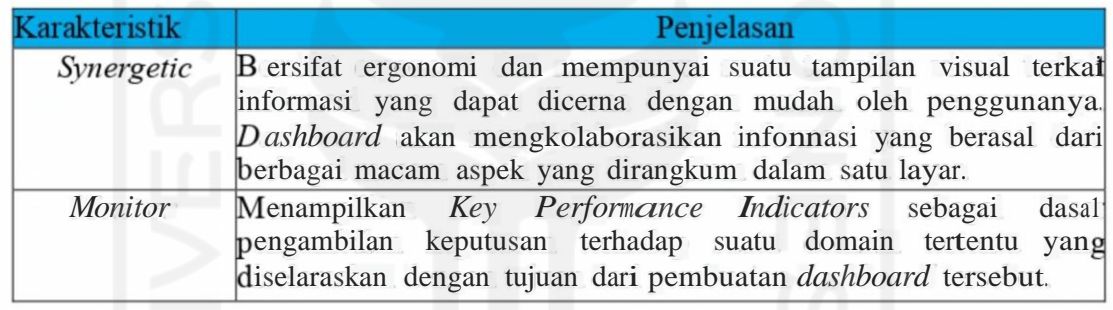

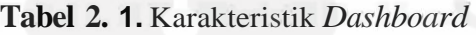

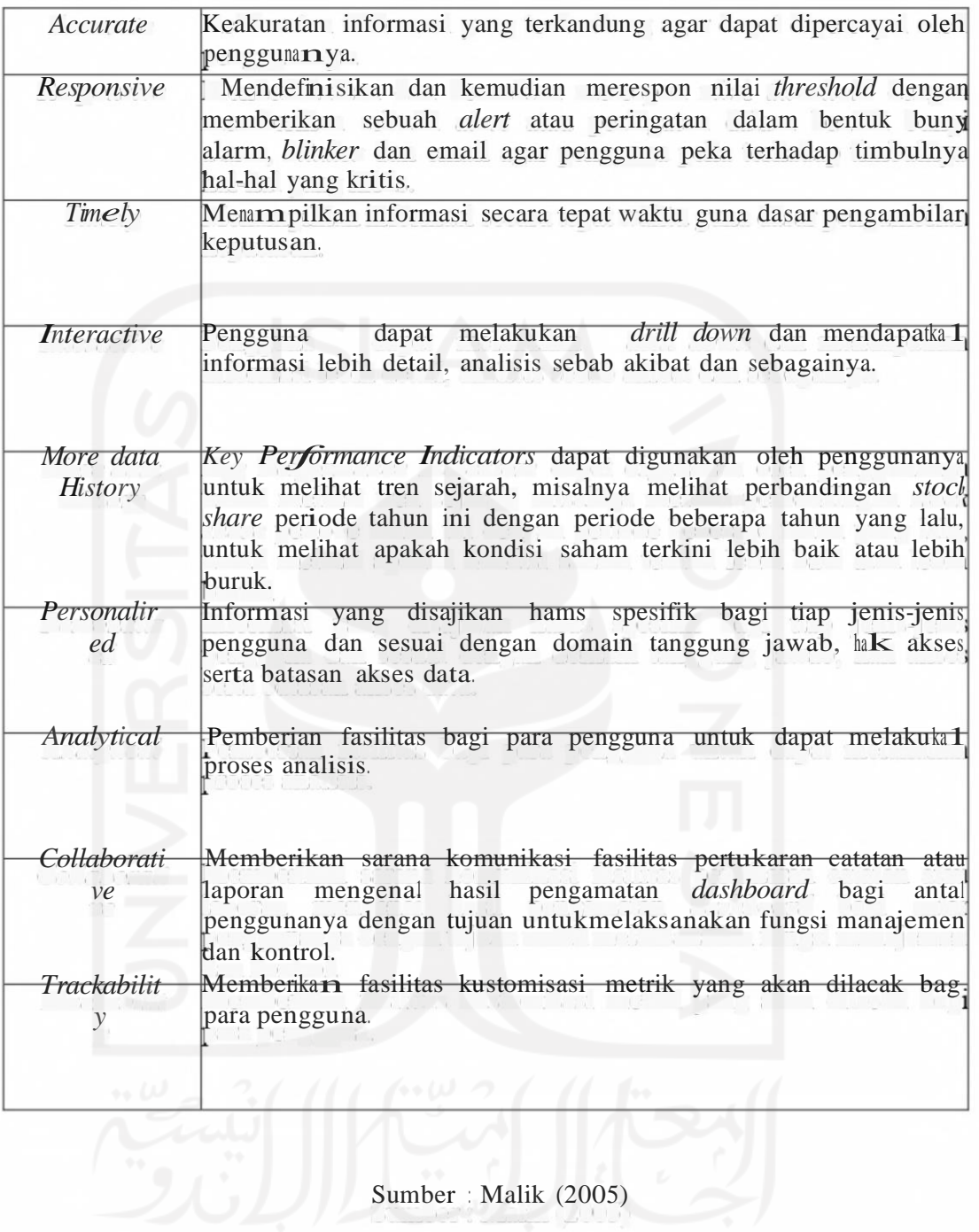

#### **2.1.3. Ciri - ciri** *dashboard* **yang baik**

*Dashboard* yang baik menampilkan informasi sebagai berikut (Malik, Shadan.

2005):

- a. Informasi yang tertata dengam baik.
- b. Singkat namun terkandung banyak informasi yang bermanfaat.
- c. Spesifik dan sesuai dengan tujuan *dashboard* serta kebutuhan pengguna.
- d. Secara ringkas menampilkan *dashboard* misalnya dalam bentuk media tabel dan grafik yang sederhana namun mengandung informasi yang berarti secarajelas dan *to thepoint.*

#### **2.1.4. Jenis** *Dashboard*

Jenis-jenis *dashboard* dapat digolongkan berdasarkan level manajemen yaitu (Malik, Shadan. 2005) :

#### *a. Strategic Dashboard*

- 1. Dukungan terhadap manajemen level strategis.
- 2. Mengandung informasi sebagai dasar pengambilan keputusan bisnis, dapat menjadi prediksi peluang bisnis serta sebagai petunjuk dalam mencapai tujuan strategis organisasi.
- 3. Berfokus hanya pada pengukuran kinerja di level tinggi dan bagaimanacara untuk mencapai tujuan strategis organisasi.
- 4. Pengadopsian konsep *Balance Scorecard.*
- 5. Penyajian infonnasi yang tidak begitu spesifik.
- 6. Informasi dalam bentuk konten tidak berlebihan serta disajikanseringkas mungkin.
- 7. Menyajikan informasi dengan bentuk mekanisme yang sederhanadengan tampilan yang searah.
- 8. Tidak dirancang untuk melakukan interaksi untuk proses analisis mendalam.
- 9. Tidak memebutuhkan data *real time.*

#### *b. Tactical Dashboard*

1. Dukungan terhadap manajemen di level taktikal.

- 2. Menyajikan informasi penting kepada analis terkait dengan sebab darisuatu kejadian.
- 3. Berfokus pada proses analisis untuk dapat menjawab pertanyaan terkaitsebab dari suatu kejadian tertentu.
- 4. Menggunakan fungsi *drill-down* dan fungsi navigasi dengan baik.
- 5. Lebih banyak merniliki konten infonnasi seperti analisis perbandingan, pola/tren serta evaluasi terhadap kinerja).
- 6. Menggunakan media penyajian yang cerdas dengan tujuan untuk mempermudah pengguna ketika melakukan analisis terhadap data yang kompleks.
- 7. Tidak membutuhkan data yang *real time.*

#### *c. Operational Dashboard*

- 1. Dukungan terhadap manajemen di level operasional..
- 2. Menyajikan informasi terkait aktivitas-aktivitas yang masih terjadi serta perubahan *real time* agar dapat memberikan kewaspadaan akan hal-hal yang perlu diberikan respon secara langsung.
- 3. Berfokus pada pemantauan aktivitas dan peristiwa yang mungkin saja secara konstan berubah-ubah.
- 4. Secara spesifik menyajikan suatu infonnasi dengan tingkat detail yangcukup dalam.
- 5. Sederhana dalarn media penyajian.
- 6. Menyajikan *alert* yang menarik dan mudah dipaharni oleh pengguna.
- 7. Didesain untuk dapat melakukan interaksi dengan data agar mendapatkan informasi yang lebih detail di level yang lebih tinggi.

#### **2.2. Grafik**

Ada beberapa tipe grafik atau diagram yang dapat digunakan untuk menampilkan gambaran informasi supaya lebih jelas, antara lain:

1. Diagram Garis

Diagram garis dipakai ketika ingin memastikan adanya nilai yang berubah dari barisan data yang ternkur dengan waktu, hal ini disebabkan diagram garis sering diperuntukkan dalam memastikan adanya suatu tendensi atau tren. Contoh grafik diagram garis dapat dilihat pada gambar 2 .1.

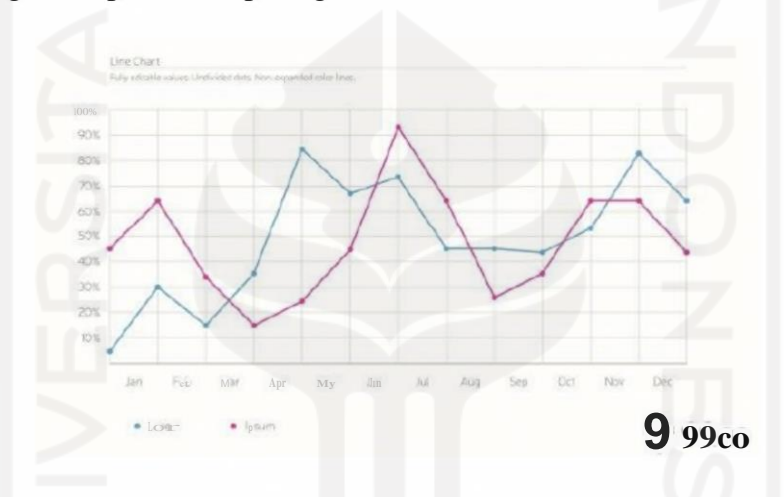

**Gambar 2. 1.** Diagram Garis (sumber:https://www. 99. co/blog/indonesia/contoh-diagram-garis/)

## 2. Diagram Batang

Diagram batang dipakai untuk penyajian nilai relatifakan data lainnya. Misal ketika stakeholders ingin melihat daftar grafik suatu data per-tahun atau per-gelombang. Contoh grafik diagram batang dapat dilihat padagambar 2.2.

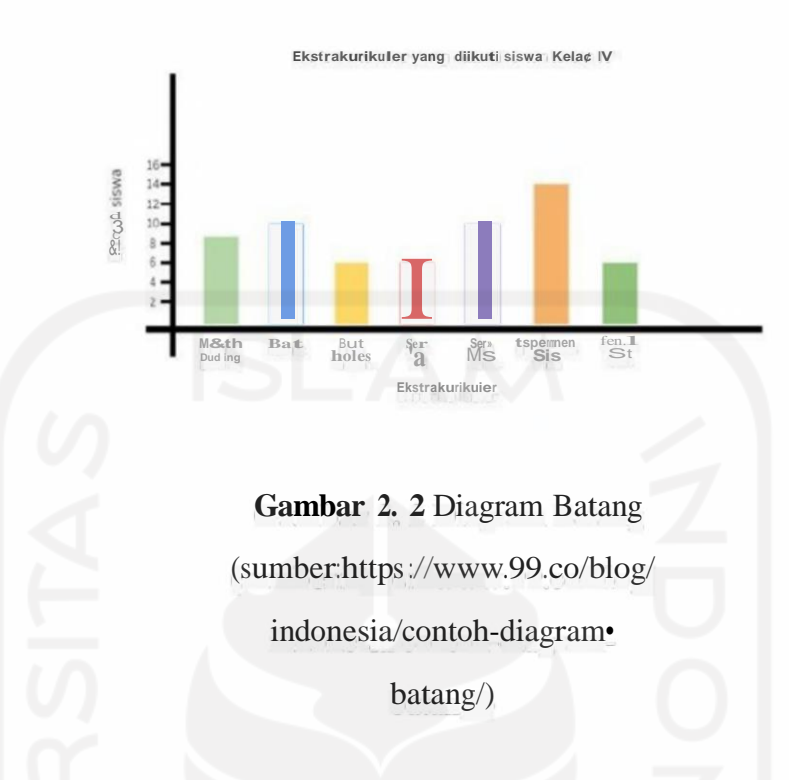

#### 3. Diagram Roti/Lingkaran *(Pie)*

Diagram pie dipakai untuk memberi suatu ilustrasi terhadap besamnya persentase data. Contohnya yaitu data mengenai berapa besamya persentase alasan mahasiswa tidak masuk kuliah (Santoso, 1994). Diagram pie dapat dipakai untuk menunjukkan hubungan antar data, contoh: perbandingan angka, time series, penyimpangan, hubungan, dan sebagainya. Terdapat beragam jenisbentuk diagram yang dapat dipilih ketika ingin membuat gambaran mengenai tiap-tiap jenis hubungan antar-data, contohnya seperti pada tabel 2.2. Namun demikian, diagram ini kurang mampu memberikan angka dengan format yang akurat. Contoh Diagram Roti/Lingkaran dapat dilihat pada Gambar 2.3.

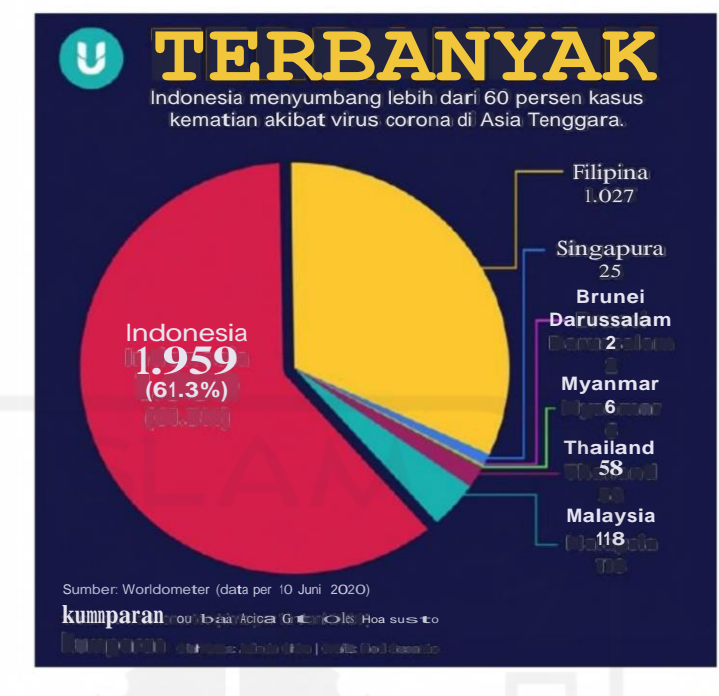

**Gambar 2. 3.** Diagram Roti/Lingkaran *(Pie)*

(sumber: [www.kumparan.com\)](http://www.kumparan.com/)

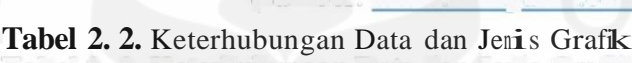

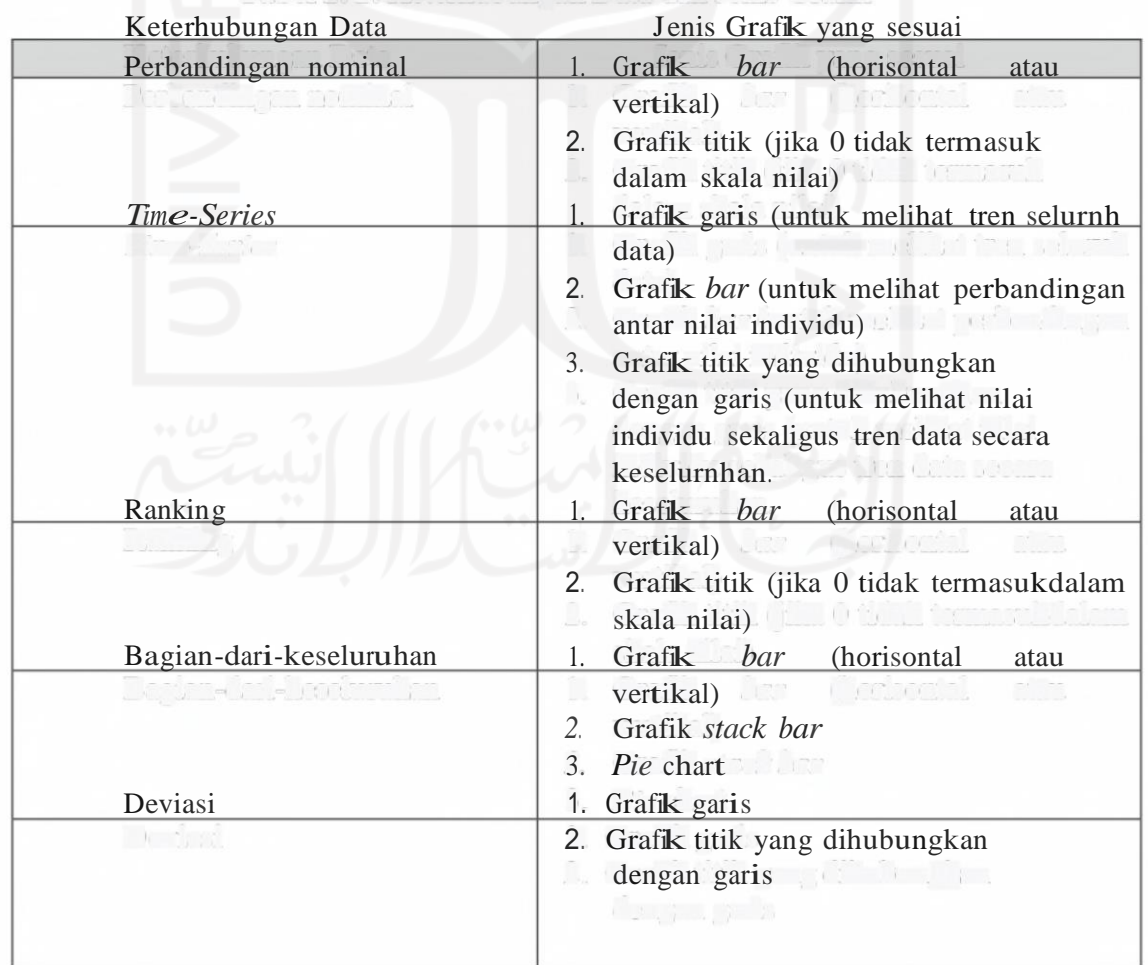

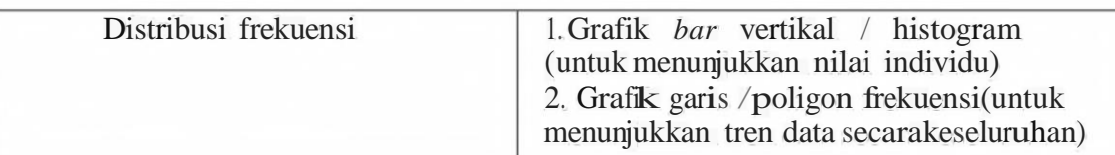

#### **2.3. Pendekatan Pembangunan Dashboard**

Terdapat dua pendekatan yang dapat digunakan ketika ingin membangun perangkat lunak, khususnya *dashboard,* yaitu *data-centric* dan *user-centric.* Dua pendeketan ini memiliki dasar perbedaan. Pendekatan *data centric* berfokus pada aktivitas pembuatan model dan struktur data, yang dapat digunakan sebagai dasar ketika membangun sebuah kode program dan *interface design.* Berbeda dengan pendekatan *user centric* yang berfokus pada pembangunan *interface* dengan perancangan *prototype,*  dan juga berfokus pada kebutuhan dan selera *user [* 6]. Perbandingan pendekatan antara pendekatan *data-centric* danpendekatan *user-centric* dapat dilihat pada tabel 2.3.

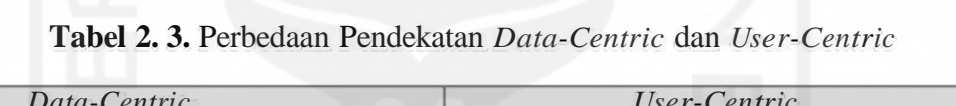

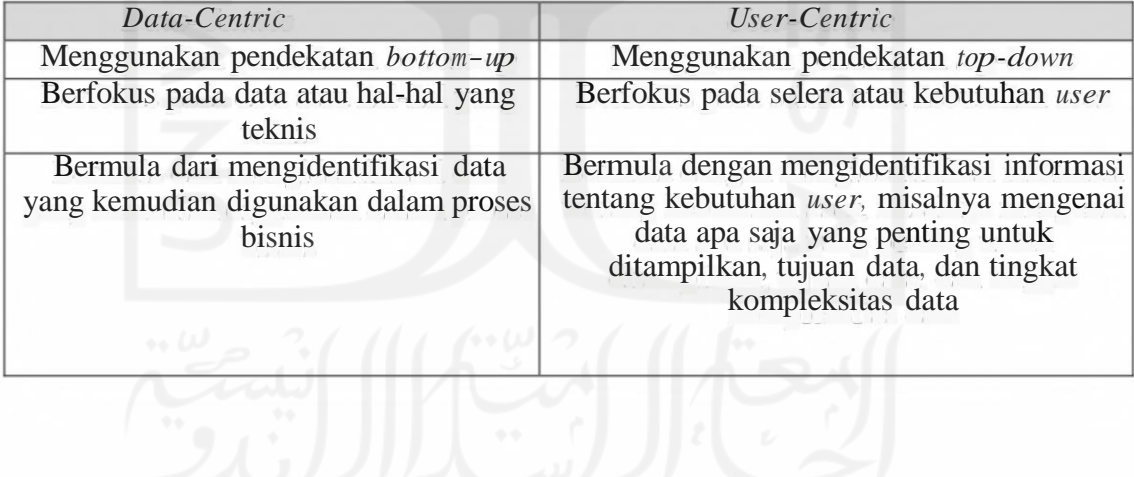

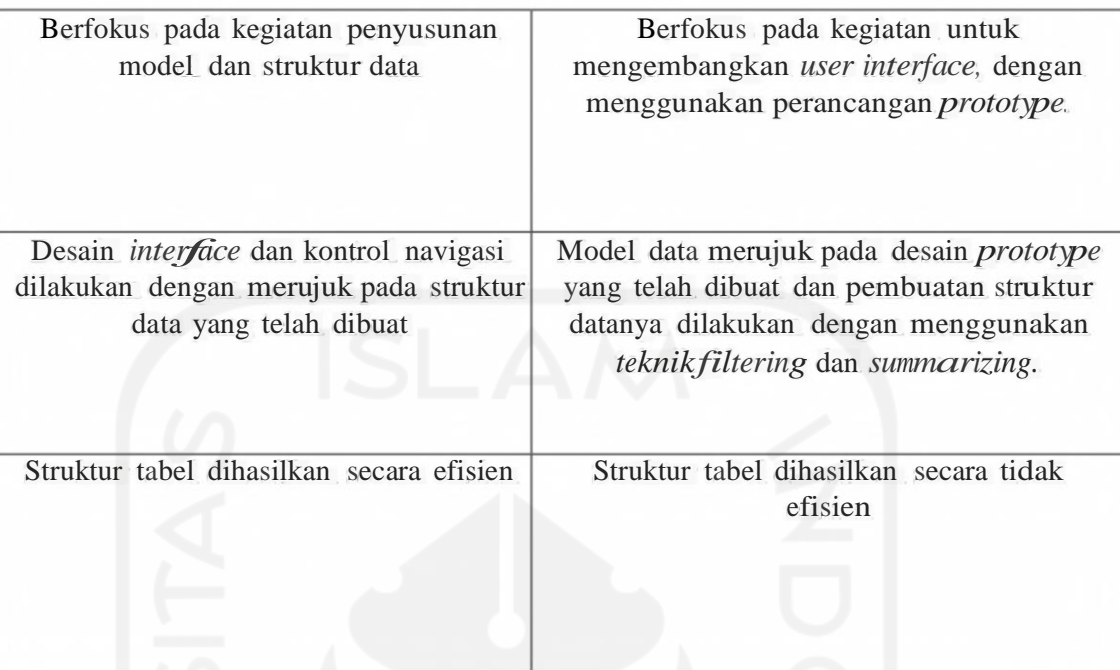

#### (Sumber: Hariyanti, 2008:20)

*Dashboard* merupakan alat yang memercayakan *interface visual* ketika menyajikan sebuah informasi. Kesesuaian *interface* dengan kebutuhan maupun selera *user-nya*  merupakan kunci keberhasilan dari *dashboard.* Informasi yang ditampilkan pada *dashboard* harus dapat dipahami secara cepat dan tepat oleh para *user-nya.* Pendekatan *user-centric* yang berfokus pada cara merancang *interface* yang sesuai dengan kebutuhan serta selera *user-nya* merupakan pendekatan yang paling sesuai ketika membangun sebuah *dashboard* jika dibandingkan dengan pendekatan *data-centric.*

Terdapat 13 kesalahan umum yang sering terjadi pada saat membuat *dashboard* (Malik, Shadan. 2005):

- a. Tampilan *dashboard* lebih dari satu layar monitor komputer.
- b. Menyajikan data yang kurang memadai. Misalnya *dashboard* tentang penerimaan mahasiswa baru, namun informasi yang disajikan hanya

menyediakan satu tahun saja, tidak dengan tahun-tahun sebelumnya.

c. Menyajikan keakuratan data yang berlebihan. Terkadang *dashboard* terlalu banyak menyajikan data yang sebenamya tidak perlu, namun hal ini terkadang malah membuat *user-nya* lambat dalam menangkap informasi yang ingin disajikan. Misalnya: Rp. 15.000,- akan lebih baik dibandingkan Rp. 15.019,-.

- d. Memilih satuan yang kurang tepat. Misalnya ketika seorang *user* hanya memerlukan persentase dari suatu tingkat penjualan, maka sebaiknya *dashboard*  menampilkannya dalam bentuk persentase (misal 10%), bukan dalam satuan moneter (misal Rp. 10.450,-).
- *e.* Memilih media tampilan yang kurang tepat. Maksudnya yaitu salah memilih tampilan media *(bar, pie, circle,* atau *radar)* pada *dashboard.*
- f. Menyajikan varian data yang tidak berguna. Misalnya menyajikan chart penjualan dengan berbagai media seperti *pie, radar,* dan *bar* pada satutampilan *dashboard* yang sama.
- g. Menggunakan media tampilan dengan design yang tidak eye *catching.*
- h. Memberikan infonnasi mengenai kuantitas data dengan hitungan yang tidak akurat. Misalnya yaitu sebuah grafik batang yang dinilai dari angka Rp. 20.000,• bukan Rp. 1,-.
- 1. Mengatur tampilan data yang tidak eye *catching.* Pada dasamya *dashboard* akan menampilkan informasi yang banyak namun dengan tampilan yang sangat minimalis. Jadi, apabila data tidak diatur dengan rapih, maka hal ini akan membuat *user* bingung.
- J. Memberikan data penting secara tidak efektif atau bahkan sama sekali tidak memberikan data penting.
- k. *Dashboard* dikatakan baik ketika hanya menampilkan infonnasi yang penting

saja sehingga akan membuat *user* cepat dan tepat dalam menangkap informasi yang disajikan.

- 1. Menambahkan dekorasi pada *dashboard* sehingga tampilannya jadi terlihat kacau. Tampilan *dashboard* sebaiknya di desain sederhana saja agar tidak membuat mata *user* mudah lelah ketika membaca informasi yang ditampilkan.
- m. Hanya menggunakan satu warna secara konsisten ketika membuat desain tampilan *dashboard.* Sebaiknya menggunakan pilihan warna yang tepat secara merata agar dapat membuat mata *user-nya* nyaman.

#### **2.4. Perbandingan dan penelitian terkait**

- 1. Penelitian oleh Dedy Hartama menggunakan visualisasi data yang ingin mengubah tampilan *dashboard* mahasiswa dalam bentuk list yang dianggapsulit untuk dipahami menjadi bentuk visualisasi data *tableau* sehingga memudahkan pihak akademik dalam memperoleh informasi data secara detail. Penggunaan visualisasi data *tableau* juga meningkatkan kemudahan proses manajemen akademik (Hartama, Dedy. 2018).
- 2. Penelitian Untung Rahardja dkk menggunakan visualisasi data yang dimanfaatkan dalam sistem penilaian perkualiahan. Sebelumnya, sistem penilaian perkuliahan dengan menggunakan dokumen rekap nilai berjalan kurang baik. Setelah menggunakan visualisasi data, adanya *human error*  semakin berkurang karena sistem penliaian perkuliahan sudah tidak lagi menggunakan *Microsoft Excel* Rahardja, (Untung, Aini, Qurotul dan Faradilla, Fitri. 2018).
- 3. Penelitian oleh Indri Handayani dkk ingin menjelaskan tentang pembuatandan *dashboard* pada *Official Site iFacility* pada perguman tinggi sehingga akan memudahkan pekerjaan petugas divisi operasi dalam memperoleh informasi

yang lebih detail secara *real time* dan hal ini dapat membantu petugas divisi operasi dalam pengambilan keputusan secara cepat dan tepat (Handayani, Indri, Kusumahati, Herrafika dan Badriah, Alpiah Nurul. 2017)

- 4. Penelitian oleh Herly Nurrahmi dan Andri Susanto mgm menjelaskan perancangan sistem informasi *dashboard* penjualan dan *sales report.* Sistem informasi *dashboard* dijadikan sebagai alat bantu khususnya bagi manajemen ketika melakukan pencatatan transaksi serta meninjau *sales report* Nurrahmi, Herly, and Andri Susanto. 2018)
- 5. Penelitian Husein Muhammad Fahrezy dkk, *dashboard* digunakan sebagai alat *monitoring* pembelajaran hasil dari nilai siswa yang memudahkan kepala sekolah dan guru untuk melihat hasil pembelajaran yang diterapkan sehingga dapat meningkatkan kualitas pembelajaran (Fahrezy, Husein Muhammad, Silaen, Toga Parlindungan dan Henderi. 2020)
- 6. Penelitian yang dilakukan oleh Meza Silvana dkk, *dashboard* digunakan sebagai system di perpustakaan Universitas Andalas yang menghasilkan laporan yang dapat dikonversi ke *image, pdf*dan *table* dimana penyajian informasi nya dalam bentuk grafik yang memudahkan pengguna (Silvana, Meza, Akbar, Ricky dan Tifany, Rahayu. 2017).
- 7. Penelitian yang dilakukan Sulistiawati dan Heni Sulistiani Dashboard digunakan untuk memonitoring penjualan pada Jaya Bakry agar pimpinan mudah dalam mendapatkan informasi laporan penjualan (Sulistiawati, Sulistiani, Heni.2018).
- 8. Penelitian oleh Winda Willina Sihombing dkk, *dashboard* digunakan untuk memonitoring dan mengevaluasi informasi yang dihasilkan dari KPI indeks (] Sihombing, Winda Willina, Aryadita, Himawat dan Rusdiantoo, Denny Sagita. 2019).
- 9. Pada penelitian Hizkia Aristiyo Christianto dkk, *dashboard* digunakanuntuk memonitoring kategori pada periode penjualan di Hevindo Sport (Christianto, Hizkia Aristiyo, Trisnawarman, Dedi dan Sutrisno, Tri. 2019)
- 10. Pada penelitian Edwin Simon Malihu dashboard digunakan untuk memvisualisasikan perkembangan penjualan pada food court sehingga pernilik dapat menganalisis lebih lanjut bisnisnya (Malibu, Edwin Simon. 2019)
- 11. Penelitian dari Reza Ilham Maulana dashboard digunakan dalam penyajian informasi obat yang membantu admin dalam mendapatkan data secara tepat (Maulana, Reza IIham. 2020).

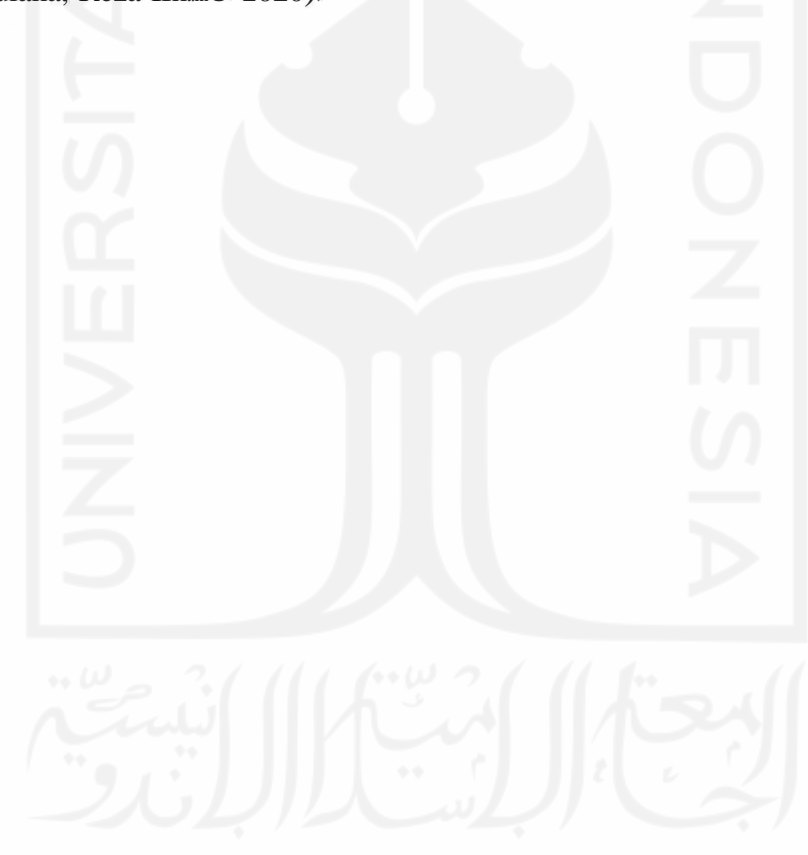
#### **Tabel 2. 4.** Perbandingan dengan Penelitian Sebelumnya

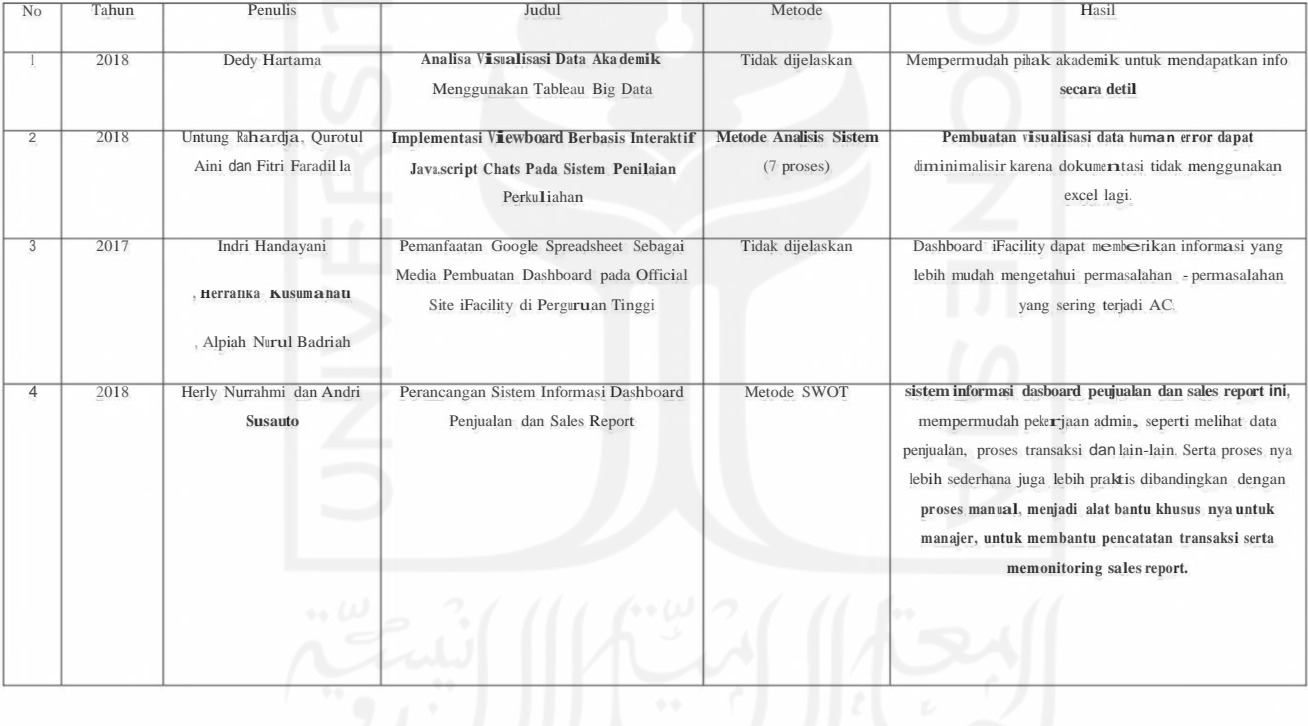

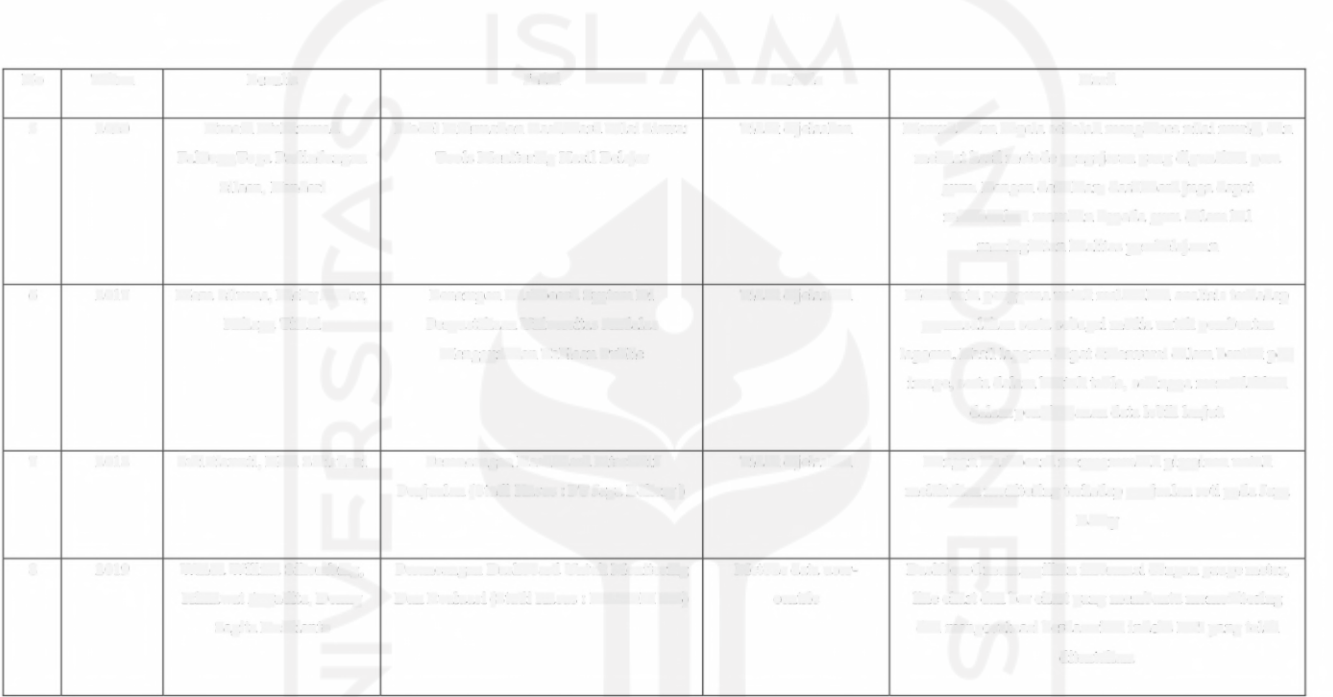

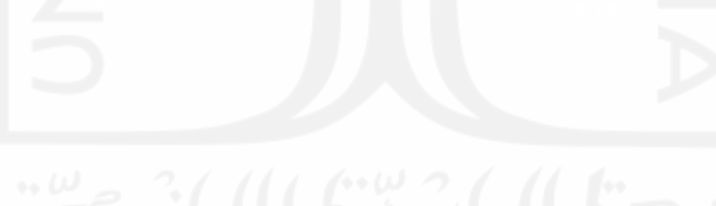

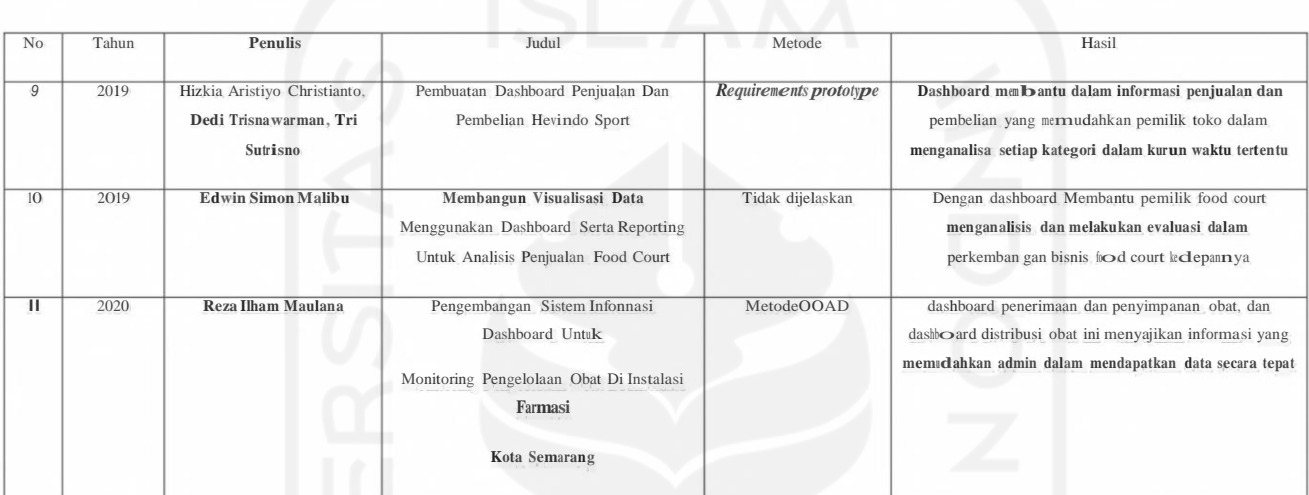

Dari seluruh penelitian sebelumnya diatas, maka peneliti membuat simpulan bahwa penelitian diatas sudah berjalan dengan baik dan sangat membantu dalam mempermudah penyajian data informasi kepada pengguna informasi. Penulis akan menggunakan visualisasi data dalam tujuan untuk mencapai target dalam mengelola data basil score test pada salah satu layanan utama test kompetensi Bahasa Inggris di Universitas Islam Indonesia, yaitu Cilacs.

#### **BAB III**

# **ANALISIS DAN PERANCANGAN**

Metode Penelitian merupakan langkah ilmiah yang digunakan oleh penulis dalammenunuskan masalah dalam analisis kebutuhan sistem yang dapat dibagi menjadi duasub bagian, yaitu analisis masalah dan analisis kebutuhan sistem. Pada penelitian ini penulis menggunakan visualisasi data dalam bentuk grafik diagram garis, batang dan lingkaran. Diagram grafik garis digunakan untuk menggambarkan secara langsung data yang tergambar dari pola yang diberikan, sedangkan diagram batang digunakan untuk membandingkan nilai statistik pada suatu kurun waktu. Diagram lingkaran digunakan untuk membandingkan ukuran data dari perbedaan sektor yang terlibat.

#### **3.1. Lokasi Dan Subjek Penelitian**

Penelitian yang di lakukan oleh penulis pada lembaga Cilacs UII yang bertema tentang pengembangan *dashboard* yang didapat dari data hasil test kompetensi bahasa dimana data didapat dari hasil test CEPT.

#### **3.2. Analisis Kebutuhan Sistem**

Yang diperlukan dalam membangun suatu sistern yaitu hams memahami kebutuhan atau spesifikasi. Pada analisis ini dibagi menjadi dua yaitu analisis kebutuhan fungsional dan non fungsional. Untuk mengikuti ujian CEPT di Cilacs UII terdapat beberapa proses seperti:

- 1. Melakukan pendaftaran *online* pada web https://cilacs.uii.ac.id/
- 2. Mengisi fonnulir pendaftaran untuk pemilihanjadwal
- 3. Konfnmasi dari admin Cilacs UII melalui *Whatsapp*
- 4. Melakukan pembayaran sebesar Rp 75.000
- 5. Mengirim bukti pembayaran ke admin via *Whatsapp*
- 6. Melakukan ujian sesuai jadwal yang telah ditentukan
- 7. Pengumuman hasil ujian pada web https://cilacs.uii.ac.id/
- 8. Dikirimkan formulir oleh admin melalui *e-mail*

#### **3.2.1. Analisis Fungsional**

Analisis kebutuhan fungsional berisi kebutuhan apa yang hams ada di dalam sistem yang akan dibuat. Kebutuhan fungsional yang hams ditemukan dalam sistem ini adalah sebagai berikut:

1. Akses User (Admin)

Pada halaman ini adalah tampilan yang digunakan admin untuk mengakses halaman yang digunakan untuk memanajemen hasil test kompetensi.

*2. Dashboard*

Pada halaman ini digunakan untuk menampilkan grafik atau statistik datayang menampilkan hasil test kompetensi dalam bentuk grafik.

3. GrafikFakultas

Pada halaman ini menampilkan grafik atau statistik dari masing masing fakultas yang telah melakukan test kompetensi.

4. Grafik Jurusan

Pada halaman ini menampilkan grafik atau statistik dari masing masing Jurusan yang telah melakukan test kompetensi.

5. Grafik Jumlah Peserta

Pada halaman ini menampilkan grafik atau statistik dari jumlah pesertayang telah melakukan test kompetensi.

6. Grafik Angkatan

Pada halaman ini menampilkan grafik atau statistik dari jumlah angkatanyang telah melakukan test kompetensi.

7. Grafik Bulan Tahun

Pada halaman ini menampilkan grafik atau statistik dari periode bulan maupun tahun pada peserta yang telah melakukan test kompetensi.

8. Skor CEPT

Pada halaman ini digunakan admin dalam mengelola data file xlsx yangakan diproses menjadi grafik atau statistic data.

#### **3.2.2. Analisis Non Fungsional**

Analisis kebutuhan non fungsional fungsional berisi kebutuhan apa yang diperlukan untuk membantu sistem sehingga sistem dapat berjalan dengan baik.. Dalam penelitian ini kebutuhan non fungsional yang digunakan meliputi kebutuhan perangkat keras *(hardware),* kebutuhan perangkat lunak *(software),* serta manusia atau pengguna *(brainware).*

# 1. Kebutuhan Perangkat Keras *(Hardware)*

- a. Processor: 1,44 GHz
- b. Hardisk : 500 GB
- C. RAM : 2 GB
- d. Keyboard
- e. Mouse
- 2. Kebutuhan Perangkat Lunak (Software)
	- a. Visual Studio Code
	- b. Xampp
	- c. Browser
	- d. Windows 10
- 3. Kebutuhan Pengguna (Brainware)
	- a. Sistem digunakan oleh admin sebagai user yang mengelola hasil test kompetensi.
	- b. Sistem memberikan informasi relevan dan akurat, dimana data yang diolah dan dijadikan sebagai statistic atau grafik sesuai dengan hasil testkompetensi
	- c. Sistem dapat dibuka di browser jenis manapun.

# **3.3. Arsitektur Sistem**

Arsitektur sistem adalah gambaran strnktur dan perilaku umum sistem yang akan

dibuat. Arsitektur sistem yang akan dibuat dapat dilihat pada gambar 3 **.1**

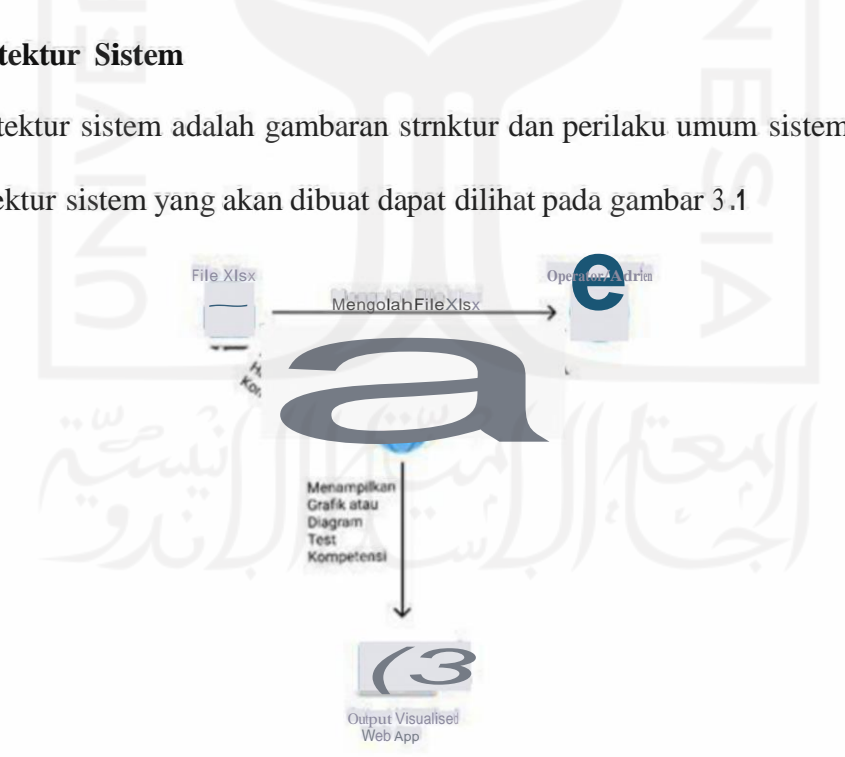

**Gambar 3. 1.** Arsitektur Sistem

Gambar 3.1 menggambarkan arsitektur dari sistem yang akan dibuat.Pertama File xlsx akan diolah oleh operator/admin kemudian untuk menginputkan file xlsx tersebut operator/admin hams login ke web app / aplikasi website lalu file xlsx yang telah diolah tersebut diimpmtkan ke dalam web app / aplikasi website kemudian akan diproses atau diubah ke bentuk data statistik dalam diagram atau grafik yang memudahkan pengguna untuk mendapatkan infonnasi hasil test kompetensi secara relevan dan mudah.

# **3.4. Data Basil Test Kompetensi**

Pada File xlsx terdiri dari beberapa data yang menjelaskan tentang hasil test kompetensi yaitu:

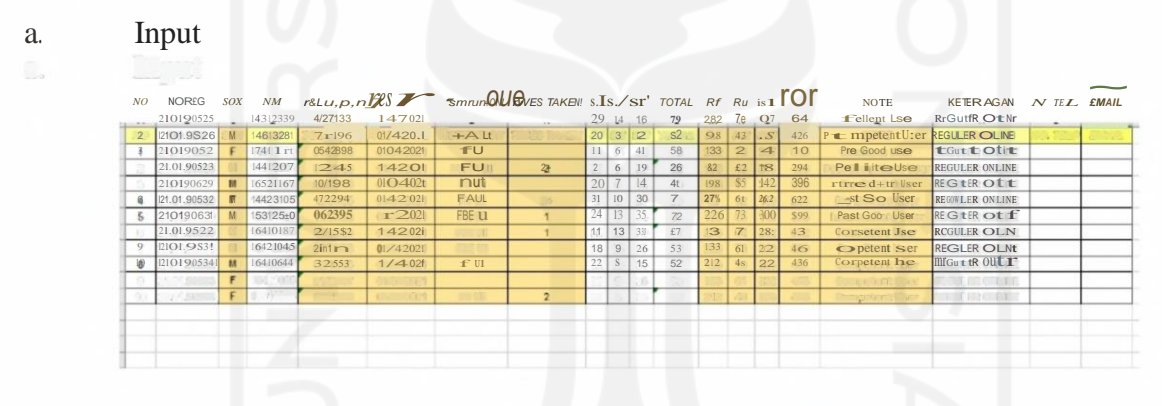

#### **Gambar 3. 2.** Input

Pada dokumen Input berisi informasi data bernpa peserta yang melakukan registrasi pada test kompetensi dan detail dari data diri peserta, kapan peserta melakukan test kompetensi, dari jurusan dan fakultas mana, berapa kali melakukan test kompetensi, poin poin yang didapat dari hasil test kompetensi, hasil status kompetensi dan jenis test kompetensi yang diambil.

#### *b. Grade*

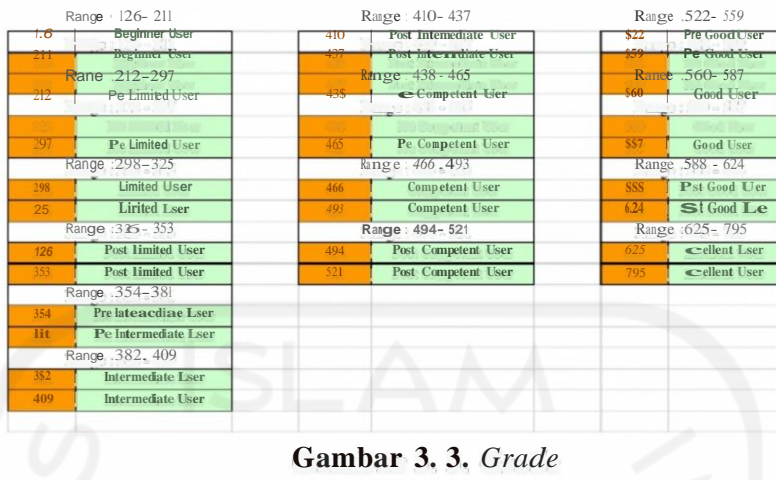

Pada dokumen grade berisi informasi status pada saat peserta menyelesaikan test kompetensi. pada test kompetensi terdapat 14 status sesuai dengan nilai kompetensi yang dicapai oleh *user* berdasarkan nilai yang telah di ubah menjadi poin. Pada poin <sup>126</sup> -211 mempakan *beginner user,* <sup>212</sup> - <sup>297</sup> merupakan *pre limited user,* <sup>298</sup> 325 merupakan *limited user,* 354 381 mempakan *pre intermediate user,* <sup>382</sup> <sup>409</sup> merupakan *intermediate user,* <sup>410</sup> - <sup>437</sup> mempakanpost *intennediate user,* <sup>438</sup> • <sup>465</sup> merupakan *pre competent user,* <sup>494</sup> - <sup>521</sup> mempakan *post competent user,* 522• 559 merupakan pre *good user,* 560 -- 587 merupakan *good user,* 588 -- 624 merupakan *post good user* dan <sup>625</sup> 795 mempakan *excellent user.*

#### c. Laporan Hasil Test CEPT

| <b>Tanggal Tes</b> | $3 - Apr - 20$                  |          |           |        |                |  |
|--------------------|---------------------------------|----------|-----------|--------|----------------|--|
| Seri soal          | 011A                            |          |           |        |                |  |
| SI <sub>No.</sub>  | Email                           | NT M     | <b>SI</b> | \$2    | S <sub>3</sub> |  |
|                    | 16311073@students.uii ac.id     | 16311073 | 17        | 10     | 33             |  |
| $\overline{2}$     | $13311249@$ students Ullac.id   | 13311249 | 17        | $\tau$ | $27^{\circ}$   |  |
| 3                  | $15312238@$ students Ullac id   | 15312238 | 15        | 5      | 29             |  |
| $\overline{4}$     | $16312389@$ students Ullac.id   | 16312389 | 17        | 5      | 34.            |  |
| 5                  | $13421055@$ students Ullac.id   | 13421055 | 13        | 5      | 16             |  |
| 6                  | $16312099@$ students, uii ac.id | 16312099 | 13        |        | 25             |  |
|                    | 14410307@ students, uii ac.id   | 14410307 | 29        | 12     | 40             |  |
| 8                  | 13423077@students.uij ac.id     | 13423077 | 19        | 10     | 38             |  |
| 9                  | 16320129@ students.ui ac.id     | 16320129 | 10        | 6      | 15             |  |
| 10                 | $16410212@$ students, uii ac.id | 16410212 | 32        | 12     | 38             |  |

**Gambar 3. 4.** Laporan Hasil Tes CEPT

Pada dokumen Laporan Hasil Test CEPT berisi informasi data waktu Test CEPT dilaksanakan. Pada contoh dokumen dilaksanakan pada tanggal 03 bulan April 2020. Terdapat data pendaftar beserta nilai atau poin yang diraihnya.

# d. Data Pendaftar

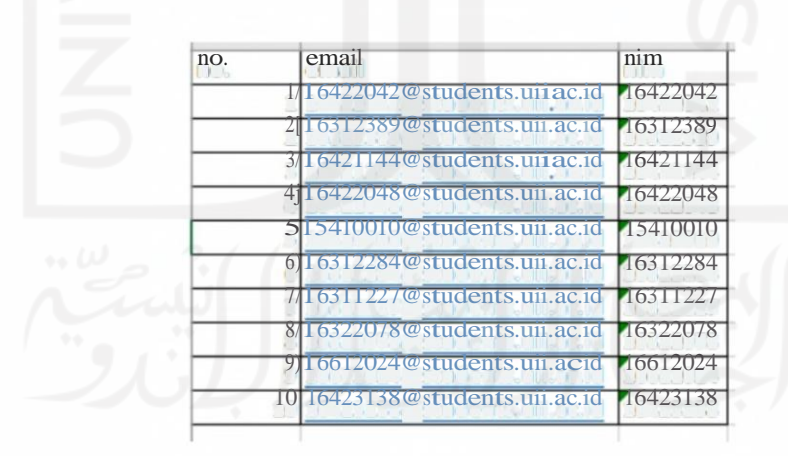

**Gambar 3. 5.** Data Pendaftar

Pada dokumen Data Pendaftar berisi informasi email dan nim dari pesertayang akan melakukan test kompetensi.

#### 3.5. Desain Sistem

Desain Sistem merupakan rancangan yang penulis gunakan dalam memenuhi

kebutuhan untuk menjalankan system dimana didalamnya meliputi Flowchart Sistem, UML Diagram (Unified Modelling Language) yang terdiri dari use case, activity diagram, dan wireframe / rancangan desain antarmuka pada sistem.

#### **3.6.** *Flowchart* **Sistem**

gambar 3.6.

*Flowchart* Sistem merupakan bagan menunjukkan alur kerja atau apa yang sedang dikerjakan di dalam sistem secara keseluruhan dan menjelaskan urutan dari prosedur-prosedur yang ada di dalam sistem. Dengan kata lain *flowchart* sistem menjelaskan deskripsi singkat prosedur prosedur yang digunakan pada aplikasi *dashboard.* Berikut *flowchart* sistem pada pengembangan aplikasi dashboard untuk manajemen hasil test kompetensi bahasa. Gambaran *flowchart* ini bisa dilihat pada

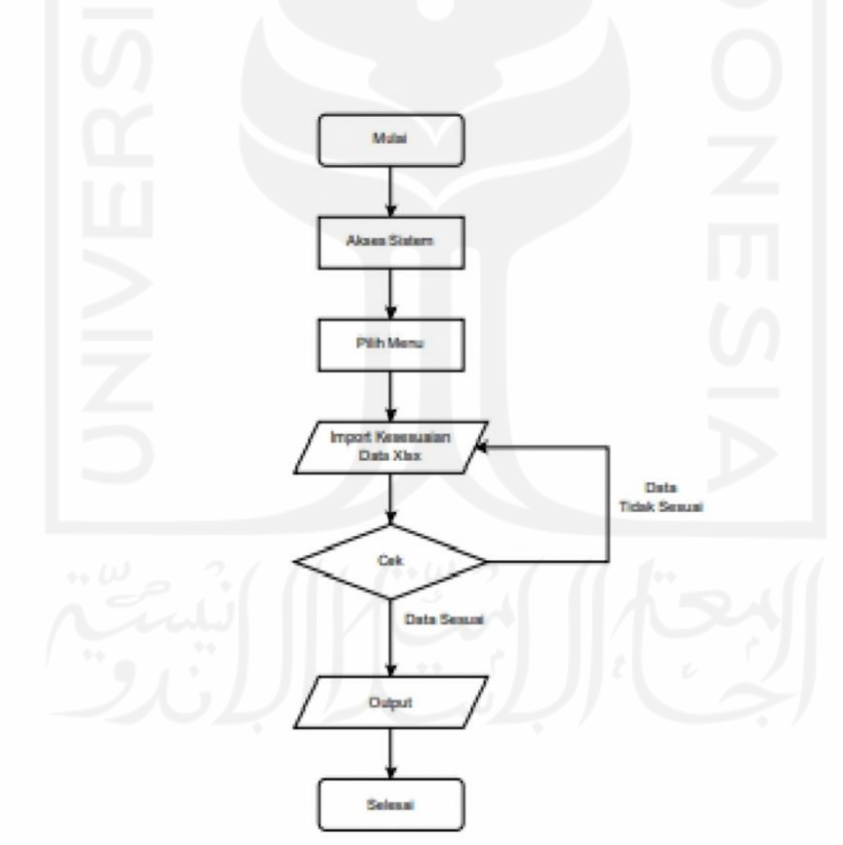

**Gambar 3. 6.** *Flowchart* System

#### *3.* 7. *Use Case Diagram*

*Use case diagram* adalah sebuah diagram yang menunjukkan hubungan antara *actors* dan *use case.* Pada penelitian ini menjelaskan *use case* antara *administrator* yang memanajemen data test kompetensi pada sistem. *Administrator login* ke dalam sistem kemudian ketika sistem berhasil diakses maka menu akan ditampilkan. Pada aktivitas di dalam *use case* terdapat dua aksi yaitu *include* dan *exlude. Include* merupakan suatu hubungan relasi dimana suatu aktivitas akan aktif fungsinya dengan memerlukan aktivitas *lainnya(dashboard,* grafik fakultas, grafik jurusan, jumlah peserta, grafik bulan tahun dan cept aktif ketika login berhasil diakses) sedangkan *extend* merupakan suatu relasi dimana aktivitas yang terjadi dapat berdiri sendiri tanpa memerlukan aktivitas lainnya (grafik periode angkatan tidak dipengaruhi oleh aktifitas grafik periode peserta begitu pula sebaliknya dan *import* data tidak dipengaruhi oleh *export* data begitu pula sebaliknya). Gambaran use case ini terlihat pada gambar 3.7.

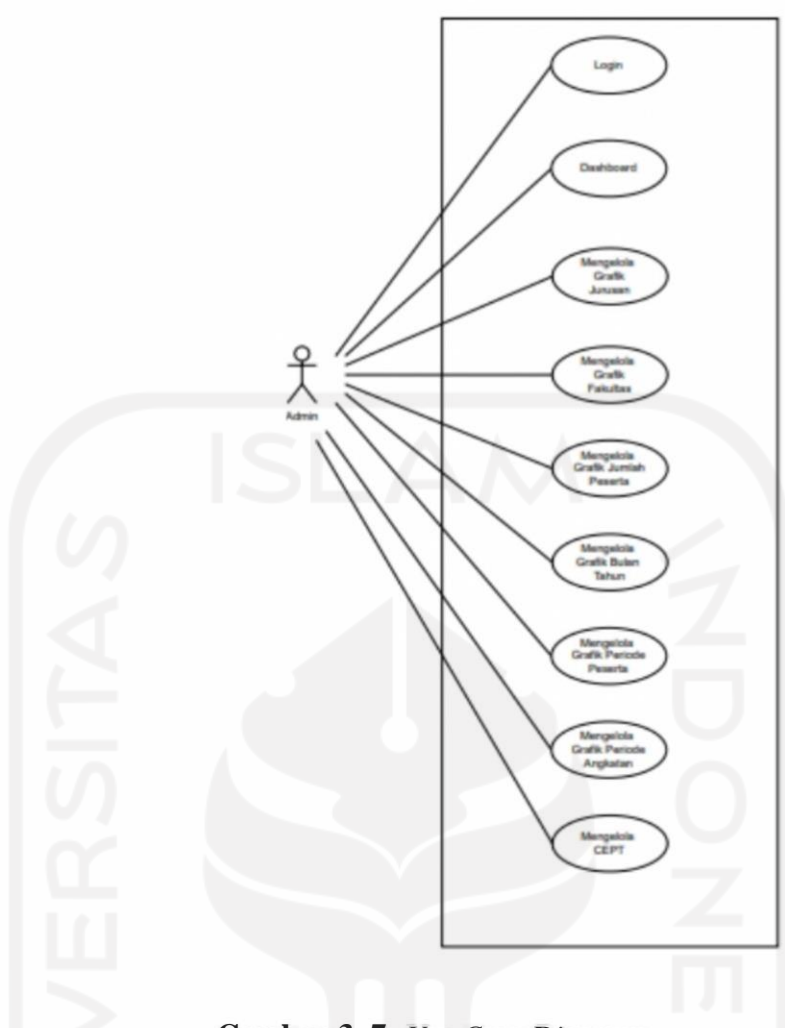

**Gambar 3. 7.** *Use Case Diagram*

# *3.8. Activity Diagram Login*

*Activity diagram* adalah diagram yang menggambarkan konsep ali.ran / kontrol data, tindakan terst:ruktur dan dirancang dengan baik dalam suatu sistem. Pada *activity diagram login* ini Admin akses url pada *website* yang dituju kemudian browser akan eek server apakah *website* tersebut bisa diakses. Selanjutnya admin menginputkan *username*  dan *password* yang akan dicek di sistem apabila sesuai maka akan di arahk:an ke dalam admin area. Gambaran activity diagram login dapat dilihat pada gambar 3.8.

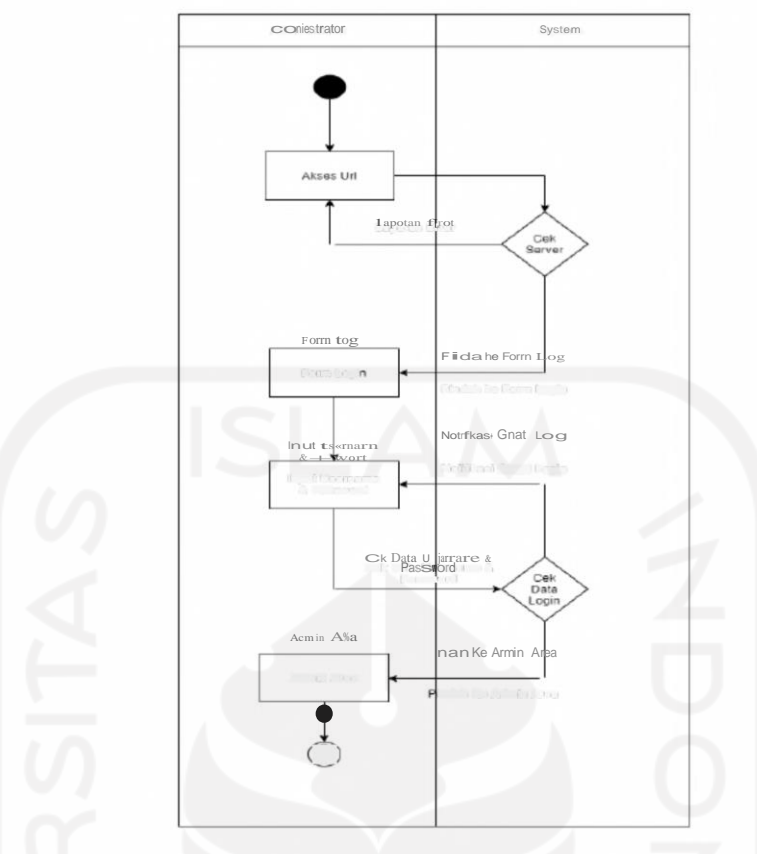

**Gambar 3. 8.** *Activity DiagramLogin*

#### *3. 9. Activity Diagram Dashboard*

Pada activity diagram *dashboard* menjelaskan aktivitas yang terjadi saat admin mengelola data kompetensi untuk diubah ke data grafik atau diagram pada sistem. Admin dapat menampilkan data periode berdasarkan filter periode yang sudah dipilih. Apabila filter periode tersebut ditemukan data akan ditampilkan dalam diagram grafik. Sedangkan apabila tidak ditemukan data statistik tidak ditampilkan. Gambaran *activity diagram dashboard* dapat dilihat pada gambar <sup>3</sup> .9.

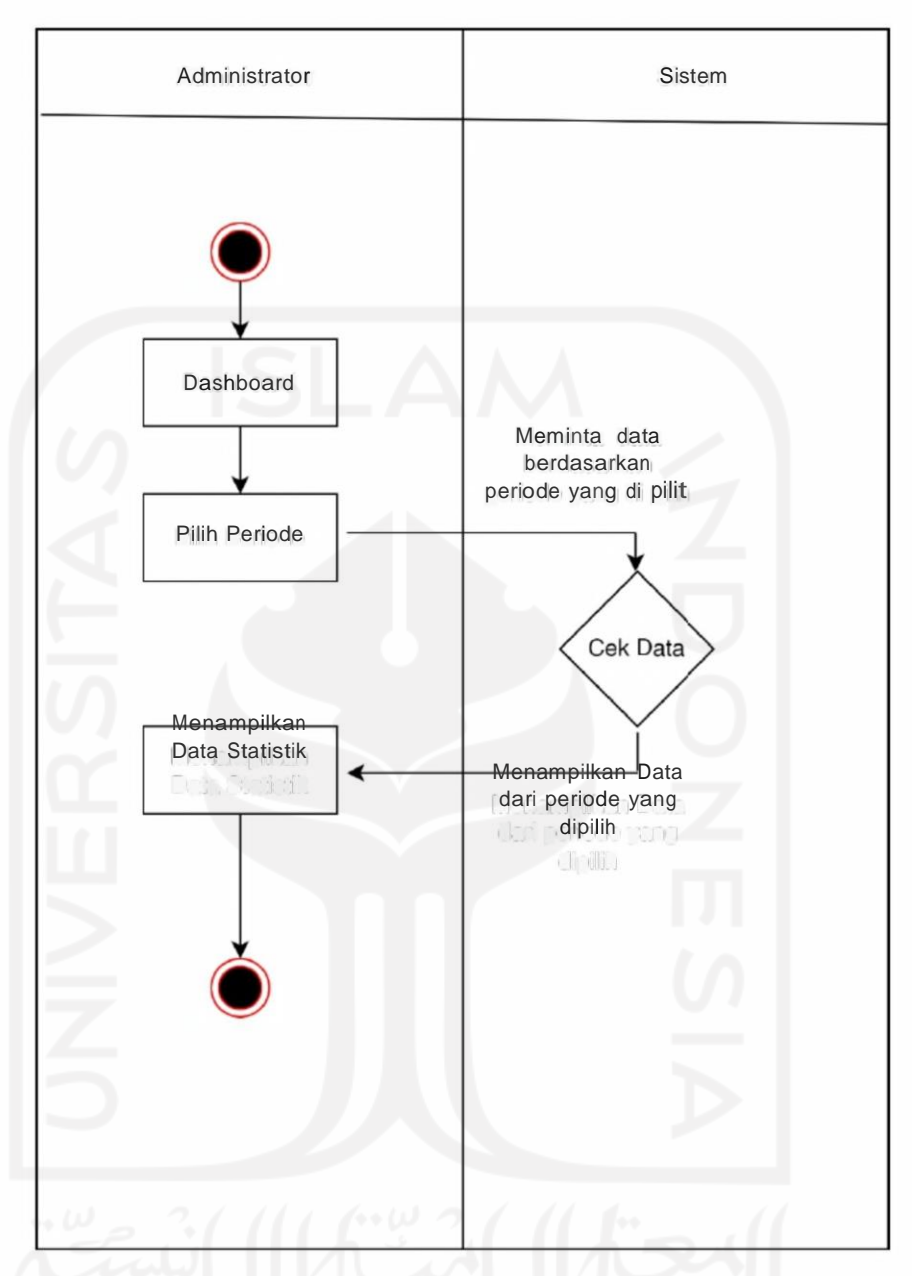

**Gambar 3. 9.** *Activity DiagramDashboard*

## **3.10** *Activity Diagram* **Grafik Fakultas**

Pada activity diagram Grafik Fakultas menjelaskan aktivitas yang terjadi saat admin mengelola data kompetensi untuk diubah ke data grafik atau diagram pada sistem. Admin dapat menampilkan data periode berdasarkan filter periode yang sudah dipilih. Apabila filter periode tersebut ditemukan data akan ditampilkan dalam diagram grafik. Sedangkan apabila tidak ditemukan data statistik tidak ditampilkan. Gambaran *activity*

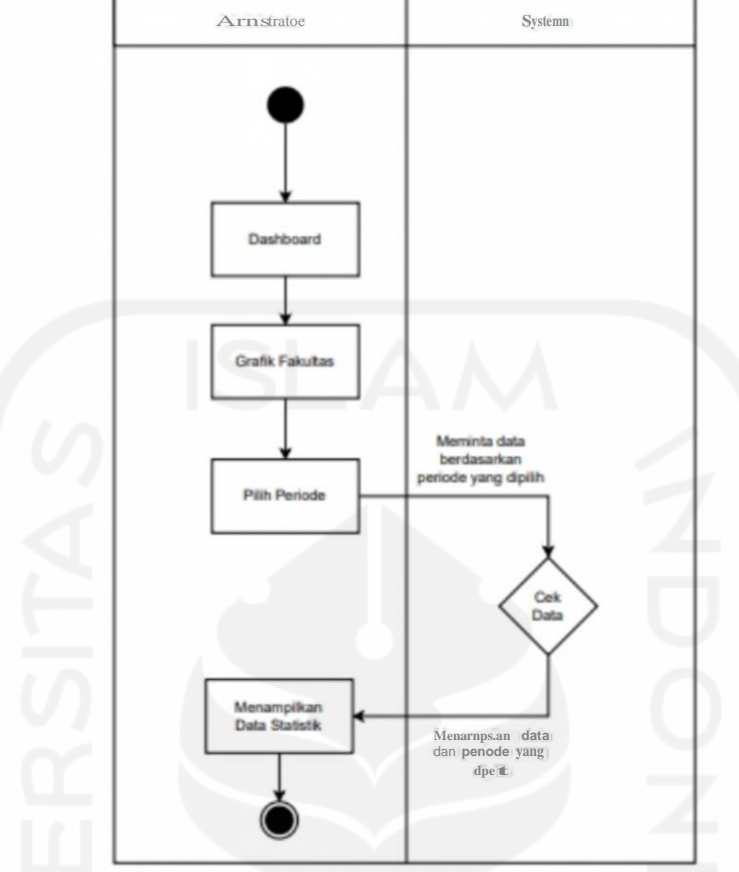

*diagram Grafik Fakultas* dapat dilihat pada gambar <sup>3</sup> .10.

**Gambar 3.10.** *Activity Diagram* Grafik Fakultas

## **3.11** *Activity Diagram* **Grafik Jurusan**

Pada activity diagram Grafik Jurusan menjelaskan aktivitas yang terjadi saat admin mengelola data kompetensi untuk diubah ke data grafik atau diagram pada sistem. Admin dapat menampilkan data periode berdasarkan filter periode yang sudah dipilih. Apabila filter periode tersebut ditemukan data akan ditampilkan dalam diagram grafik. Sedangkan apabila tidak ditemukan data statistik tidak ditampilkan. Gambaran *activity diagram*  Grafik Jurusan dapat dilihat pada gambar 3 .11.

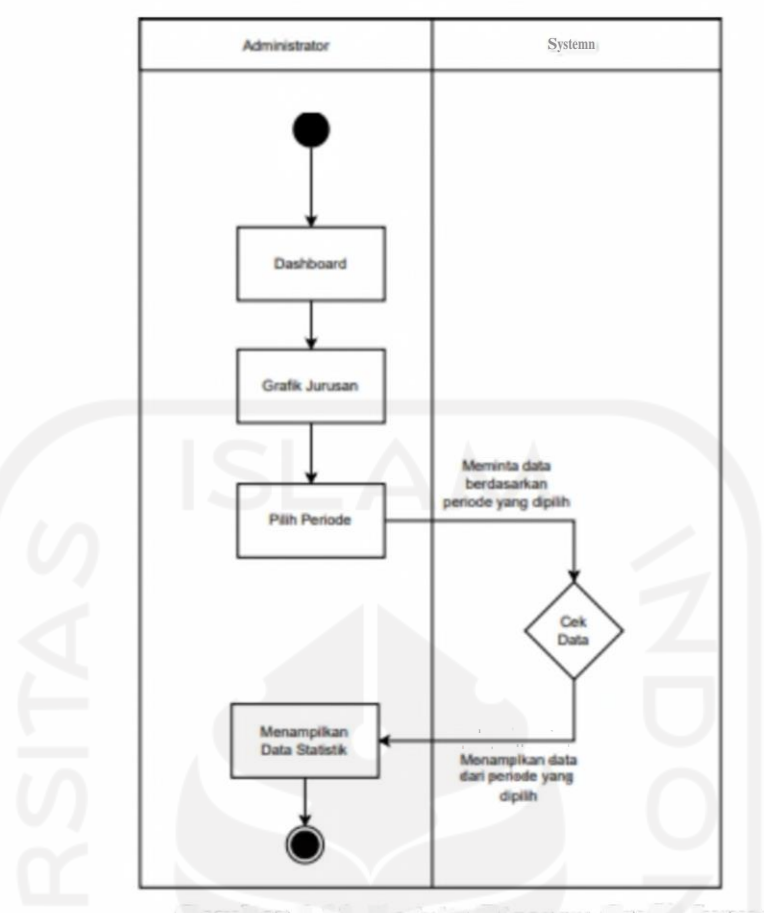

**Gambar 3.11.** *Activity Diagram* Grafik Jurusan

# **3.12** *Activity Diagram* **Grafik Jumlah Peserta**

Pada activity diagram Grafik Jumlah Peserta menjelaskan aktivitas yang terjadi saat admin mengelola data kompetensi untuk diubah ke data grafik atau diagram pada sistem. Admin dapat menampilkan data grafik atau diagram. Gambaran *activity diagram*  Grafik Jumlah Peserta dapat dilihat pada gambar 3.12.

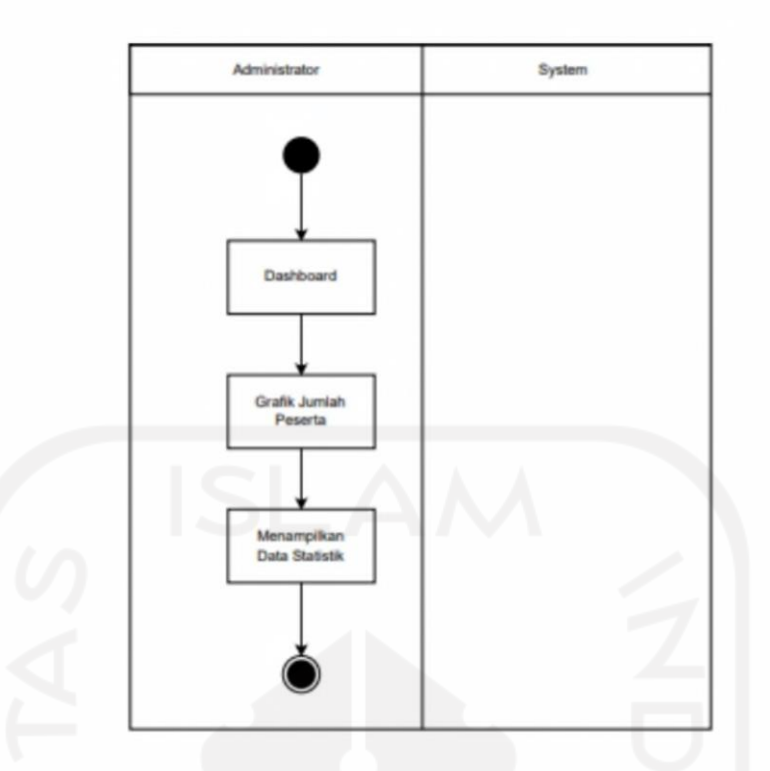

**Gambar 3.12.** *Activity Diagram* Grafik Jumlah Peserta

# **3.13** *Activity Diagram* **Grafik Angkatan**

Pada activity diagram Grafik Angkatan menjelaskan aktivitas yang terjadi saat admin mengelola data kompetensi untuk diubah ke data grafik atau diagram pada sistem. Admin dapat menampilkan data grafik atau diagram. Gambaran *activity diagram* Grafik Angkatan dapat dilihat pada gambar 3 .13.

#### 41

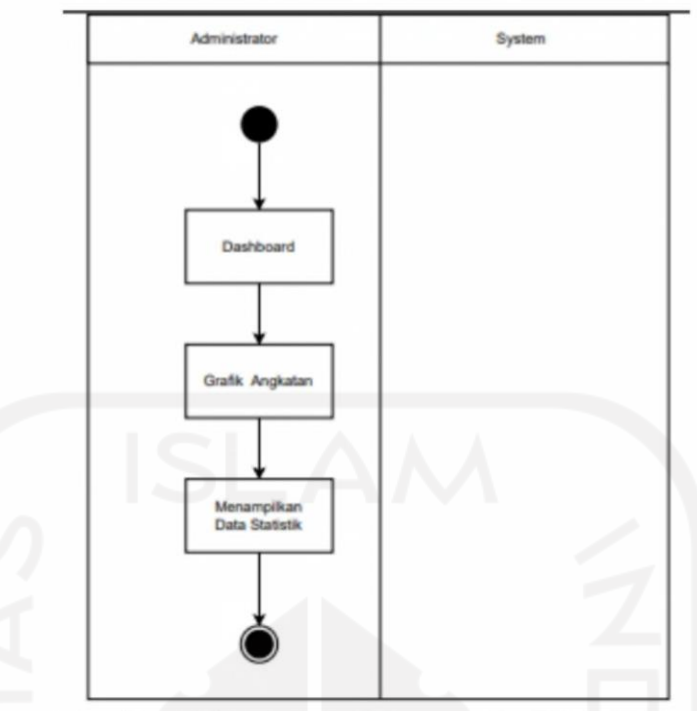

**Gambar 3.13.** *Activity Diagram* Grafik Angkatan

# **3.14** *Activity Diagram* **Grafik Bulan Tahun**

Pada activity diagram Grafik Bulan Tahun menjelaskan aktivitas yang terjadi saat adrnin mengelola data kompetensi untuk diubah ke data grafik atau diagram pada sistem. Admin dapat menampilkan data periode berdasarkan filter periode yang sudah dipilih. Apabila filter periode tersebut ditemukan data akan ditampilkan dalam diagram grafik. Sedangkan apabila tidak ditemukan data statistik tidak ditampilkan. Gambaran *activity diagram* Grafik Bulan Tahun dapat dilihat pada gambar <sup>3</sup> .14.

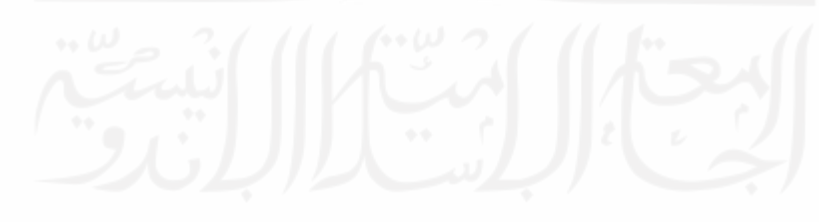

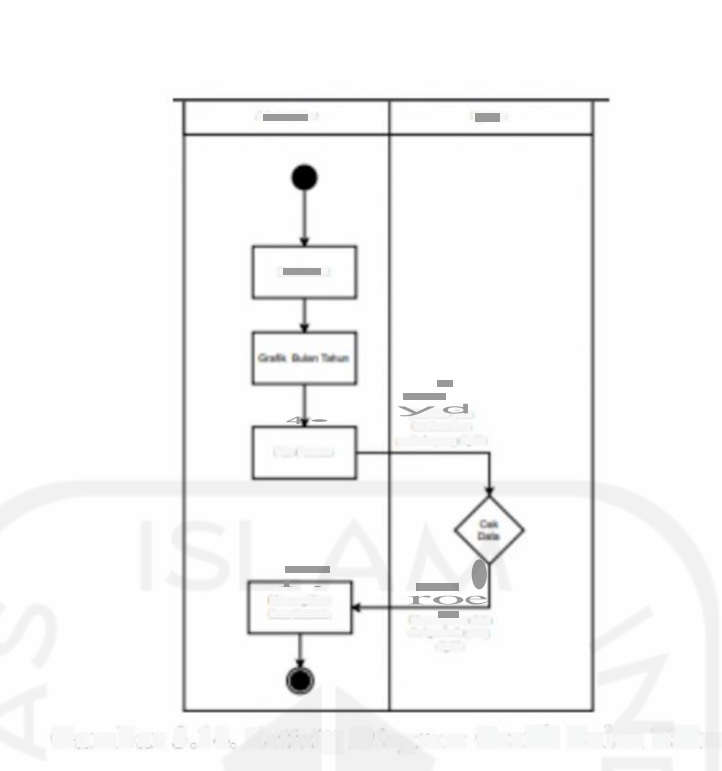

**Gambar 3.14.** *Activity Diagram* Grafik Bulan Tahun

# **3.15** *Activity Diagram Import Data* **CEPT**

 $\sim 10^7$ 

Pada *diagram import* data CEPT memaparkan aktivitas yang terjadi saat admin mengelola data test kompetensi dari file xlsx. Admin dapat mengubah file data format xlsx kemudian menyimpannya ke dalam web. *Import* data merupakan aktivitas mengkonversi data yang berformat xlsx ke dalam web untuk diolah dan menghasilkan data statistik. Gambaran *diagram import* data CEPT bisa dilihat pada gambar 3.15.

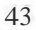

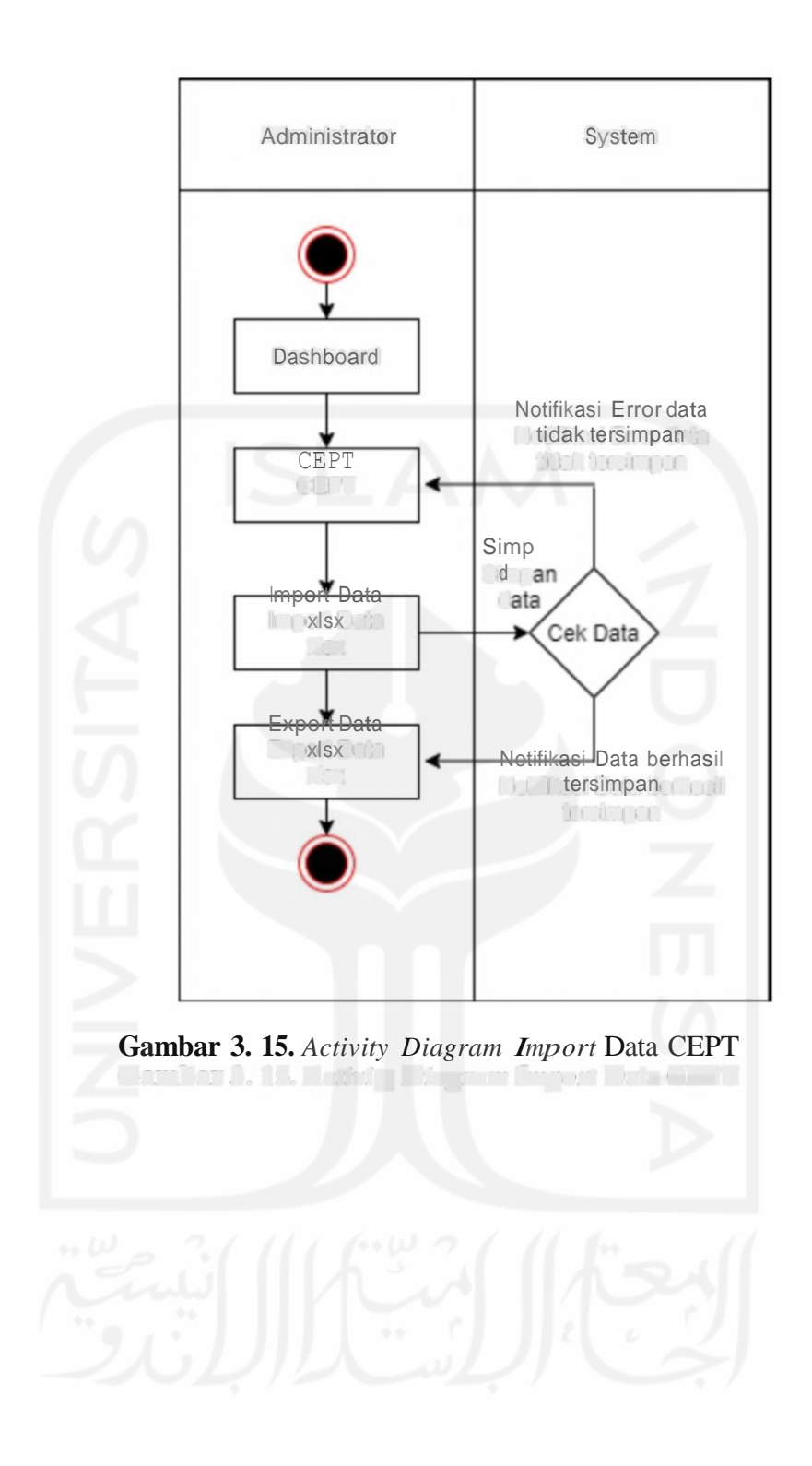

#### **3.16** *Activity Diagram Export Data* **CEPT**

Pada *diagram export* data CEPT memaparkan aktivitas yang terjadi saat admin mengelola data test kompetensi ke dalam file xlsx. Admin dapat mengubah file data statistik menjadi format xlsx dengan cara melakukan *export* data. *Export* data merupakan aktivitas mengkonversi data yang tersimpan pada web untuk diubah ke dalam file xlsx yang dapat dilihat melalui excel. Gambaran *diagram. export* data CEPTdapat dilihat pada gambar <sup>3</sup> .16.

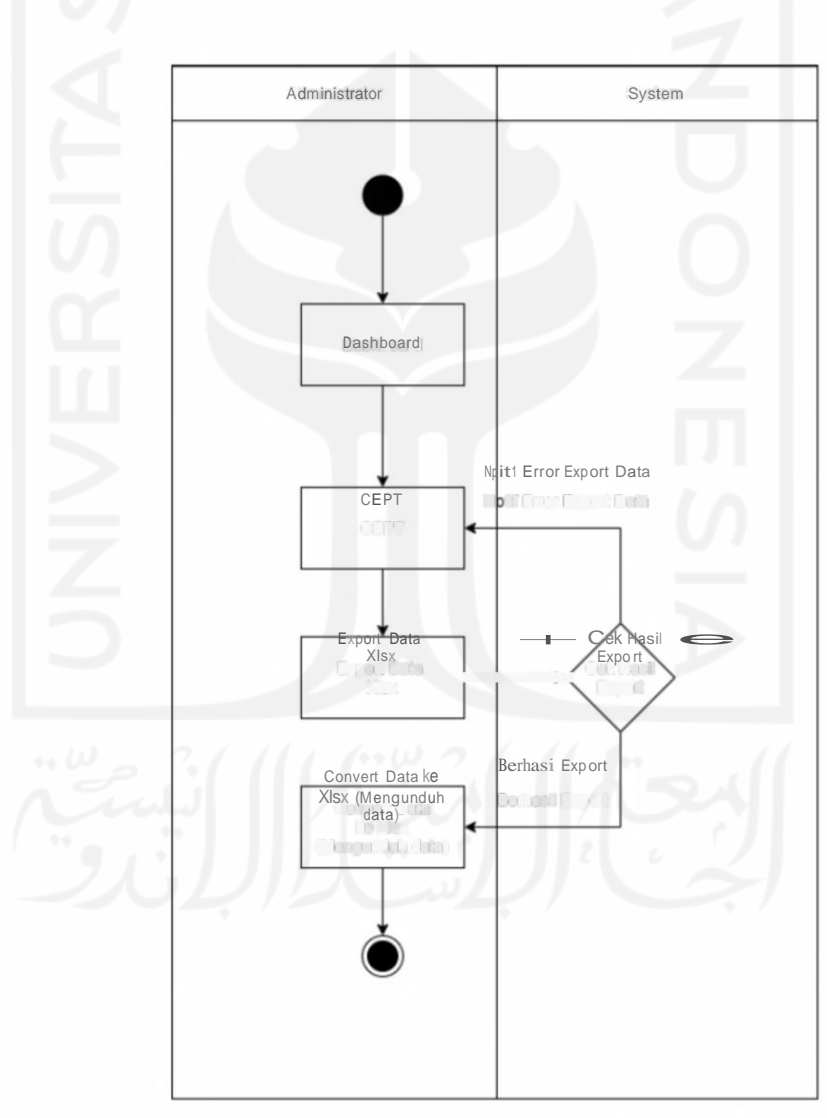

Gambar 3. 16. *Activity Diagram Export* Data CEPT

#### **3.17. Struktur Tabel**

Struktur tabel adalah penjelasan dari atribut-atribut apa saja yang digunakan pada tabel, ini bertujuan untuk mempermudah seorang pembangun sistem dalam bentuk database. Berikut ini adalah rancangan dari struktur table yang akan dipakai sebagai database yang digambarkan pada table 3.1 dan 3.2.

a. Hasil tes

Hasil tes merupakan tabel yang digunakan untuk memproses data mentah filexlsx pada tes kompetensi. Data yang di import tersebut kemudian dirubah ke dalam grafik atau diagram yang dijabarkan pada table 3.1.

| Nama Field    | Type Data | Length. | Keterangan  |  |
|---------------|-----------|---------|-------------|--|
| id basil tes  | Int       | (1)     | Primary Key |  |
| no_registrasi | varchar   | (100)   | ۰           |  |
| jenis_kelamin | varchar   | (50)    |             |  |
| nim.          | varchar   | (10)    |             |  |
| tgl_lahir     | date      | ٠       | ۰           |  |
| tgl_tes       | date      | ۰       |             |  |
| fakultas      | varchar   | (100)   | ۰.          |  |
| prodi         | varchar   | (100)   | ۰           |  |

**Tabel 3. 1.** Tabel Hasil Tes

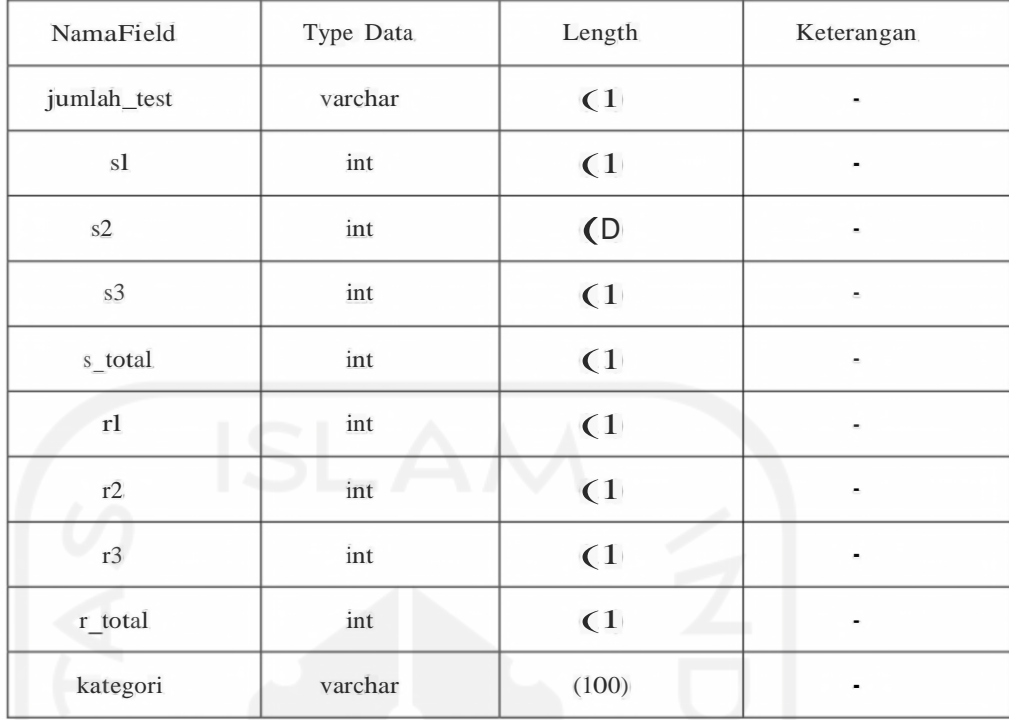

# b. Pengguna

Pengguna Merupakan tabel yang digunakan untuk mengakses *dashboard* untuk mengelola hasil dari tes kompetensi dalam bentuk grafik atau diagram yang dijabarkan pada table 3.2.

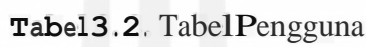

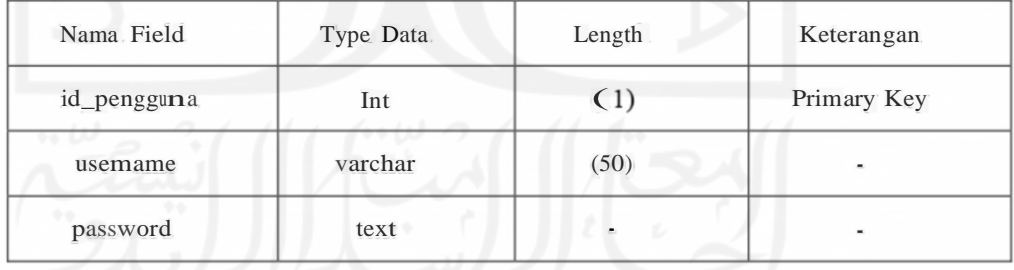

#### *3.18.* **Desain Model** *Database*

Desain model database adalah rancangan tabel yang melakukan realasi atau interaksi pada database. Berdasarkan struktur tabel database pada bagian sebelumnya, model database ini terbentuk non relasional. Non relasional merupakan sebuah non relasi dimana table tidak memiliki keterkaitan relasi tetapi tetap berinteraksi pada sistem. Berikut gambaran non relasional model database pada gambar 3 .17 .

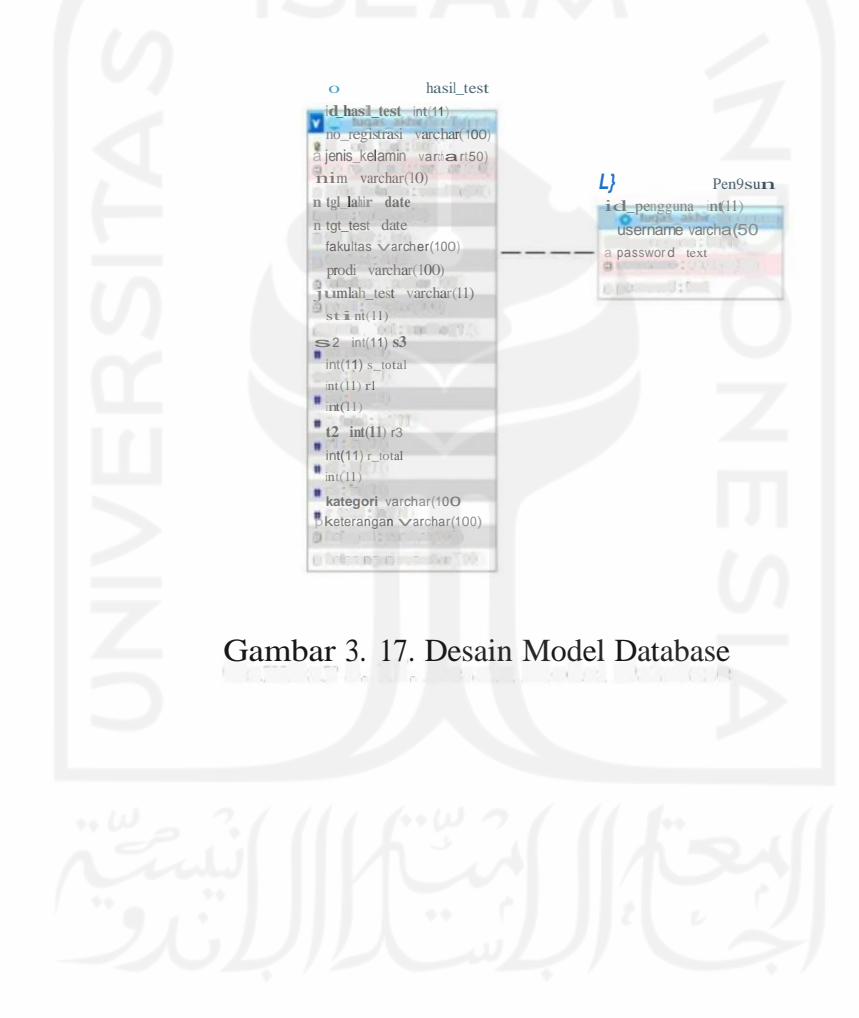

#### **3.10. Perancangan Antar Muka**

Perancangan antarmuka merupakan suatu mekanisme untuk mengkomunikasikan pengguna dengan sistem. perancangan antarmuka ini membantu pengguna dalam mendapatkan informasi yang mudah dipahami, mudah digunakan sehingga informasi yang didapat akurat dan relevan. pada perancangan antar muka ini penulis membuat *wireframe*  yaitu kerangka blueprint dalam ux design yang memvisualisasikan kerangka aplikasi. Sederhananya wireframe adalah tampilan designsistem yang masih dalam level *lowfidelity* / tingkat design dilevel rendah.

#### *1. Login Form*

*Login Form* merupakan tampilan design yang digunakan Ketika admin mengakses halaman *dashboard* manajemen kompetensi. Sebelum beralih ke halaman tersebut admin diharuskan *login* terlebih dahulu dengan menginputkan usemame dan password yang sesuai. Gambaran *loginform*ini dapat dilihat pada gambar <sup>3</sup> .18.

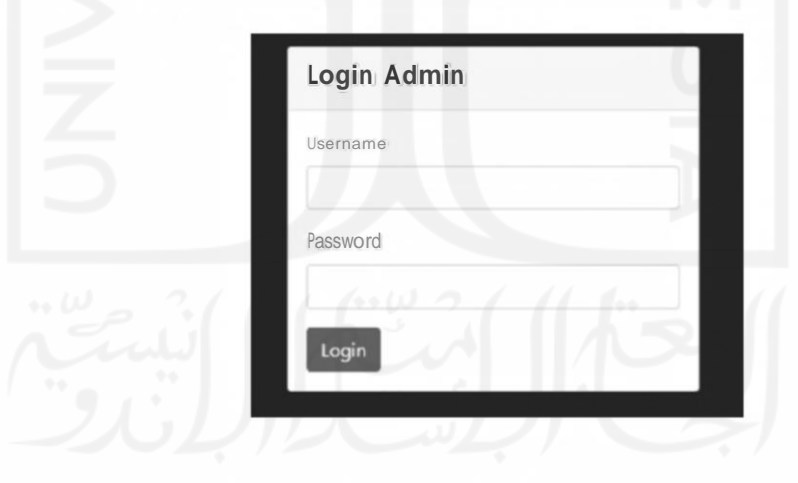

**Gambar 3. 18.** *Login Form*

#### *2. Dashboard*

Pada tampilan *dashboard* merupakan tampilan yang memvisualisasikan presentasi peserta lulus dan tidak, presentasi tingkat mengulang, distribusi kelulusan perfakultas, dan kategori peserta berdasarkan skor dalam bentuk *diagram pie* dan batang. Kemudian ada fitur filter yang digunakan untuk memilih *range* periode data tersebut. Pada *button box* titik tiga menampilkan *View In Full Screen, Print Chart, Download PNG Image, Download PDF document, Download SVG Vector Image, Download Csv, Download XLS dan View data table.* Penjelasan dari fungsi tersebut yaitu:

- a. View In Full Screen digunakan untuk menampilkan statistik data secara layer penuh.
- b. Print Chart merupakan fitur untuk melakukan printing pada statistik data yang ditampilkan.
- c. Download PNG Image merupakan fitur yang digunakan untukmengunduh statistik data dalam bentuk gambar berfonnat png.
- d. Download PDF Document merupakan fitur yang digunakan untuk mengunduh statistik data dalam bentuk dokumen berfonnat pdf.
- e. Download SVG Vector Image merupakan fitur yang digunakan untuk mengunduh statistik data dalam bentuk gambar berformat SVG vector.
- f. Download Csv merupakan fitur yang digunakan untuk mengunduhstatistik data dalam bentuk dokumen berformat esv.
- g. Download XLS merupakan fitur yang digunakan untuk mengunduh statistik data dalam bentuk dokumen berformat XLS.

Gambaran dari dashboard dapat dilihat pada gambar 3.19.

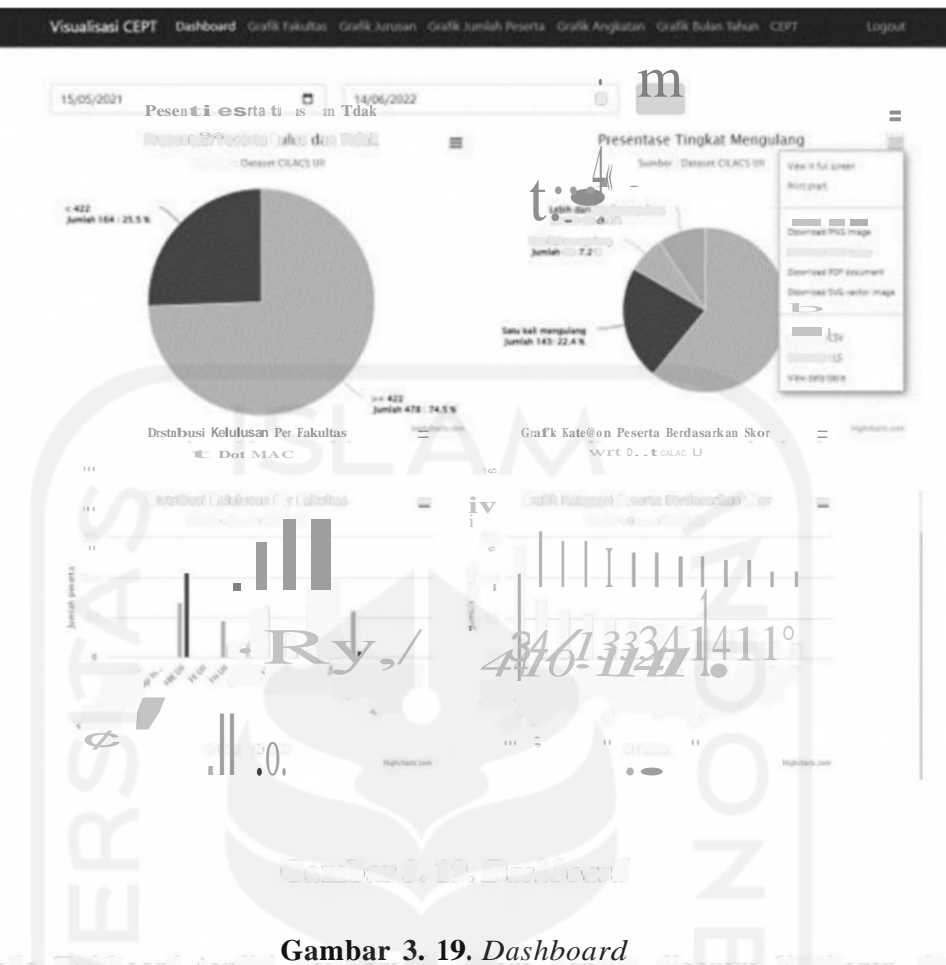

Pada Dahboard terdiri dari grafik dalam bentuk diagram lingkaran dan diagram batang. Dashboard ini menyajikan informasi rasio tentang jumlah peserta dan fakultas pada hasil test kompetensi berdasarkan skor yang diperoleh.

**XEELL** 

3. Grafik Fakultas

ß.

Pada tampilan grafik fakultas mempakan tampilan yang memvisualisasikan grafik pada fakultas yang melakukan test kompetensi dalam bentuk diagram batang. Pada *button box* titik tiga menampilkan *View In Full Screen, Print Chart, Download PNG Image, Download PDF document, Download SVG Vector Image, Download Csv, Download XLS dan View data table.* Penjelasan dari fungsi tersebut yaitu:

a. View In Full Screen digunakan untuk menampilkan statistik data secara layer penuh.

- b. Print Chart merupakan fitur untuk melakukan printing pada statistik data yang ditampilkan.
- c. Download PNG Image merupakan fitur yang digunakan untukmengunduh statistik data dalam bentuk gambar berformat png.
- d. Download PDF Document mempakan fitur yang digunakan untuk mengunduh statistik data dalam bentuk dokumen berformat pdf.
- e. Download SVG Vector Image merupakan fitur yang digunakan untuk mengunduh statistik data dalam bentuk gambar berformat SVG vector.
- f. Download Csv merupakan fitur yang digunakan untuk mengunduhstatistik data dalam bentuk dokumen berformat csv.
- g. Download XLS merupakan fitur yang digunakan untuk mengunduh statistik data dalam bentuk dokumen berformat XLS.

Gambaran dari *dashboard* grafik fakultas ini dapat dilihat pada gambar3.20. **Visualrsas**(ET Dashboard

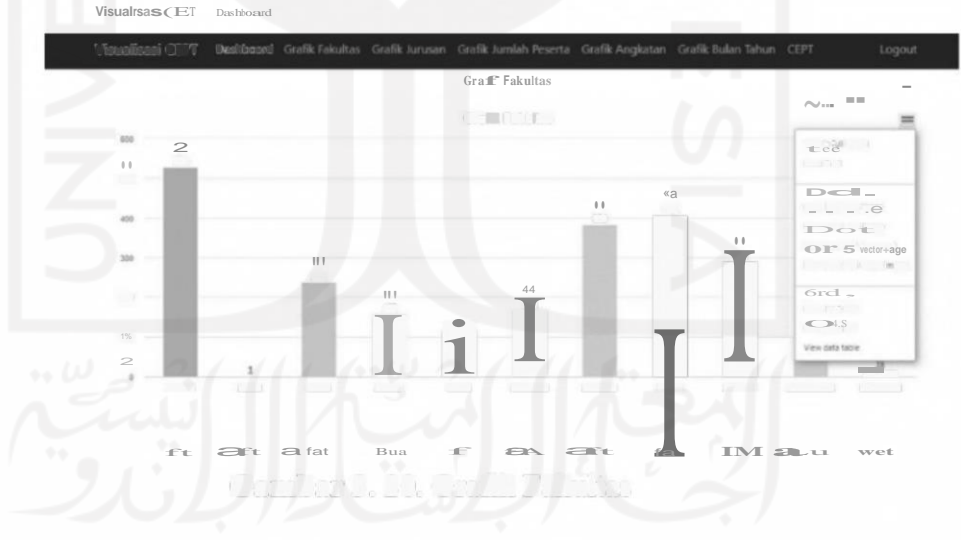

**Gambar 3. 20.** Grafik Fakultas

Grafik Fakultas merupakan diagram berbentuk batang yang digunakan untuk membandingkan hasil test kompetensi antar fakultas berdasarkan jumlah peserta yang mengikuti test kompetensi tersebut.

4. Grafik Jurusan

Pada tampilan grafik jurusan mempakan tampilan yang memvisualisasikan

in the light of any order of the light of policy of any world based on

grafik pada jurusan yang melakukan test kompetensi dalam bentuk diagram batang. Pada button box titik tiga menampilkan View In Full Screen, Print Chart, Download PNG Image, Download PDF document, Download SVG Vector hnage, Download Csv, Download XLS dan View data table. Penjelasan dari fungsi tersebut yaitu:

- a. View In Full Screen digunakan untuk menampilkan statistik data secara layer penuh.
- b. Print Chart merupakan fitur untuk melakukan printing pada statistik data yang ditampilkan.
- c. Download PNG Image merupakan fitur yang digunakan untukmengunduh statistik data dalam bentuk gambar berformat png.
- d. Download PDF Document mempakan fitur yang digunakan untuk mengunduh statistik data dalam bentuk dokumen berfonnat pdf.
- e. Download SVG Vector Image merupakan fitur yang digunakan untuk mengunduh statistik data dalam bentuk gambar berformat SVG vector.
- f. Download Csv merupakan fitur yang digunakan untuk mengunduhstatistik data dalam bentuk dokumen berfonnat csv.
- g. Download XLS merupakan fitur yang digunakan untuk mengunduh statistik data dalam bentuk dokumen berfonnat XLS.

Gambaran dari *dashboard* grafik fakultas ini dapat dilihat pada gambar3.21.

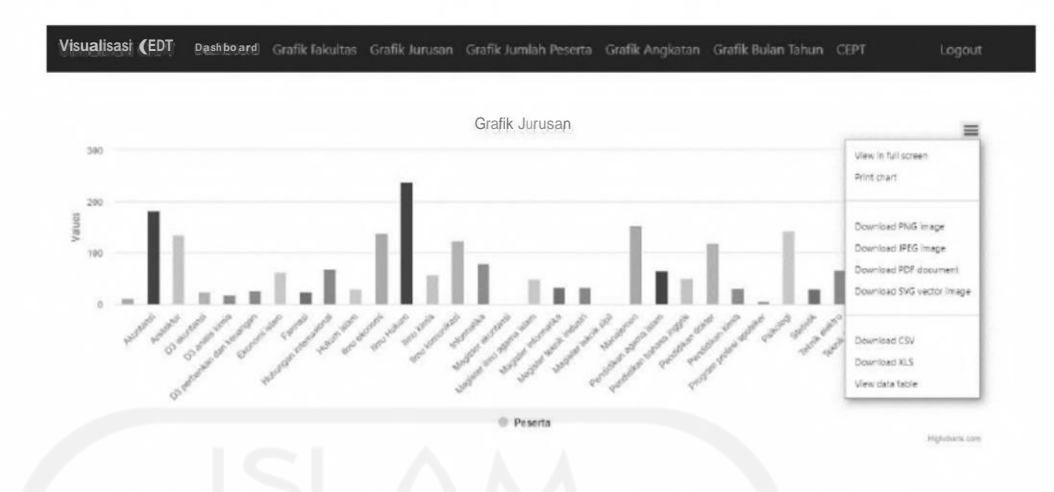

**Gambar** 3. 21. Grafik Jurusan

Grafik Jurusan merupakan diagram berbentuk batang yang digunakan untuk membandingkan hasil test kompetensi antar jurusan berdasarkan jumlah peserta yang mengikuti test kompetensi tersebut.

5. Grafik Jumlah Peserta

Pada tampilan grafik jumlah peserta merupakan tampilan yang memvisualisasikan grafik pada jumlah peserta yang melakukan test kompetensi dalam bentuk diagram lingkaran dan garis. Pada button box titik tiga menampilkan View In Full Screen, Print Chart, Download PNG Image, Download PDF document, Download SVG Vector Image, Download Csv, Download XLS dan View data table. Penjelasan dari fungsi tersebut yaitu:

- a. View In Full Screen digunakan untuk menampilkan statistik data secara layer penuh.
- b. Print Chart merupakan fitur untuk melakukan printing pada statistik data yang ditampilkan.
- c. Download PNG Image merupakan fitur yang digunakan untukmengunduh statistik data dalam bentuk gambar berformat png.
- d. Download PDF Document merupakan fitur yang digunakan untuk

mengunduh statistik data dalam bentuk dokumen berformat pdf.

- e. Download SVG Vector Image merupakan fitur yang digunakan untuk mengunduh statistik data dalam bentuk gambar berformat SVG vector.
- f. Download Csv merupakan fitur yang digunakan untuk mengunduhstatistik data dalam bentuk dokumen berformat csv.
- g. Download XLS merupakan fitur yang digunakan untuk mengunduh statistik data dalam bentuk dokumen berformat XLS.
- h. View data table merupakan fitur yang digunakan untuk menampilkan statistik data dalam bentuk data tabel.

Gambaran dari dashboard grafik fakultas ini dapat dilihat pada gambar3. 22.

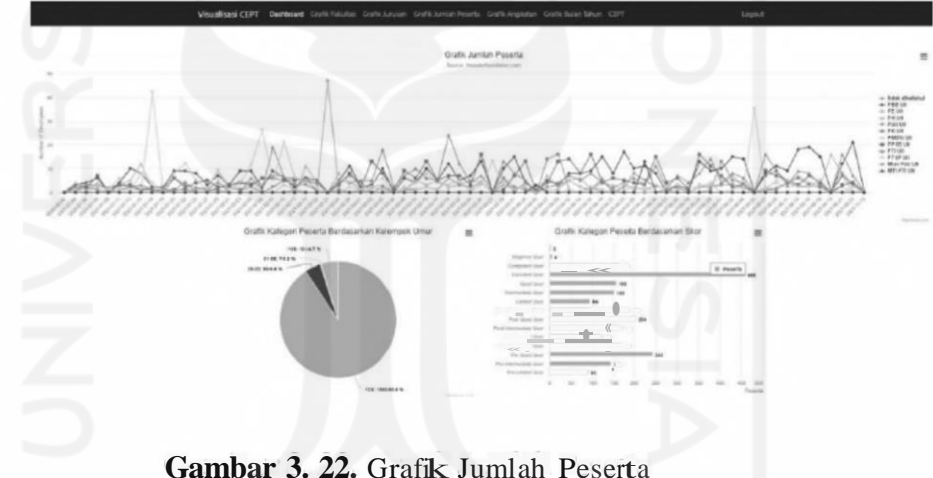

Grafik Jumlah Peserta merupakan diagram berbentuk batang , lingkaran dan garis yang digunakan untuk membandingkan jumlah peserta tiap tahun atau bulan yang mengikuti test kompetensi bahasa.

#### 6. Grafik Angkatan

Pada tampilan grafik angkatan merupakan tampilan yang memvisualisasikan grafik pada angkatan yang melakukan test kompetensi dalam bentuk diagram batang. Pada button box titik tiga menampilkan ViewIn Full Screen, Print Chart, Download PNG Image, Download PDF document, Download SVG Vector

Image, Download Csv, Download XLS dan View data table. Penjelasan dari fungsi tersebut yaitu:

- a. View In Full Screen digunakan untuk menampilkan statistik data secara layer penuh.
- b. Print Chart merupakan fitur untuk melakukan printing pada statistik data yang ditampilkan.
- c. Download PNG Image merupakan fitur yang digunakan untukmengunduh statistik data dalam bentuk gambar berformat png.
- d. Download PDF Document merupakan fitur yang digunakan untuk mengunduh statistik data dalam bentuk dokumen berformat pdf.
- e. Download SVG Vector Image merupakan fitur yang digunakan untuk mengunduh statistik data dalam bentuk gambar berformat SVG vector.
- f. Download Csv merupakan fitur yang digunakan untuk mengunduhstatistik data dalam bentuk dokumen berfonnat csv.
- g. Download XLS merupakan fitur yang digunakan untuk mengunduh statistik data dalam bentuk dokumen berformat XLS.
- h. View data table merupakan fitur yang digunakan untuk menampilkan statistik data dalam bentuk data tabel.

Gambaran dari dashboard grafik fakultas ini dapat dilihat pada gambar3.23.

Grafik Angkatan, 12-22

1a<sup>+</sup>

**20**

**• Pert**

44

**Gambar 3. 23.** Grafik Angkatan**Programmed depending** 

- Tiet is Millener databar soli aesi yil a mari (10 meas)
- Park Chat means had a tradition of this park strictly was
- Designation of the company of the company of the www.1947.1-deg 1 million and out
- **INTERNATIONAL RESEARC**  $V = \frac{1}{2} C V$ And Critics  $-151 - 9$
- **DOC** De Laurin The motor. **EXPERTING A**
- Deminitie a matan un the Ldewicz Totoma for material
- De Bol II's may fail he was dwaller well forgettl han Market Miller North Mill
- 

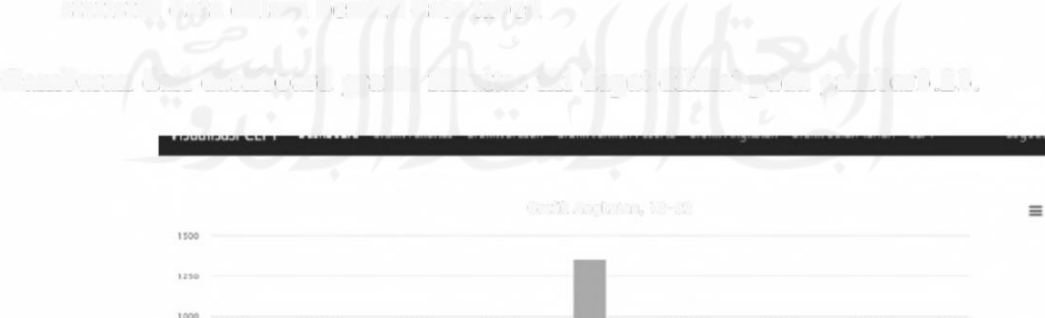

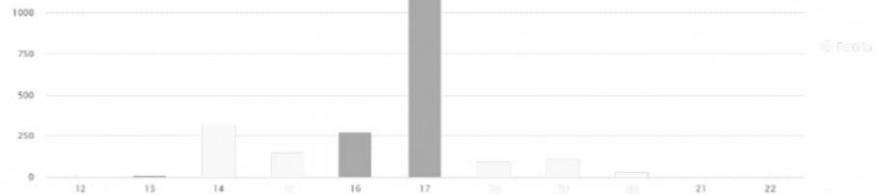

Grafik Angkatan merupakan diagram berbentuk batang yang digunakan untuk membandingkan hasil test kompetensi antar Angkatan pertahun atau bulan.

7. CEPT

Untuk grafik bulan dan tahun sama seperti didashboard akan tetapi lebih focus pada periode di bulan pada tahun yang ditentukan sedangkan di dashboard periode berdasarkan jarak / range pada bulan dan tahun. Sementara itu CEPT merupakan fitur yang digunakan untuk mengelola hasil test kompetensi yang diolah menjadi hasil statistik pada grafik yang sudah dijelaskan pada fitur sebelumnya. Terdapat 4 fungsi pada cept yaitu:

- a. Import data merupakan fitur yang digunakan untuk mengelola hasil test kompetensi kedalam sistem dengan cara mengimport file dokumentersebut.
- b. Export data mempakan fitur yang digunakan untuk mengubah hasil data statistik di sistem menjadi file dokumen excel.
- c. Search merupakan fitur yang digunakan untuk mencari data tertentu berdasarkan keyword yang diinputkan
- d. Update Prodi merupakan fitur untuk mengsinkronkan ulang data statistik pada data prodi.

Gambaran dari CEPT dapat dilihat pada gambar 3. 24.

| Skor CEPT Mahasiswa        |                                                                                                    |                |           |                  |                                         |            |                    |     | LE I $\equiv$ a          |               |       |
|----------------------------|----------------------------------------------------------------------------------------------------|----------------|-----------|------------------|-----------------------------------------|------------|--------------------|-----|--------------------------|---------------|-------|
| Wood Telesting Local Marin |                                                                                                    |                |           |                  |                                         |            |                    | rct |                          | <b>TEN AL</b> |       |
|                            | than in which                                                                                                    |                |           |                  |                                         |            | $5 - 11$           |     |                          |               |       |
|                            | $de$   Ne. $q$   $r$   $e$   $Kt$ , $i$   $NM$   $t$ g  $A$ hr   $gt$ $e$ t   $f$ $e$   $t$   $r$   $r$   $r$   $r$   $r$   $r$   $r$   $r$   $r$   $r$   $r$   $r$   $r$   $r$   $r$   $r$   $r$   $r$   $r$   $r$   $r$   $r$   $r$ |                |           |                  |                                         |            |                    | 35  | $lwm_th$ Fist fotal $Al$ |               |       |
| $\mathbb{I}$               | 210190526                                                                                                    | Laisi-Lati     | 146 13281 | [996.01.0f]      | $2021 - 11$ , $15$ $\overline{14}$ A at |            | Fera               |     |                          | 49%           |       |
| $\sqrt{2}$                 | 21.0190527                                                                                                    | Listada        | 17410171  | 1994.05.23       | 2021-01-04                              | <b>BHU</b> | $I$ a Mula         |     |                          | 520           | £i3   |
| U.                         | 210190.28                                                                                                    | $P$ toue       | 4410267   | $1995, 12-04$    | 2021.01.04 FH UÍ                        |            | $\parallel$ a Mule |     | $2+$                     | 294           | S     |
| $A_{\perp}$                | 21.0190529                                                                                                    | $LA+L1$        | 16521167  | 1998-10.17       | 2021-0104 TUN                           |            | even>              |     | 1                        | 195           | J.    |
| $\mathbb S$                | 210190510                                                                                                    | $Lalo-Lr$      | 1442165   | 1994.07.20       | 2021.01.04 Tut                          |            | fnolst             |     |                          | 60.2          | $\pm$ |
| $\,$ 6                     | 21,01905J                                                                                                    | $La$ $-La$     | 1\$312550 | I995-06-2J       | 2021-01-04 et U                         |            | Alnti              |     |                          | \$99          | Ell   |
| $7^{\circ}$                | 21.0190534                                                                                                    | $T_{\rm TQ,n}$ | 64 1044   | 1998.03-25       | 2021-01-04 FH Ut                        |            | ta lulur           |     | 2                        | 486           | S     |
| $\theta$                   | 21.0190538                                                                                                    | <b>LIL</b> st  | 651115f   | $1997 - 11 - 19$ | 2021-01-04 rTP U                        |            | Terri Sad          |     |                          | 723           | 5:J   |

**Gambar 3. 24.** CEPT

Pada tampilan CEPT inilah fitur yang digunakan untuk memproses data xlsx hasil test kompetensi yang akan diubah ke tampilan visual grafik berdasarkan kategorinya yaitu fakultas, jurusan, periode, Angkatan , jumlah peserta.

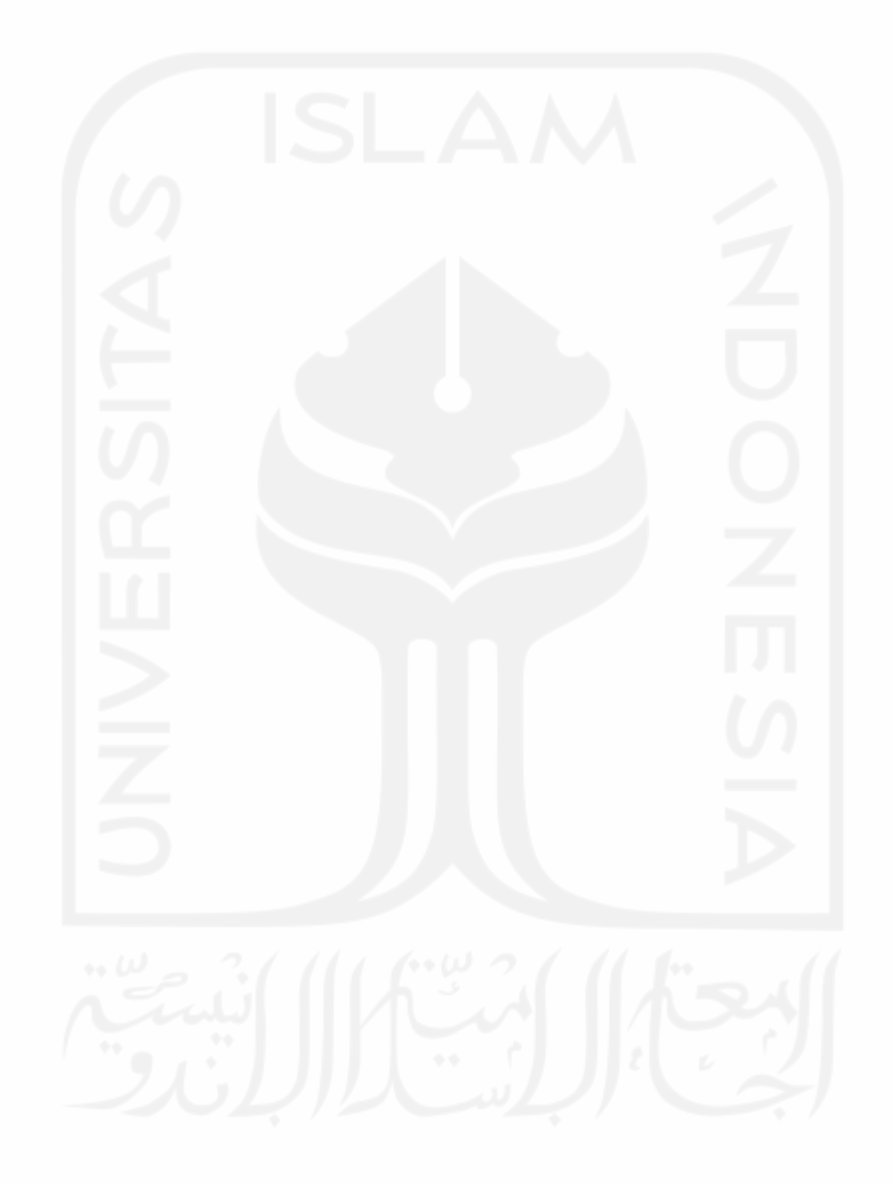
#### **BABIV**

#### **IMPLEMENTASI DAN PENGUJIAN**

### **4.1. Implementasi**

Di tahap ini penulis akan membangun sistem yang akan dikembangkan berdasarkan desain yang sudah dibuat sebelumnya. Di tahap ini kerangka fitur dan fungsi yang sudah dikembangkan diimplementasikan serta diuji agar bisa digunakan oleh *user.* Pada implementasi ini penulis menggunakan bahasa pemrograman *php* yang diolah melalui *framework Laravel.* Proses pengkodean penulis menggunakan *sublime text,* dan dalam pengembangan server maupun database nya penulis menggunakan mysql sebagai database dan apache server serta *composer* untuk menjalankan / runningapp. Sistem yang dibangun ini mempermudah admin dalam mengelola hasil test CEPT. Pada sistem ini terdiri dari login sebagai keamanan atau security nya, kemudian navbarsebagai navigasi menu yang terdiri dari dashboard sebagai tempat untuk menampilkanstatistic data, grafik fakultas untuk menampilkan spesifik *statistic data* khusus fakultas, grafik jurusan untuk menampilkan spesifik statistic data khusus jurusan, grafik jumlah peserta untuk menampilkan spesifik statistic data khusus jumlah peserta, CEPT untuk mengolah data test kompetensi.

### **4.2 Login Menu**

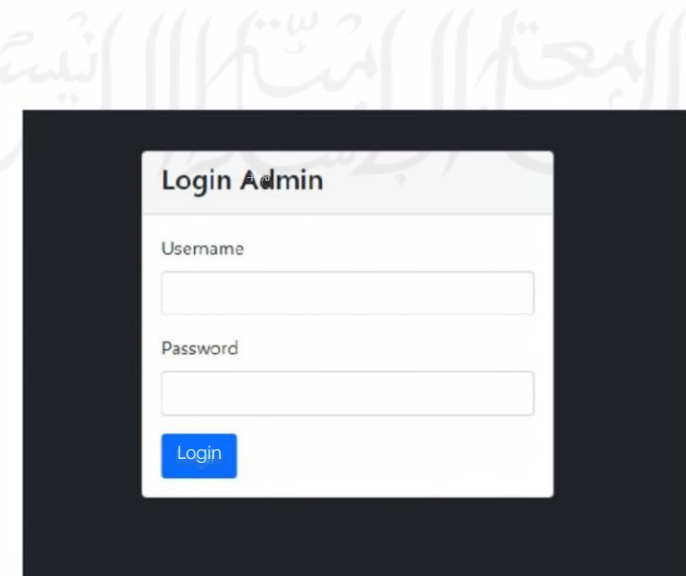

### **Gambar 4. 1.** *Login* Menu

Login Menu merupakan sebuah proses yang dilakukan sebelum mengakses layanan inti pada manajemen dashboard test kompetensi bahasa. Di dalam login menu ini terdapat att:ribut yaitu username atau bisa disebut id / identitas dari user dalam mengakses manajemen dashboard. kemudian terdapat attribut password yang digunakan sebagai manajemen dashboard. sedangkan apabila data gagal atau tidak sesuai maka sistem akan menolak redirect ke dashboard dan dikembalikan ke menu login lagi. Berikut gambaran proses dari login menu tersebut:

1. Login berhasil (id/usemame & password sesuai)

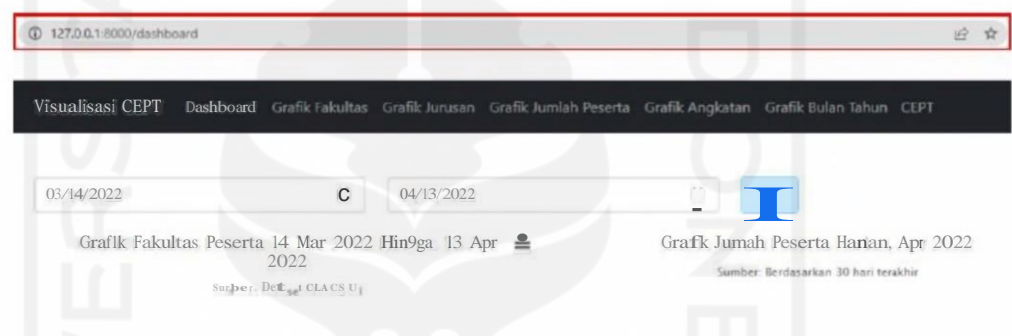

**Gambar 4. 2.** *Login Success*

Setelah user menginput data akan divalidasi dan diverifikasi oleh sistem. Apabila data sesuai maka akan diredirect ke menu dashboard. Terlihat dari tampilan yang sudah berubah (app di local computer Ketika berhasil login pada path url berubah dari http:1/127.0.0.1:8000/login menjadi <http://127.0.0.1:8000/dashboard> )

2. Login gagal

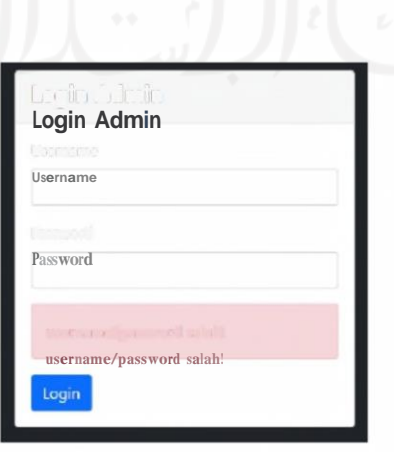

**Gambar 4.** 3. Login Gagal

Setelah user menginput data akan divalidasi dan diverifikai oleh sistem. Apabila data tidak sesuai maka akan diredirect ke menu login. Terlihat ada alert yang menyatakan usemame/password salah sehingga user dilarang mengakses manajemen dashboard.

### **4.3. Navbar** *(Navigation Bar)*

Navbar adalah singkatan dari navigation bar. merupakan komponen website yang berupa menu. yang biasanya diletakkan pada *header website.* Komponen ini disematkan untuk mendefinisikan sistem navigasi kepada user agar mudah dalam mendapatkan infonnasi pada *website.*

Visualisasi **(EPT** Dashboard r k x af r r a fie 1 al

### **Gambar 4. 4.** Navbar

Terlihat pada gambar 4.4 Navbar membantu user untuk memperoleh informasi yang terdapat didalam website. Dari label infonnasi tersebut user dapat mengetahui layanan atau informasi apa yang akan didapat Ketika user mengaksesnya.

### **4.4. Dashboard**

*Dashboard* ini digunakan untuk memanajemen hasil test kompetensi. Dengan adanya dashboard data dapat disajikan dengan mudah, efisien dan menarik sehingga dimengerti oleh user. Pada dashboard ini menampilkan presentasi peserta lulus dan tidak, presentasi tingkat mengulang, distribusi kelulusan perfakultas, dan kategori peserta berdasarkan skor yang dapat difilter menggunakan filter data. Terdapat breadcumb atau titik tiga pada sisi kanan untuk menampilkan View In Full Screen, Print Chart, Download PNG Image, Download PDF document, Download SVG Vector Image, Download Csv, Download XLS dan View data table.

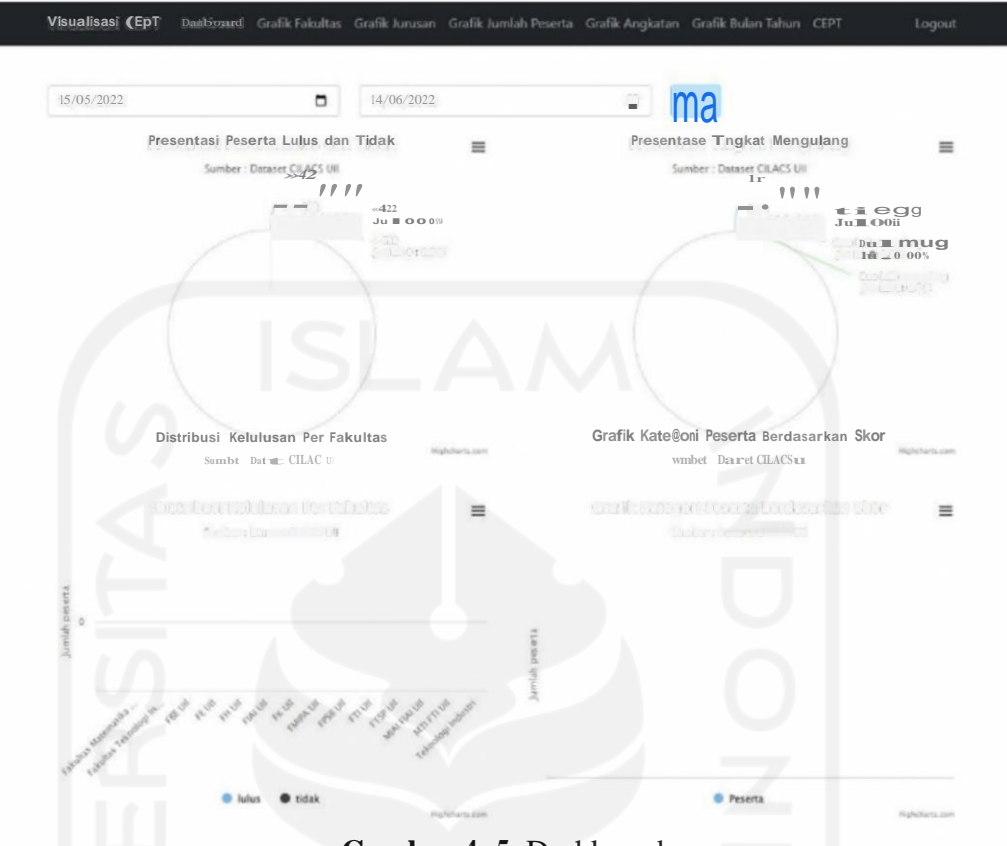

**Gambar 4. 5.** Dashboard

Pada Gambar 4.5 terlihat statistik data dalam bentuk grafik yang dapat u Cipal difilterberdasarkan tanggal.

# **4.5. Grafik Fakultas**

Pada Halaman Ini menampilkan grafik atau statistik dari masing masing fakultas yang telah melakukan test kompetensi. Grafik yang ditampilkan dalam bentuk diagram batang. Diagram batang ini berbentuk vertikal yang digunakan sebagai penyajian data statistik yang bersifat kronologis. Diagram ini menjelaskan perkembangan statistik dalam kurun waktu yaitu statistik grafik fakultas berdasarkan date yang terjadi žu náu skádl mill Nika Beľaszka (Kr van talal) (mm/dd/yyyy).

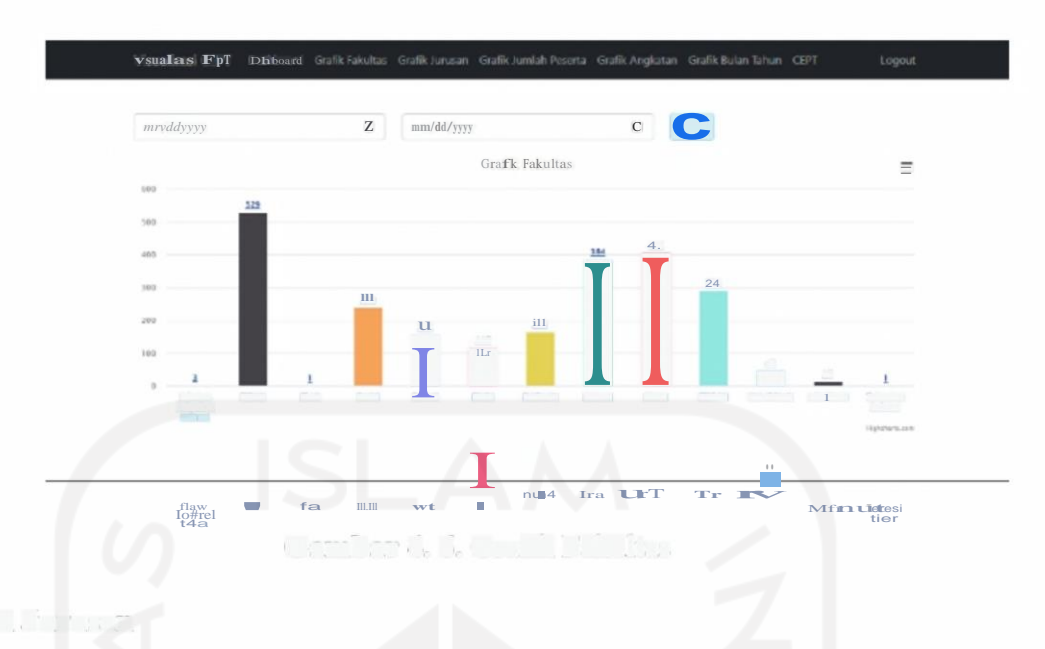

**Gambar 4. 6.** Grafik Fakultas

# **4.6. Grafik Jurusan**

Pada Halaman Ini menampilkan grafik atau statistik dari masing masing Jurusan yang telah melakukan test kompetensi. Grafik yang ditampilkan dalam bentuk diagram batang. Diangram bandang ini berbentuk vertikal dan dian dian dian pertama pertikal dan digunakan di dan diangram dan digunakan di terletak dan data

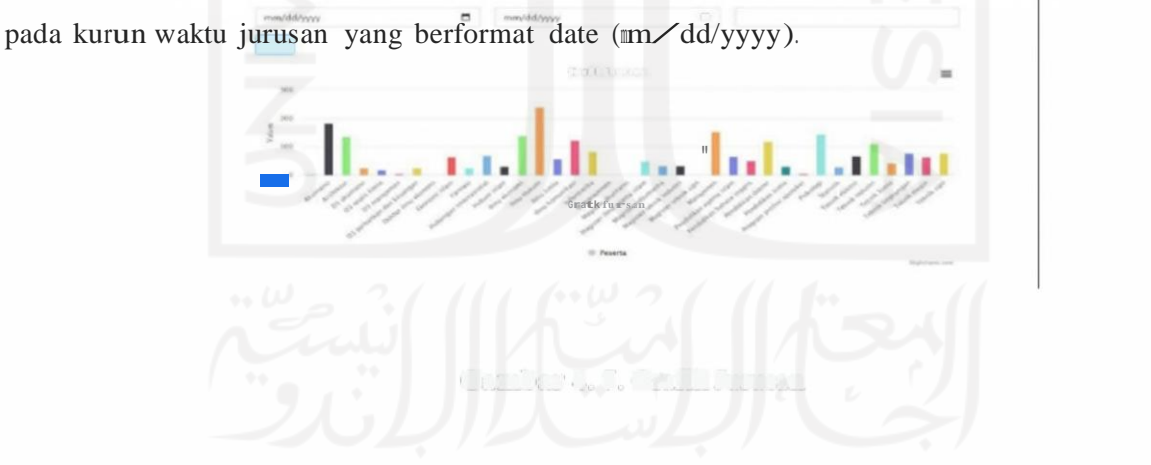

**Gambar 4.** 7. Grafik Jursan

# **4.7. Grafik Jumlah Peserta**

Pada Halaman Ini menampilkan grafik atau statistik dari masing masing Jumlah peserta yang telah melakukan test kompetensi. Pada grafik jumlah peserta diagram terbagi menjadi 3 yaitu diagram lingkaran, diagram batang horizontal dan digram garis. Diagram lingkaran disajikan untuk menyatakan persentase berdasarkan keselurnhan data. Diagram batang digunakan untuk menyajikan statistik data pada kurun waktu, sedangkan diagram garis digunakan untuk menyajikan perkembangan data yang bersifat kesinambungan yang dibedakan oleh wama pada garis yang terlibat.

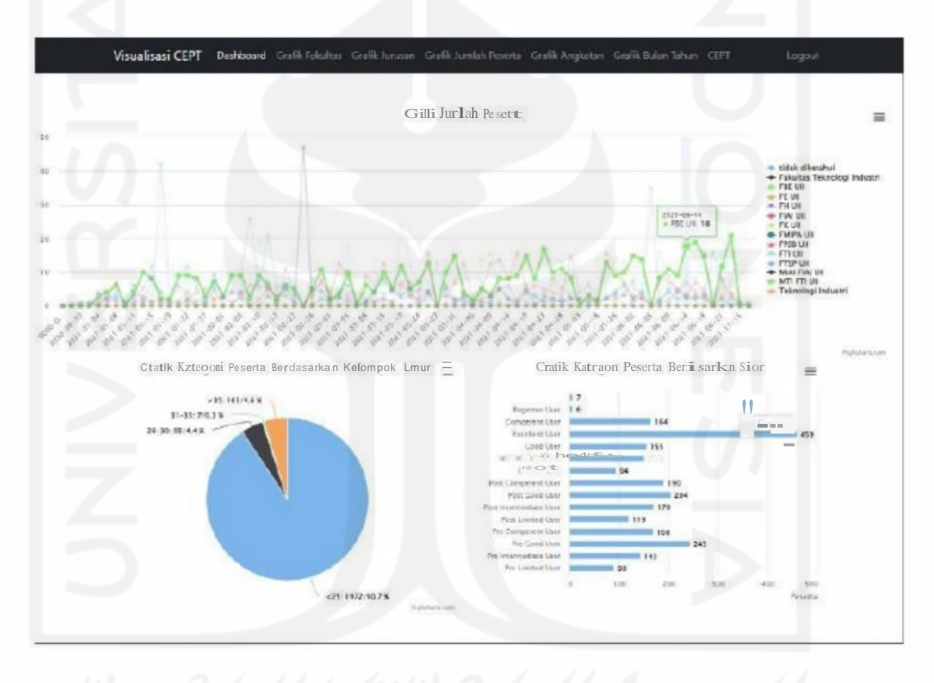

**Gambar 4. 8.** Grafik Jumlah Peserta

Pada gambar 4.8 Grafik jumlah peserta terdiri dari diagram lingkaran, diagram garis dan diagram batang. Grafik ini mempennudah visualisasi informasi kepada user tentang peserta yang terlibat pada test kompetensi.

### **4.8. Grafik Angkatan**

Pada Halaman Ini menampilkan grafik atau statistik dari masing masing angkatan yang telah melakukan test kompetensi. Grafik angkatan berbentuk diagram vertikal yang menyajikan data angkatan berdasarkan date (mm/dd/yyyy).

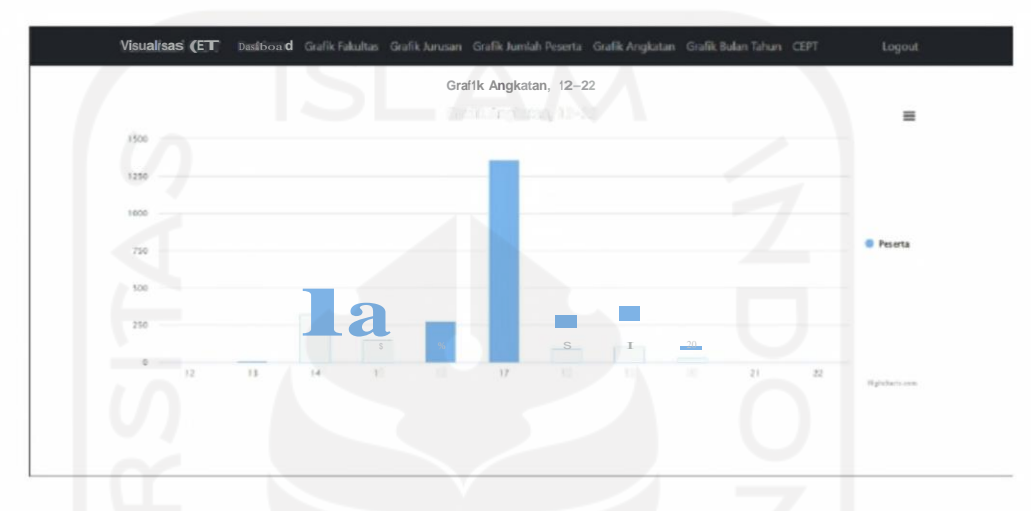

**Gambar 4. 9.** Grafik Angkatan

Pada gambar 4.9 Grafik Angkatan yang disajikan dalam bentuk diagram batang. Pada grafik ini untuk diagram batang berwama sama karena untuk menjelaskan bahwa grafikini fokus pada periode Angkatan yang berlangsung ditahun berbeda.

# **4.9. Grafik Bulan Tahun**

Pada Halaman lni menampilkan grafik atau statistik dari masing masing periode bulan pada tahun saat melakukan test kompetensi. Diagram yang disajikan dalam bentuk diagram batang dan diagram lingkaran.

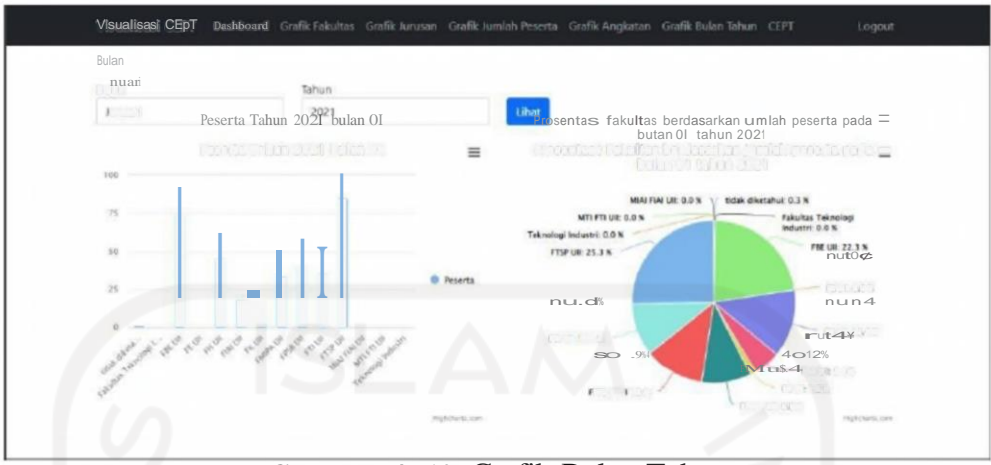

**Gambar 4. 10.** Grafik Bulan Tahun

Pada grafik 4.10 statistik data yang ditampilkan merupakan periode dari bulan dan tahun saat melakukan test kompetensi. Disajikan dalam dua diagram batang dan lingkaran, yang mempermudah dalam penyampaian informasi.

# **4.10. Skor CEPT**

Pada grafik 4.10 statistik data yang ditampilkan merupakan periode dari bulan dan tahun saat melakukan test kompetensi. Disajikan dalam dua diagram batang dan lingkaran, yang mempermudah dalam penyampaian informasi. Pada Halaman Ini digunakan admin dalam mengelola data file csv yang akn diproses menjadi grafik atau statistic data. Import data untuk menambahkan data baru secara masal kedalam sistem. Sedangkan export data untuk mendapatkan laporan dari sistem. Update profil untuk mengsinkronkan data, search digunakan untuk mencari data dengan kata kunci, detail untuk melihat rincian data secara detail dan pagination untuk berpindah page halaman. Tambah data digunakan untuk menginputkan data satu persatu.

|                   | Skor CEPT Mahasiswa<br>$(3 - 1)$ $=$ $e$ $r$ $r$ |                                  |                          |                                       |                                 |                                            |                                            | car :        |                                | $\Box$ |
|-------------------|--------------------------------------------------|----------------------------------|--------------------------|---------------------------------------|---------------------------------|--------------------------------------------|--------------------------------------------|--------------|--------------------------------|--------|
|                   | <b>CAST</b>                                      | <b>JanCo</b>                     |                          |                                       |                                 |                                            |                                            | (1, 1, 1, 1) | B.<br>$11 - 20 - 11 - 11 - 11$ |        |
| $\mathbf{1}$      | 00111                                            | $-11$                            | SUBJECTED AND DRUGHT     | 95                                    | <b>DIDO NEW</b><br>93           | <b>Co fisher fact of</b>                   | gis Tri                                    | x            | $\mathbf{I}$                   |        |
| $\overline{z}$    | <b>GREEDED</b>                                   | <b>LOGICE</b>                    | 0.3001                   | $9 - 0 - -$<br>D                      | SHOOT TO RUS<br>89              | 1111                                       | $13 - 0.5$                                 | $\mathbb{Z}$ | 2500                           |        |
| 3                 | <b>SERVICES</b>                                  | 一下了                              | 1111.77                  | $\gamma \rightarrow \gamma$<br>39     | 1.1433<br>题                     | <b>CONTINUES</b><br>$011$ , $01.81$        | $1 - 1$                                    | 3            | m.                             |        |
|                   | 93 95                                            | $-74.13$                         | <b>START OF</b><br>25201 | $9 - - -$<br>-BE                      | $1 - 1$                         | $\mathbb{R}$                               | 0 0 0 10 0 0                               | 2            | m,                             |        |
| 5                 | 99950.<br>46                                     | <b>COMMITTEE</b><br>$J = ls$     | 7729270                  | $-10$<br>*1                           | $\sim 100$<br>91                |                                            |                                            | Jualh        | $\circ$<br>n                   |        |
| No                | egitrl                                           | $M$ el $\bar{m}$                 | NIM                      | Lahr                                  | fest                            | Foklta                                     | $rod$ <sub><math>\overline{1}</math></sub> | ft           | total                          | Ali    |
| $\overline{\ell}$ | $111 - 1 - 1$<br><b>Section</b>                  | $u1-tel$<br><b>Silver Bluene</b> | 11mt<br>$3.0 - 1.02$     | 202 2-02+<br>16                       | $202 - 02$<br>r                 | fault.as<br>feimolog tolutn                | ···· tr <sup>-</sup> kn»al<br>odrteni      |              | $\mathbb{O}.$                  |        |
| $\Xi$             | 111222333<br>all y sec                           | tali Lale<br><b>ESPORT</b>       | 1523212<br>$7 - 19$      | 1998 02<br>$20 - 1$                   | 2020 09<br>24                   | Falcultas<br>felonologi nduari             | tormnai a<br>r 17 rd Fr                    |              | 250<br>OT                      |        |
| 9                 | $1122 - 45$<br><b>JAMASTA</b>                    | Loli Lal<br>Depositor            | 155523129<br>9520970     | 199609<br>$24 - 1$                    | $2020 - 08$                     | Felcults<br>/0 felon0log iodust            | form.tic<br><b>Nordal May</b>              |              | $\circ$<br><b>GSS</b>          |        |
| haw               | 123455<br>$0 \times$ ties                        | Lal Lal<br>$= 4.1$               | 15523262<br>9959910      | 1998 02<br>$\mathbf{p}$               | 20 <sub>z</sub>                 | 2020-03 leknolog i Induchi<br><b>CECCH</b> | informati <sup>1</sup><br>i II ni          | s<br>ch      | 36<br>師                        |        |
| 991               | 1111<br>Am Las Aberto                            | Lali Lle<br>vit in               | 1111int                  | $0000000 - 000000$<br>00 <sup>°</sup> | 00                              |                                            | Previous                                   |              | $-2000$                        |        |
|                   | 1234567                                          | Loli-Lal                         | 15523555                 | $0000 - 00 -$<br>00 <sup>°</sup>      | $0000 - 0 -$<br>00 <sup>0</sup> |                                            | inform, $t$ $\hat{\mathbb{1}}$ .           |              |                                |        |
|                   | 123                                              | ererrpuan                        | 1234567                  | $0000 - 00 -$<br>$00\,$<br>u.         | $0000 - 00 -$<br>$00 -$<br>- 7  |                                            | <b>YES</b>                                 |              |                                |        |
|                   | 21.06.93532                                      | $Loli-L1$                        | 17711067                 | 1998-11.<br>17                        | 2021-0%- FK UII<br>23           |                                            | Pend in Dolcte                             |              | 630                            |        |
|                   | 2106 91531                                       | Peremn puan                      |                          | 14311419 1996.01<br>O1                | 2021-06 rBE uI<br>23            |                                            | Marne                                      | $2+$         | 420                            |        |
| 10 <sup>°</sup>   | 2106.93530                                       | Lli-Lall                         | 17711039                 | 1999.-04.                             | 2021-0% FK U<br>23              |                                            | Pended it.n Doir-                          |              | 595                            |        |

**Gambar 4. 11.** Skor CEPT

sant al

Pada Gambar 3.9 mempakan menu skor cept yang digunakan untuk mengolahdata hasil test baik melalui massal dengan import maupun menginputkan nya satu persatu.

# *4.11 Logout*

Pada diagram import data CEPT menjelaskan aktivitas yang terjadi saat admin mengelola data kompetensi untuk diubah ke data grafik atau diagram pada sistem. Admin dapat menampilkan data periode berdasarkan filter periode yang sudah dipilih. Apabila filter periode tersebut ditemukan data akan ditampilkan dalam diagram grafik. Sedangkan apabila tidak ditemukan data statistik tidak ditampilkan. Gambaran diagram import data CEPT dapat dilihat pada gambar 3.10. Menu Logout digunakan untuk

membatasi user apabila ingin menyelesaikan aktivitasnya saat manajemen dashboard. Pada menu ini sistem melakukan identifikasi data apabila user telah logout maka menu dashboard tidak bisa diakses lagi sehingga keamanan sistem lebih terjaga.

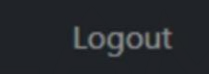

### **Gambar 4. 12.** Logout

Gambar 4.11 ini merupakan menu logout yang digunakan user untuk keluar dari sistem. Keamanan sistem terjaga karena Ketika user logout maka user tidak bisa akses menu dashboard lagi sebelum dia berhasil login.

### **4.12. Pengujian Aplikasi**

Dalam pengujian aplikasi dibuat untuk mengukur bagaimana aplikasi berjalan dengan baik dari segi fungsional dan non fungsional. Aplikasi yang baik adalah aplikasi yang mudah digunakan dan minim error atau bug sehingga user dapat memaksimalkannya.

### **4.13. Black Box Testing**

Pengujian yang digunakan pada penelitian ini adalah pengujian *black box* testing. Pengujian *black box* merupakan suatu pengujian program yang menguji kebutuhan fungsi dari program. Tujuan dari pengujian ini adalah untuk mengetahui fungsionalitas dari sistem apakah sudah berhasil mengolah data yang dimasukkan dan mengeluarkan output yang sesuai atau tidak. Pengujian ini dilakukan dengan cara

memberikan input kepada sistem, dan sistem akan memberikan output terhadap input yang telah diberikan. Pengujian yang dilakukan pengguna atau user menggunakan metode *blackbox testing* yang dibagi menjadi:

- A. *Portability Testing & Performance Testing.*
- B. *Security Testing.*
- C. *Functional Testing.*

*Portability Testing* merupakan pengetesan dengan mengukur kemudahan aplikasi digunakan pada multiplatform oleh pengguna. Pada pengujian ini penulis menggunakan 3 browser sebagai pembanding yaitu Chrome, Firefox dan Microsoft Edge. Sedangkan *Performance Testing* merupakan pengujian dimana kecepatan test diuji dari perbedaan browser yang digunakan.

| N <sub>o</sub> | Skenario                                                              | Hasil Testing                                                                                                    | Kesimpulan      |
|----------------|-----------------------------------------------------------------------|----------------------------------------------------------------------------------------------------|-----------------|
| 1              | Pengguna akses<br>aplikasi<br>menggunakan.<br>browser yang<br>berbeda | berhasil akses<br>menggunakan chrome,<br>firefox dan Microsoft<br>edge                                                                                   | <b>Berhasil</b> |
| $\mathfrak{D}$ | Pengguna test<br>kecepatan akses dari<br>browser yang<br>berbeda      | Perbedaan kecepatan<br>tidak terlalu signifikan<br>chrome memerlukan<br>waktu 1 second, firefox<br>0.5 second dan<br>Microsoft edge 1,5<br>second (note: | Berhasil        |

**Tabel 4. 1.** *Portability & Performance Testing*

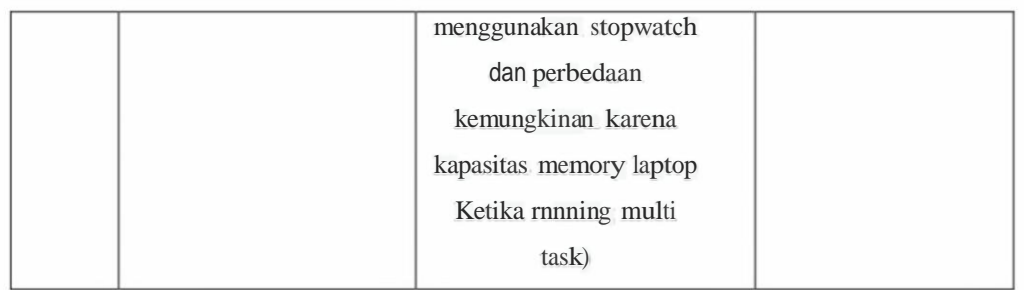

*Security Testing* merupakan pengetesan dengan mengukur keamanan data yangdiakses oleh user sesuai dengan privilege yang dimilikinya.

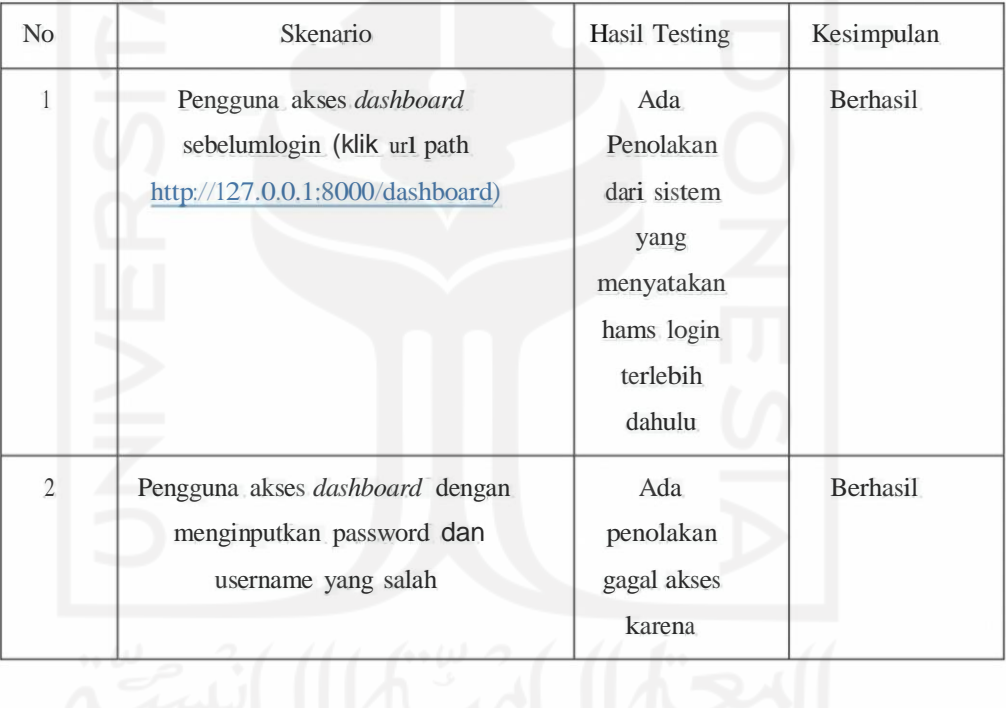

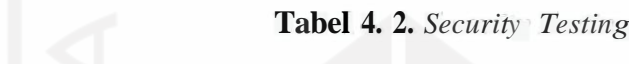

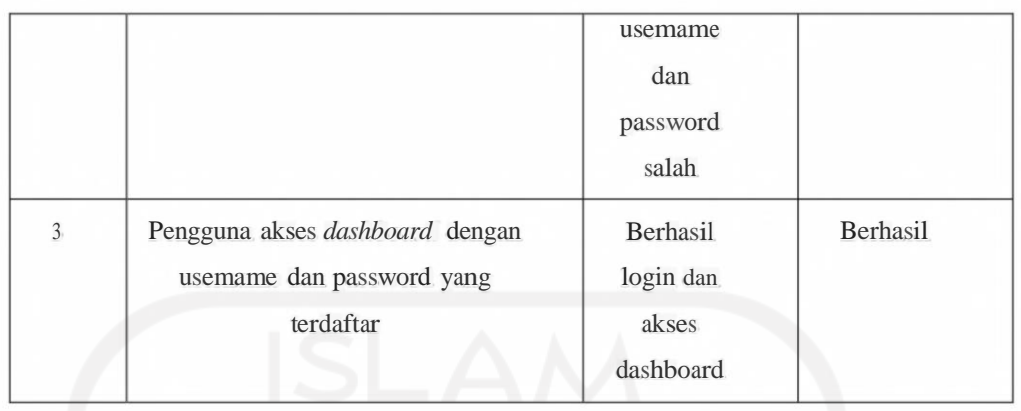

Pada *Functional Testing* merupakan jenis *testing* pada metode *blackbox*  dengan cara mengecek fungsi dan desain apakah sudah sesuai dengan yang diinginkan.

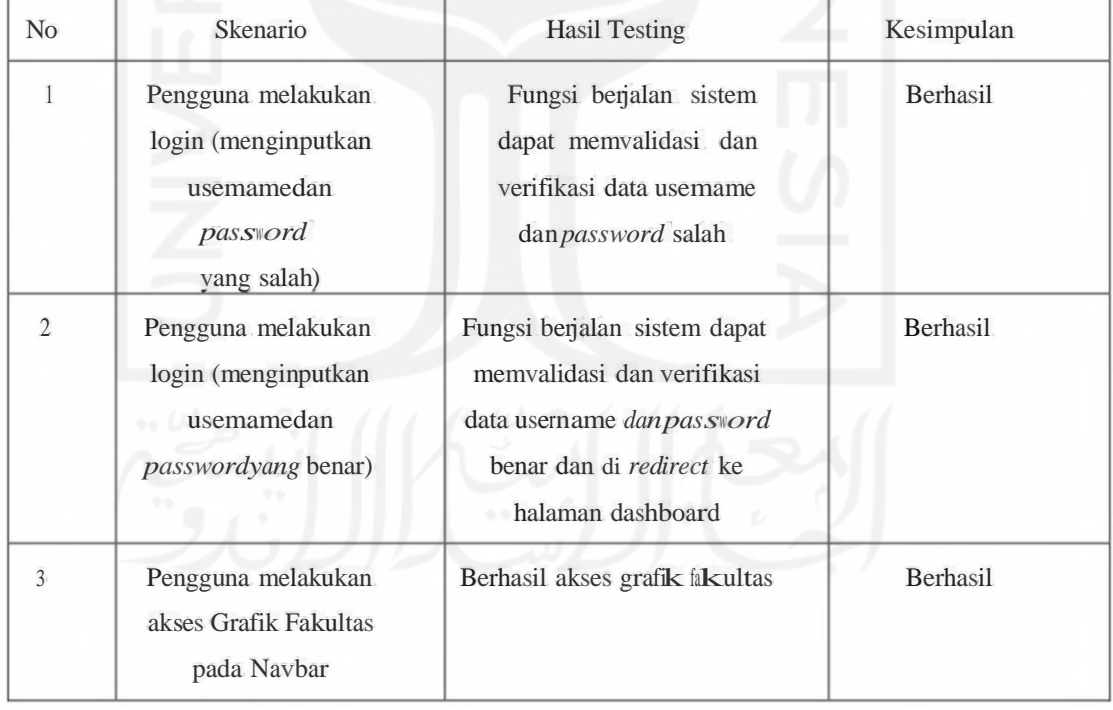

# **Tabel 4. 3.** *Functional Testing*

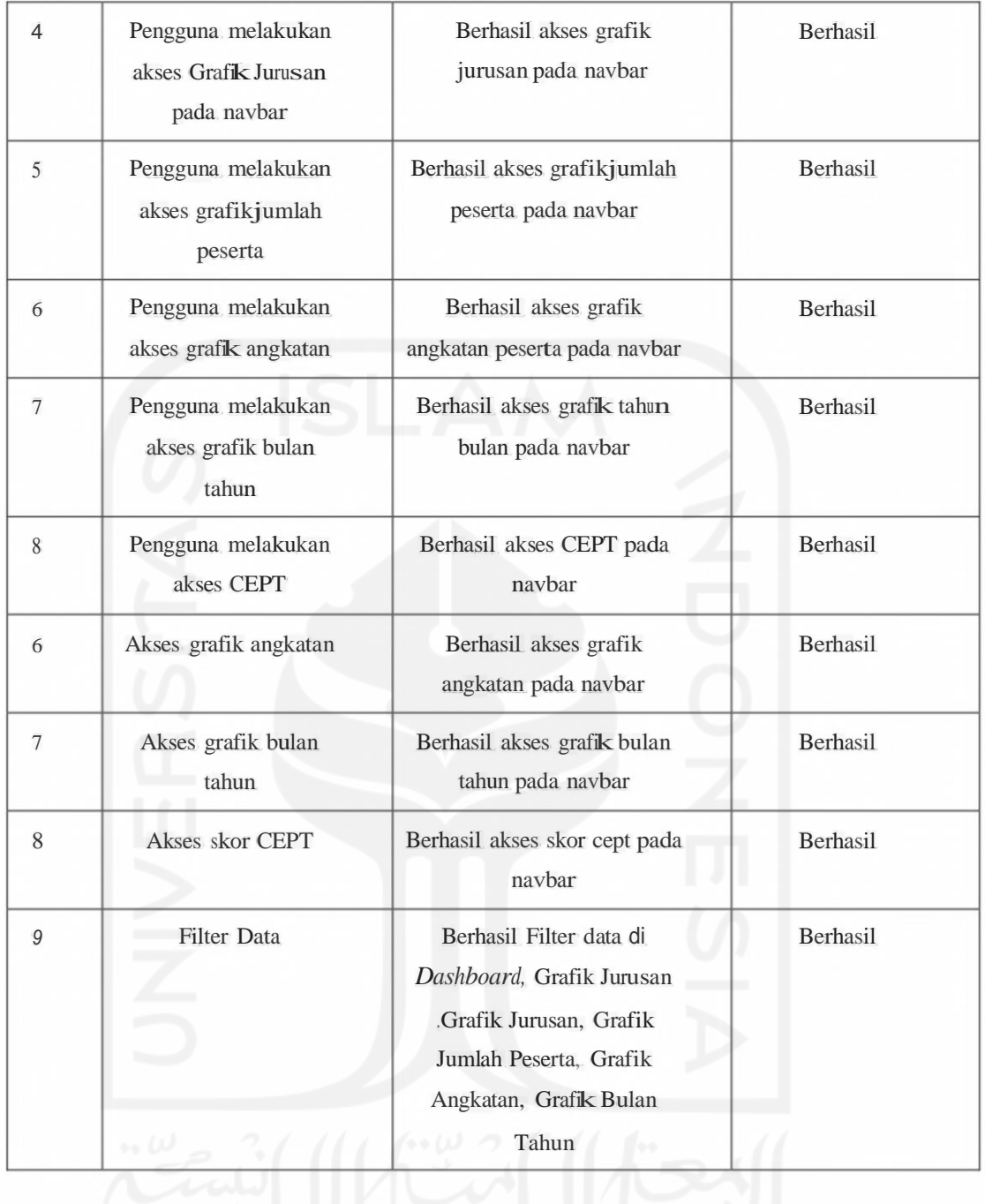

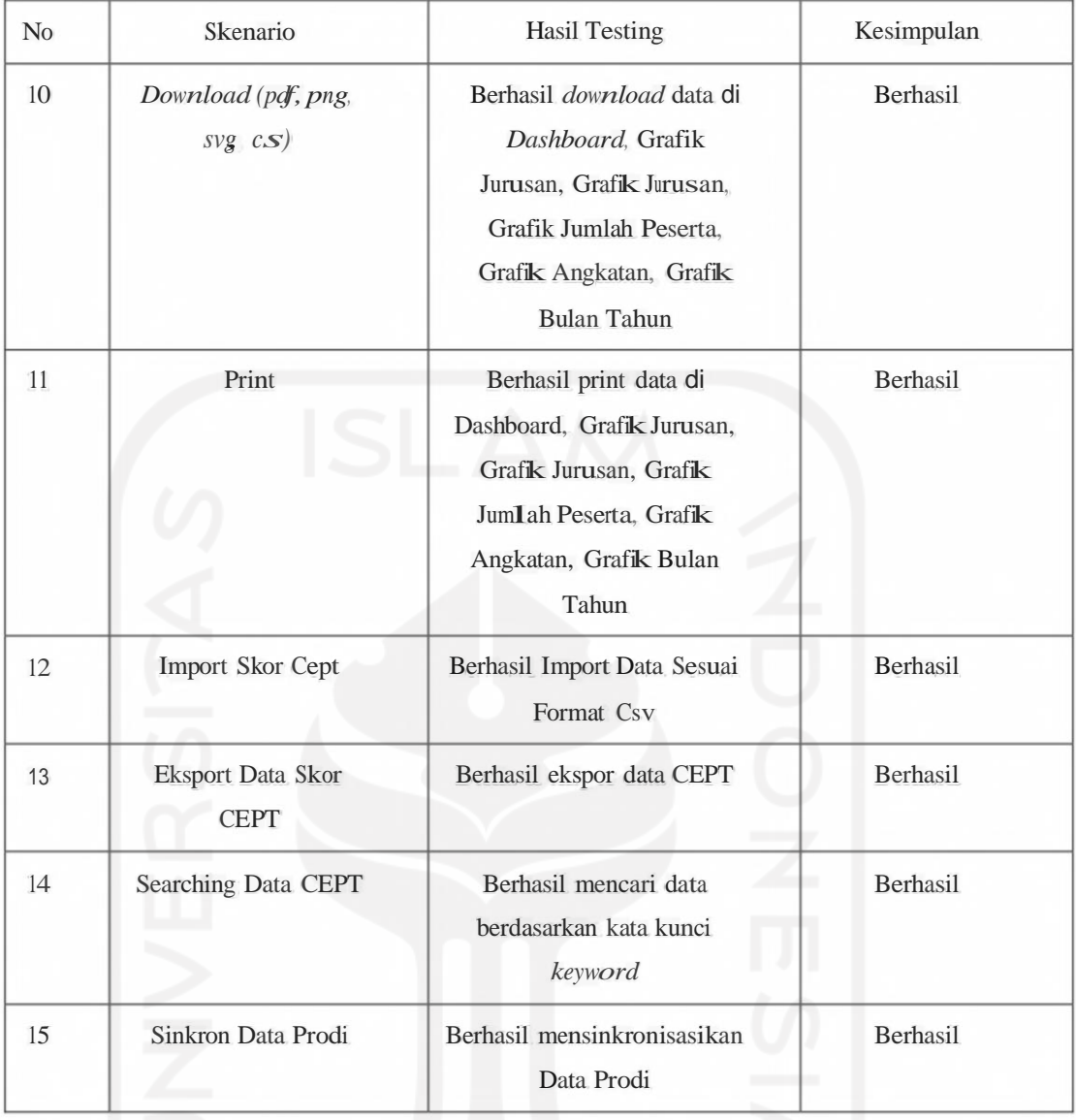

Berdasarkan dari hasil testing diatas pada proses *blackbox testing* yang dibagi menjadi <sup>3</sup> proses yaitu *Portability Testing* & *Performance Testing, Security Testingdan Functional Testing* maka dapat disimpulkan bahwa hasil yang telah dilakukan berhasil.

Dengan adanya sistem Aplikasi *Dashboard* yang telah dibuat oleh penulis ini dapat membantu pengguna lebih mempermudah dalam membaca hasil tes dalam bentuk diagram yang mana data sebelumnya hanya menampilkan data berbentuk tabel.

### **BABV**

### **KESIMPULAN DAN SARAN**

### **5.1. Kesimpulan**

Kesimpulan yang dapat diambil berdasarkan hasil pengujian data penelitian ini adalah sebagai berikut:

- 1. Hasil Test kompetensi yang sebelumnya dalam excel dengan format xlsx dapat ditampilkan dalam satu visualisasi data berupa grafik diagram yang dapat membantu pengguna mendapatkan infonnasi dalam satu layar visual dengan tepat.
- 2. Efektifitas pembacaan data informasi yang tadinya terbagi dibeberapa dokumen excel dan sheet dapat dimudahkan dengan ditampilkan nya data melalui website sehingga tidak perlu banyak dokumen yang hams dibuka untuk mendapatkan informasinya cukup membuka website dashboard maka infonnasi yang didapatkan sama seperti di dokumen xlsx.

### **5.2. Saran**

Penulis mengharapkan sistem ini tidak hanya terbatas pada manajemen dashboard untuk hasil test kompetensi namun dari dashboard ini dapat dikembangkan fitur tambahan lagi khususnya di bidang Pendidikan pada universitas seperti mengembangkan system dashboard ini untuk memajemen hasil test mata kuliah dari prodi mahasiswa dan sebagainya.

### **DAFTAR PUSTAKA**

- Christianto, Hizkia Aristiyo, Trisnawarman, Dedi dan Sutrisno, Tri. 2019. Pembuatan Dashboard Penjualan Dan Pembelian Hevindo Sport. Skripsi, Jakarta:Universitas Tarumanagara
- E. Hariyanti, "Metodologi Pembangunan Dashboard sebagai Alat Monitoring Kinerja Organisasi Studi Kasus Institut Teknologi Bandung," Institut Teknologi Bandung, 2008.
- Eckerson, W. 2006. *Deploying Dashboards and Scorecards.* TDWI Best Practices Report.
- Fahrezy, Husein Muhammad, Silaen, Toga Parlindungan dan Henderi. 2020. Model Information Dashboard Nilai Siswa: Tools Monitoring Hasil Belajar. Skripsi, Palembang: Universitas Bina Darma.
- Few, Stephen. (2006). *Information Dashboard Design.* USA : O'Reilly Media.
- Handayani, Indri, Kusumahati, Herrafika dan Badriah, Alpiah Numl. 2017. Pemanfaatan Google Spreadsheet Sebagai Media Pembuatan Dashboard pada Official Site iFacility di Perguruan Tinggi. Skripsi, Pontianak: STMIK Pontianak.
- Hartama, Dedy. (2018).Analisa Visualisasi Data Akademik Menggunakan Tableau BigData. Skripsi, Jakarta: STIMIK Tunas Bangsa. ISBN: 0-596-10016-7.
- Malibu, Edwin Simon. 2019. Membangun Visualisasi Data Menggunakan DashboardSerta Reporting Untuk Analisis Penjualan Food Court. Skripsi, Yogyakarta: Universitas Kristen Duta Wacana.
- Malik, Shadan. 2005. *Enterprise Dashboards - Design and Best Practices for IT.* NewJersey: John Wiley & Sons, Inc.
- Maulana, Reza Ilham. 2020. Pengembangan Sistem Informasi Dashboard Untuk Monitoring Pengelolaan Obat Di Instalasi Farmasi Kota Semanng. Skripsi, Semarang: Universitas Diponegoro.
- Nash, John F. (1995). Pengertian Sistem Informasi. Jakarta : Informatika.
- Nurrahmi, Herly, and Andri Susanto, "Perancangan Sistem Informasi Dashboard Penjualan dan Sales Report", SAINSTECH, vol.28, no.2, 2018.
- Rahardja, Untung, Aini, Qurotul dan Faradilla, Fitri. (2018). Implementasi Viewboard Berbasis Interaktif Javascript Chats Pada Sistem Penilaian Perkuliahan. Skripsi,Malang: STMIK Asia Malang.
- Sihombing, Winda Willina, Aryadita, Himawat dan Rusdiantoo, Denny Sagita. 2019. Perancangan Dashboard Untuk Monitoring Dan Evaluasi (Studi Kasus : FILKOM UB). Skripsi, Malang: Universitas Brawijaya.
- Silvana, Meza, Akbar, Ricky clan Tifany, Rahayu. 2017. Penerapan Dashboard System Di Perpustakaan Universitas Andalas Menggunakan Tableau Public. Skripsi, Padang : Universitas Andalas.
- Sulistiawati, Sulistiani, Heni.(2018).Perancangan Dashboard Interaktif Penjualan (Studi Kasus : PT Jaya Bakery ). Skripsi, Yogyakarta: Universitas Kristen DutaWacana.
- Turban, E., Sharda, R., Delen, D., & King, D. (2011 ). Business Intelligence dashboard. Yogyakarta.

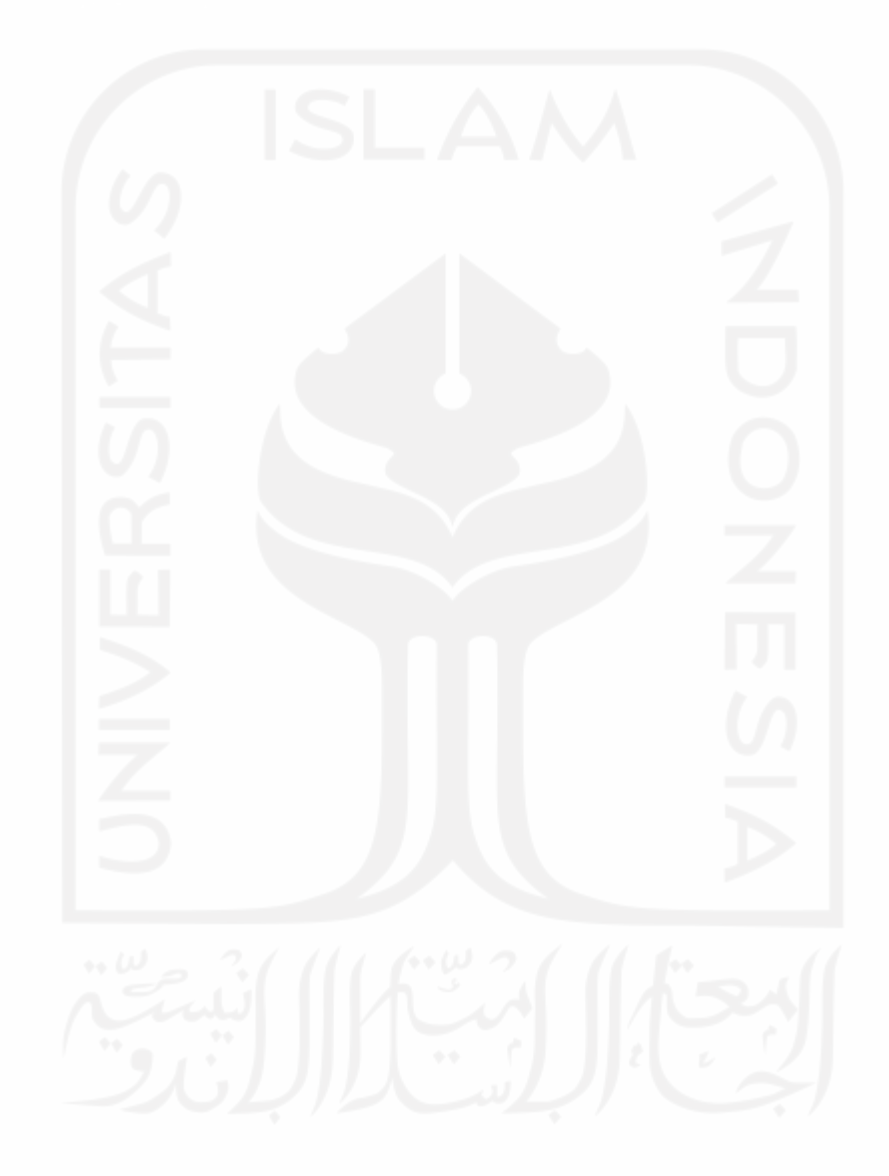